### **OLYMPUS®**

**REJESTRATOR** 

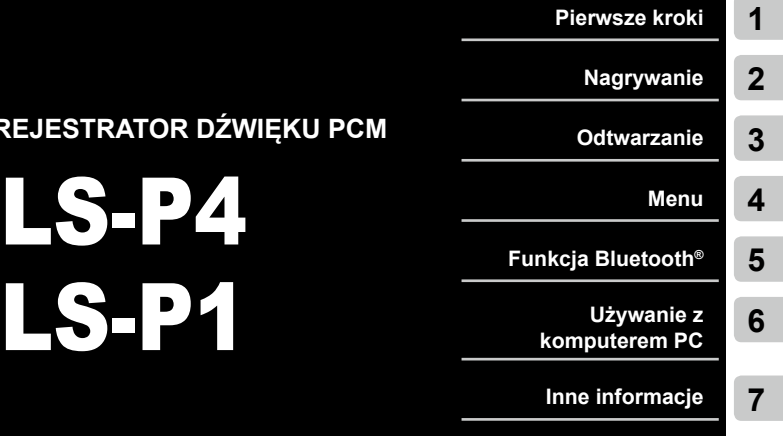

### **Rejestrator dźwięku PCM INSTRUKCJA OBSŁUGI**

Dziękujemy za zakup cyfrowego dyktafonu firmy Olympus. Prosimy o przeczytanie niniejszej instrukcji w celu uzyskania informacji o właściwym i bezpiecznym użytkowaniu urządzenia. Instrukcję obsługi należy zachować do użytku w przyszłości.

W celu uzyskania odpowiedniej jakości nagrań zalecamy przetestowanie działania funkcji i poziomu nagrywania.

# **PL**

## Spis treści

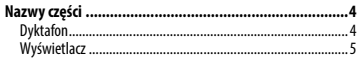

#### 1 [Pierwsze kroki](#page-7-0)

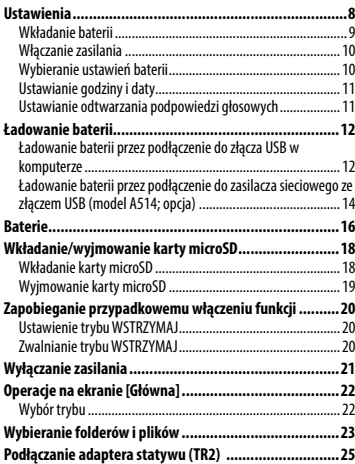

### 2 [Nagrywanie](#page-26-0)

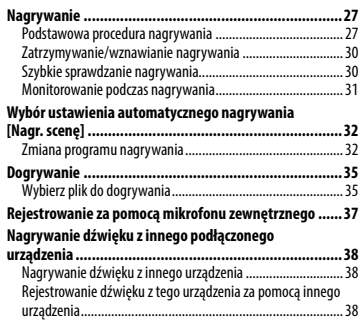

#### 3 [Odtwarzanie](#page-38-0)

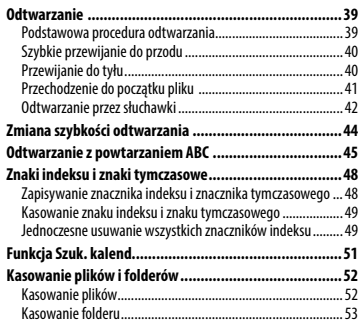

#### 4 [Menu](#page-53-0)

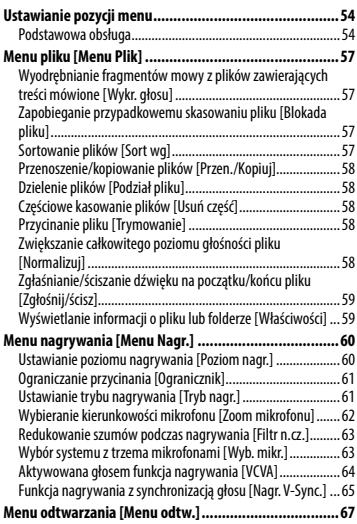

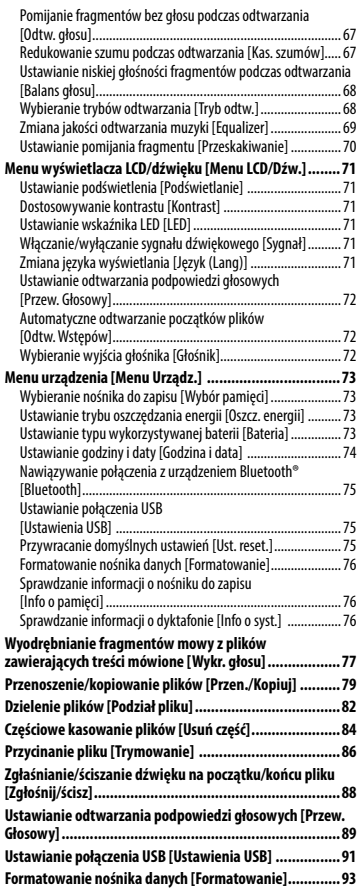

#### 5 [Funkcja Bluetooth®](#page-94-0)

[Informacje o programie OLYMPUS Audio Controller BT...........97](#page-96-0)

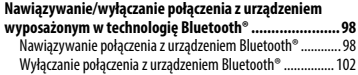

#### 6 [Używanie z komputerem PC](#page-102-0)

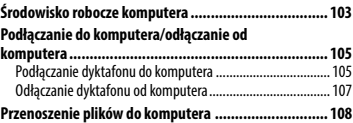

#### [Inne informacje](#page-109-0)

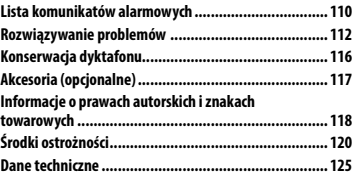

#### **Oznaczenia stosowane w instrukcji**

#### **UWAGA**

Opisuje środki ostrożności oraz działania, których należy za wszelką cenę unikać podczas korzystania z dyktafonu.

#### **WSKAZÓWKA**

Opisuje przydatne informacje i wskazówki, które pomogą jak najlepiej wykorzystać możliwości dyktafonu.

#### ☞

Wskazuje odniesienia do stron szczegółowo opisujących dane zagadnienie lub zawierających związane z nim informacje.

### <span id="page-3-0"></span>Nazwy części

### Dyktafon

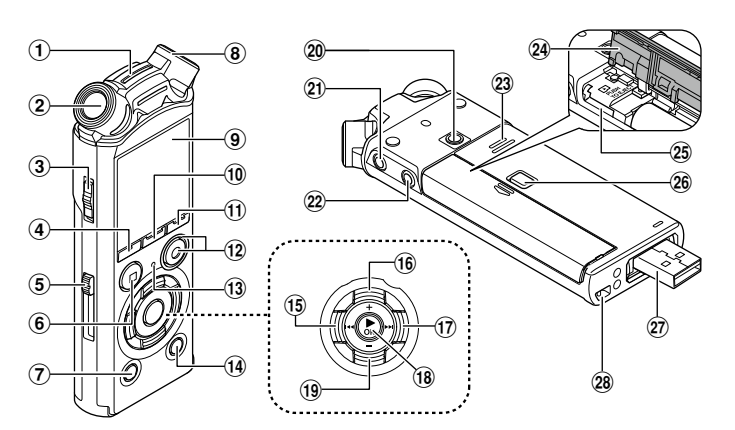

- 1 **Wbudowany mikrofon środkowy\***
- 2 **Wbudowany mikrofon stereofoniczny (L)**
- 3 **Przełącznik** POWER**/**HOLD
- 4 **Przycisk** F1
- 5 **Dźwignia wysuwania złącza USB**
- 6 **Przycisk** STOP **(**4**)**
- 7 **Przycisk** ERASE
- 8 **Wbudowany mikrofon stereofoniczny (R)**
- 9 **Wyświetlacz**
- 0 **Przycisk** MENU**/**SCENE
- ! **Przycisk** F2
- @ **Przycisk** REC **(**s**), Dioda (LED) wskaźnika nagrywania**
- # **Dioda** PEAK **(LED), Dioda LED (LED)**
- \$ **Przycisk** LIST
- % **Przycisk** 0
- ^ **Przycisk** +
- & **Przycisk**9
- **18 Przycisk ▶ OK**
- ( **Przycisk** –
- ) **Otwór do montażu adaptera**
- **Gniazdo słuchawkowe ( )**
- = **Gniazdo mikrofonowe ( )**
- q **Wbudowany głośnik**
- w **Pokrywa baterii/karty**
- e **Gniazdo kart microSD**
- r **Przycisk blokady pokrywy komory baterii/karty**
- t **Złącze USB/pokrywa złącza USB (wysuwana)**
- y **Szczelina na pasek**
- **\*** Tylko model LS-P4

PL 4

#### <span id="page-4-0"></span>Wyświetlacz

#### 4 **Tryb nagrywania [**Dyktafon**]**

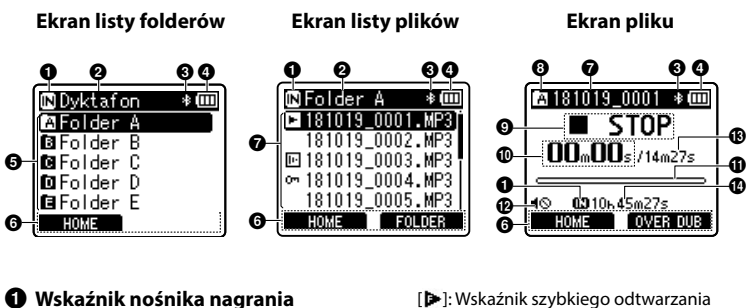

- [<sup>M</sup>]: Pamieć wewnętrzna
	- [ ]: Karta microSD
- 2 **Nazwa bieżącego folderu**
- 3 **Wskaźnik funkcji Bluetooth®\***
- 4 **Wskaźnik naładowania baterii**
- 5 **Nazwa folderu**
- 6 **Ekran funkcji przycisków**
- 7 **Nazwa pliku**
	- [**[ ]**: Wskaźnik odtwarzania [**I**]: Wskaźnik wykrywania głosu [ $|$ [ ]: Wskaźnik blokady pliku
- 8 **Wskaźnik folderu**
- 9 **Wskaźnik stanu dyktafonu**
	- [ ]: Wskaźnik nagrywania
	- [ $[$  ]]: Wskaźnik wstrzymania nagrywania
	- [ ]: Wskaźnik zatrzymania
	- [ ]: Wskaźnik odtwarzania
- 
- [ ]: Wskaźnik wolnego odtwarzania
- [ ]: Wskaźnik szybkiego przewijania do przodu
- [4]: Wskaźnik szybkiego przewijania do tyłu
- 0 **Czas nagrywania (w trybie nagrywania), czas odtwarzania (w trybie odtwarzania)**
- $\mathbf{\Omega}$  Miernik poziomu (w trybie **nagrywania), pasek postępu odtwarzania (w trybie odtwarzania)**
- @ **Wskaźnik wyciszenia głośnika ( )**
- $\bigcirc$  **Czas trwania pliku**
- $\bf{O}$  Pozostały czas nagrywania
- **\*** Tylko model LS-P4

### Nazwy części

#### Wyświetlacz

#### 4 **Tryb [**Muzyka**]**

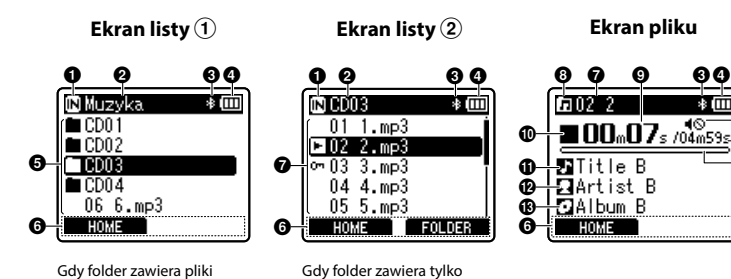

pliki

Gdy folder zawiera pliki i foldery

- 1 **Wskaźnik nośnika nagrania**
	- [ $\overline{\mathsf{IN}}$ ]: Pamieć wewnętrzna [ ]: Karta microSD
- 2 **Nazwa bieżącego folderu**
- 3 **Wskaźnik funkcji Bluetooth®\***
- 4 **Wskaźnik naładowania baterii**
- 5 **Nazwa folderu lub nazwa pliku**
- 6 **Ekran funkcji przycisków**

#### 7 **Nazwa pliku**

[**[3]**: Wskaźnik odtwarzania [ ]: Wskaźnik blokady pliku

- 8 **Wskaźnik folderu**
- 9 **Czas odtwarzania od początku**

#### 0 **Wskaźnik stanu dyktafonu**

- [ ]: Wskaźnik zatrzymania
- [ ]: Wskaźnik odtwarzania
- [ ]: Wskaźnik szybkiego odtwarzania

%

^

- [ ]: Wskaźnik wolnego odtwarzania
- [ ]: Wskaźnik szybkiego przewijania do przodu
- [41]: Wskaźnik szybkiego przewijania do tyłu
- $\mathbf 0$  Tytuł utworu
- @ **Nazwa wykonawcy**
- $\bigoplus$  Nazwa albumu
- \$ **Wskaźnik wyciszenia głośnika ( )**
- % **Czas trwania pliku**
- ^ **Pasek postępu odtwarzania**

**\*** Tylko model LS-P4

PL

#### Wyświetlacz

#### **WSKAZÓWKA**

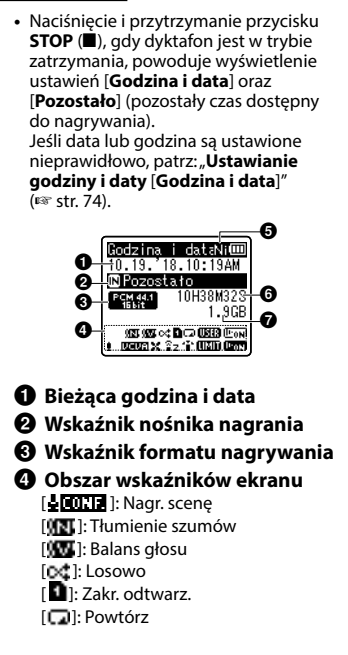

- [**UST**]: Equalizer [ **[**  $\overline{$  $\overline{ }$  **[**  $\overline{ }$   $\overline{ }$  all: Odtw. ałosu [ $M$ ]: Poziom nagr. [ **WEIWEI** 1 · VCVA [ **By YIII** ]: Nagr. V-Sync. [  $\mathbb{R}$ ]: Filtr n.cz. [ ]: Zoom mikrofonu [ ]: Wyb. mikr.\* [ ]: Ogranicznik [ ]: Wykr. głosu 5 **Wskaźnik naładowania baterii** [ ]: Ni-MH [**M**]: Alkaliczne 6 **Pozostały czas nagrywania** 7 **Dostępne wolne miejsce**
- **\*** Tylko model LS-P4

## Pierwsze kroki

### <span id="page-7-0"></span>Ustawienia

Po rozpakowaniu dyktafonu, aby przygotować go do użycia, należy postępować w poniżej opisany sposób.

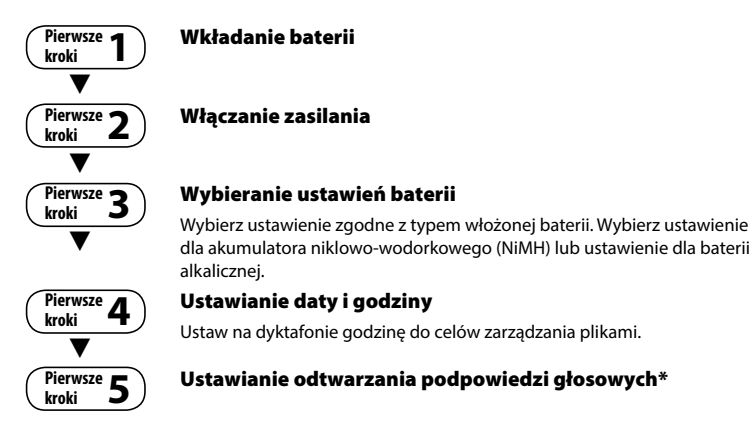

**\*** Tylko model LS-P4

#### <span id="page-8-1"></span><span id="page-8-0"></span>Wkładanie baterii

Przed rozpoczęciem użytkowania dyktafonu należy włożyć baterię do komory baterii.

1 **Naciśnij przycisk blokady pokrywy komory baterii/karty, a następnie odsuń pokrywę komory baterii/karty, aby ją otworzyć.** 

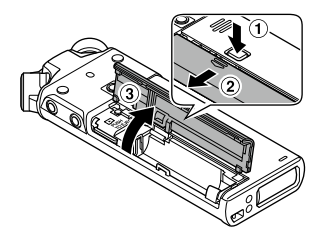

2 **Włóż baterię typu AAA i sprawdź, czy bieguny dodatni i ujemny są prawidłowo ustawione.** 

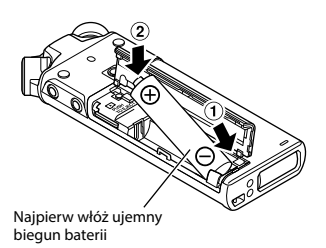

3 **Przesuń pokrywę baterii/karty, aby ją całkowicie zamknąć.** 

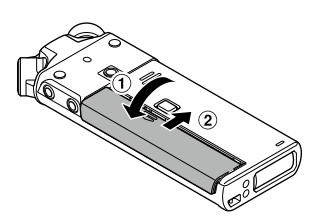

#### <span id="page-9-0"></span>Włączanie zasilania

1 **Jeśli urządzenie jest wyłączone, przesuń przełącznik** POWER**/**HOLD **w kierunku wskazanym strzałką.**

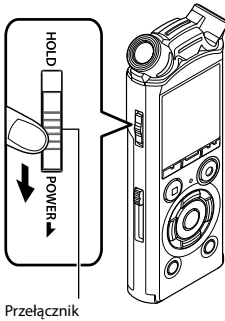

POWER/HOLD

#### <span id="page-9-1"></span>Wybieranie ustawień baterii

1 **Naciśnij przycisk** + **lub** –**, aby wybrać typ baterii, które są włożone do dyktafonu.** 

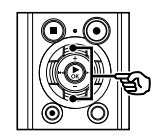

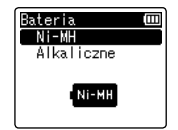

#### [**Ni-MH**]

Wybierz, jeśli jest włożony akumulator niklowo-wodorkowy Olympus (model BR404).

#### [**Alkaliczne**]

Wybierz, jeśli jest włożona bateria alkaliczna.

2 **Naciśnij przycisk** `OK**, aby zakończyć ustawianie.**

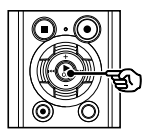

#### **UWAGA**

**•** Po ustawieniu typu baterii na wyświetlaczu w miejscu wyświetlania czasu pojawi się migający kursor, patrz część "**Ustawianie godziny i daty**"(☞ [str. 11](#page-10-1)).

#### <span id="page-10-1"></span><span id="page-10-0"></span>Ustawianie godziny i daty

**1** Naciśnij przycisk **>>** lub 0**, aby wybrać pozycję do ustawienia.**

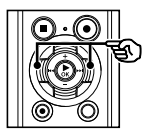

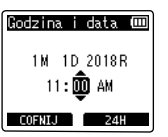

#### 2 **Naciśnij przycisk** + **lub -, aby zmienić wartość.**

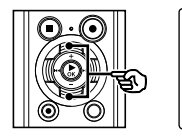

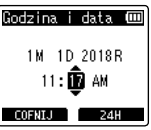

- **•** W celu zmiany ustawienia innej pozycji naciśnii przycisk **>>I** lub **I<4**, aby przesunąć migający kursor, a następnie naciśnij przycisk **+** lub **–**, aby zmienić wartość.
- 3 **Naciśnij przycisk** `OK**, aby zakończyć ustawianie.**

#### **WSKAZÓWKA**

- **•** W trakcie wykonywania procedury ustawiania można nacisnąć przycisk **► OK**, aby ustawić pozycie wprowadzone do tej pory i uruchomić zegar.
- **•** Można zmienić format wyświetlania czasu. Procedurę opisano w części "**Ustawianie godziny i daty** [**Godzina i data**]" (☞ [str. 74\)](#page-73-1).

#### Ustawianie odtwarzania podpowiedzi głosowych

Ta funkcja umożliwia ustawienie powiadomień głosowych dotyczących warunków pracy dyktafonu.

1 **Naciśnij przycisk** + **lub** –**, aby** 

#### **Tylko model LS-P4**

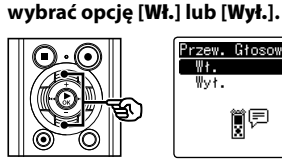

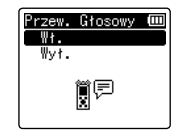

#### [**Wł.**]

Podpowiedzi głosowe będą włączone.

[**Wył.**]

Podpowiedzi nie będą przedstawiane.

2 **Naciśnij przycisk** `OK**, aby zakończyć ustawianie.**

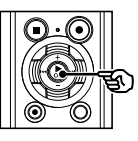

#### **WSKAZÓWKA**

**•** Dla podpowiedzi głosowych można ustawić następujące opcje: [**Wł./Wył.**], [**Prędkość**] i [**Głośność**]. Opis procedury ustawiania znajduje się w części "**Ustawianie odtwarzania podpowiedzi głosowych** [**Podp. głosowe**]" (☞ [str. 89\)](#page-88-1).

#### <span id="page-11-0"></span>Ładowanie baterii przez podłączenie do złącza USB w komputerze

#### **UWAGA**

- **•** Przed naładowaniem baterii należy włożyć dostarczoną baterię i ustawić parametr [**Bateria**] na wartość [**Ni-MH**]. (☞ [str. 9,](#page-8-1) [str. 10\)](#page-9-1).
- **•** Nie wolno ładować baterii alkalicznych, litowych ani żadnych innych baterii jednorazowego użytku. Wyciek płynu lub przegrzanie mogą spowodować uszkodzenie dyktafonu.
- 1 **Uruchom komputer.**
- 2 **Przesuń dźwignię przesuwu złącza USB w kierunku wskazanym przez strzałkę.**

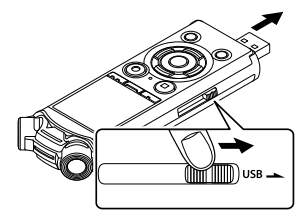

**•** Złącze USB wysunie się. Obudowa złącza USB jest wsuwana do dyktafonu. 3 **Po upewnieniu się, że dyktafon jest zatrzymany, podłącz jego złącze USB do portu USB w komputerze.**

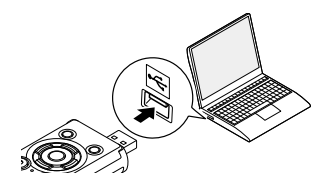

4 **Naciśnij przycisk** `OK**, aby rozpocząć ładowanie baterii.**

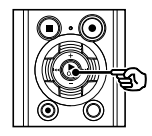

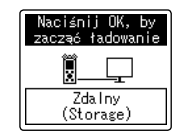

**•** Gdy parametr [**Bateria**] (☞ [str. 73](#page-72-1)) jest ustawiony na [**Ni-MH**], na wyświetlaczu pojawi się komunikat: [**Naciśnij OK, by zacząć ładowanie**]. Naciśnij przycisk `**OK**, gdy komunikat miga.

5 **Ładowanie zakończy się, gdy wskaźnik baterii zmieni się na [ ].**

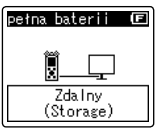

Czas ładowania: około 3 godzin\*

\* Szacunkowy czas potrzebny do całkowitego naładowania w temperaturze pokojowej kompletnie rozładowanej baterii. Czas ładowania zmienia się w zależności od pozostałego poziomu naładowania i stanu baterii. <span id="page-13-0"></span>Ładowanie baterii przez podłączenie do zasilacza sieciowego ze złączem USB (model A514; opcja)

#### **UWAGA**

- **•** Przed podłączeniem zasilacza sieciowego przełącz ustawienie połączenia USB na [**AC Adapter**]  $(m<sub>F</sub> str. 91)$  $(m<sub>F</sub> str. 91)$  $(m<sub>F</sub> str. 91)$
- **•** Przed naładowaniem baterii włóż dostarczoną baterię i ustaw parametr [**Bateria**] wartość na [**Ni-MH**] (☞ [str. 9](#page-8-1), [str. 10](#page-9-1)).
- **•** Używaj tylko dostarczonego zasilacza sieciowego Olympus ze złączem USB (A514).

#### 1 **Podłącz dyktafon do złącza USB na zasilaczu.**

Do złącza USB na zasilaczu sieciowym (model A514)

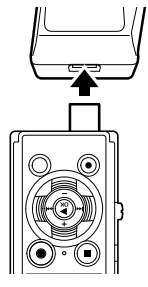

#### 2 **Podłącz zasilacz sieciowy do gniazdka sieci.**

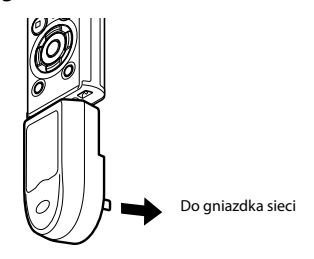

3 **Naciśnij przycisk** `OK**, aby rozpocząć ładowanie.**

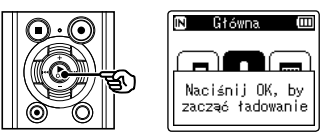

**•** Gdy parametr [**Bateria**] (☞ [str. 73](#page-72-1)) jest ustawiony na [**Ni-MH**], na wyświetlaczu pojawi się komunikat: [**Naciśnij OK, by zacząć ładowanie**]. Naciśnij przycisk `**OK**, gdy komunikat miga.

#### 4 **Ładowanie zakończy się, gdy pojawi się komunikat [**pełna baterii**].**

Gdy ładowana przy wyłączonym zasilaniu

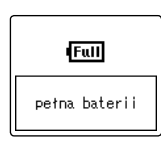

Wyświetlany, gdy bateria jest całkowicie naładowana

Gdy ładowana przy włączonym zasilaniu

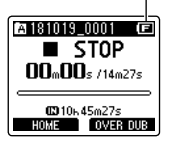

#### **UWAGA**

**•** Aby ładować baterię przez złącze USB, zasilanie komputera musi być włączone. Ładowanie baterii nie jest możliwe, gdy zasilanie komputera jest wyłączone lub gdy komputer jest w stanie wstrzymania, uśpienia lub w trybie automatycznego wyłączenia.

- **•** Nie używaj koncentratora USB do ładowania baterii przez podłączenie do komputera.
- **•** Ładowanie baterii nie jest możliwe, kiedy miga symbol  $\left[\blacksquare\right]^{\ast_1}$  lub  $\left[\blacksquare\right]^{\ast_2}$ . Ładuj baterie w temperaturze otoczenia od 5 do 35°C.
	- **\*1** [ ] Temperatura otoczenia jest zbyt niska.
	- **\*2** [ ] Temperatura otoczenia jest zbyt wysoka
- **•** Jeśli żywotność akumulatora po pełnym naładowaniu dostrzegalnie się skróciła, należy wymienić go na nowy.
- **•** Wtyczkę USB należy wsunąć do końca. Urządzenie może nie działać poprawnie, jeśli podłączenie nie będzie prawidłowe.
- **•** Należy używać wyłącznie kompatybilnego kabla przedłużacza USB firmy Olympus. Urządzenie może nie działać, jeśli zostanie użyty kabel innego producenta. Z dyktafonem należy używać wyłącznie kabla przedłużacza USB firmy Olympus. Nigdy nie należy używać dyktafonu z produktem innego producenta.
- **•** Aby naładować baterię, przed rozpoczęciem ładowania należy ustawi parametr [**Ustawienia USB**] na wartość [**Composite**], a parametr [**USB Connect**] na wartość [**Opcja**]. Możesz naładować baterię, jeśli wybierzesz dla opcji [**USB Connect**] wartość [**AC Adapter**] (☞ [str. 91](#page-90-1)).

Baterie

#### <span id="page-15-0"></span>Wskaźnik naładowania akumulatora

W miarę rozładowywania się akumulatora wskaźnik naładowania na wyświetlaczu następująco się zmienia:

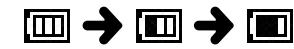

• [**iiii**] wskazuje niski poziom naładowania baterii. Naładuj baterię lub wymień ją na nową. Po rozładowaniu baterii wyświetlany jest symbol  $\left[\right]$ i komunikat [**Słaba bateria**], a następnie urządzenie jest zatrzymywane.

#### Akumulatory

Jeśli używasz akumulatorów niklowowodorkowych (model BR404), dokładnie przeczytaj poniższe informacje.

#### 4 **Rozładowywanie**

Nieużywane akumulatory samoczynnie się rozładowują. Przed użyciem należy naładować akumulator.

#### 4 **Temperatura pracy**

Akumulatory to produkty zawierające związki chemiczne. Ich wydajność może być różna, nawet wtedy, gdy są używane w zalecanym zakresie temperatur. Te różnice są zjawiskiem normalnym.

#### ■ Zalecany zakres temperatur

Gdy dyktafon jest zasilany: od 0 do 42°C Podczas ładowania: od 5 do 35°C Podczas długiego przechowywania: od -20 do 30°C

Używanie akumulatorów w temperaturach spoza podanego zakresu może spowodować spadek ich wydajności lub żywotności. Jeśli dyktafon nie będzie używany przez dłuższy czas, należy przed schowaniem go wyjąć z niego akumulator, aby zapobiec wyciekom i rdzewieniu.

#### 4 **Utylizacja**

Zużyte akumulatory zawsze utylizuj zgodnie z przepisami. Przed zutylizowaniem akumulatorów, które nie są całkowicie rozładowane, zabezpiecz je przed zwarciem izolując ich styki za pomocą taśmy.

#### **UWAGA**

- **•** Ze względu na charakter akumulatorów niklowo-wodorkowych, nowe akumulatory i akumulatory nieużywane przez dłuższy czas (miesiąc lub dłużej) mogą się nie ładować całkowicie. Akumulator powinien się całkowicie naładować po trzykrotnym cyklu ładowania i rozładowywania.
- **•** Przy zakupie baterii należy wybierać model BR404 (akumulator niklowowodorkowy). Urządzenie może nie działać, jeśli zostanie użyta bateria innego producenta.
- **•** Czas ciągłego użytkowania akumulatora niklowo-wodorkowego, która jest wykorzystywana wielokrotnie, skróci się z powodu zużycia (☞ [str. 127\)](#page-126-0).

#### Środki ostrożności przy obsłudze baterii

- **•** W dyktafonie nie można używać baterii manganowych.
- **•** Przed wymianą baterii zawsze należy wyłączyć zasilanie. Gdy bateria zostanie wyjęta podczas nagrywania lub wykonywania operacji takich jak kasowanie pliku, pliki mogą zostać uszkodzone.
- **•** Po włączeniu na ekranie jest wyświetlana strona [**Godzina i data**]. Procedurę opisano w części "**Ustawianie godziny i daty** [**Godzina i data**]" (☞ [str. 74](#page-73-1)).
- **•** Jeśli dyktafon nie będzie używany przez dłuższy czas, należy przed schowaniem wyjąć z niego baterię.
- **•** Przy wymianie baterii należy stosować baterie typu AAA z suchym ogniwem lub akumulator niklowo-wodorkowy firmy Olympus (model BR404).
- **•** Nawet gdy wskaźnik baterii wygląda tak [  $\text{Im}$ ], odtwarzanie z wbudowanego głośnika przy pewnych poziomach głośności może spowodować spadek napięcia wyjściowego baterii i zresetowanie dyktafonu. Należy zmniejszyć poziom głośności odtwarzania.
- **•** Wygląd wskaźnika baterii może się różnić, gdy wykorzystywana jest pamięć wewnętrzna lub karta microSD.
- **•** Czas ciągłego użytkowania baterii skraca się, gdy jest używana karta microSD (☞ [str. 127](#page-126-0)).
- **•** Czas ciągłego użytkowania baterii będzie różny w zależności od sposobu jej używania (☞ [str. 127](#page-126-0)).
- **•** Ekran [**Bateria**] wyświetla się automatycznie po wymianie baterii. Można również skorzystać z menu, aby wyświetlić ten ekran i ustawić typ baterii (☞ [str. 73](#page-72-1)).

#### Dla użytkowników z Niemiec

Firma Olympus podpisała umowę z działająca w Niemczech organizacją GRS (Stowarzyszenie na rzecz utylizacji akumulatorów), aby zapewnić utylizację zgodną zasadami ochrony środowiska.

### <span id="page-17-0"></span>Wkładanie/wyjmowanie karty microSD

Dyktafon ma własną pamięć wewnętrzną, a także obsługuje standardowe karty (microSD, microSDHC), które są sprzedawane oddzielnie.

#### Wkładanie karty microSD

1 **W trybie zatrzymania urządzenia otwórz pokrywę baterii/karty pamięci.**

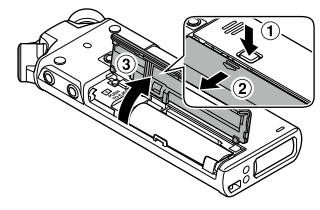

- **•** Gniazdo karty microSD znajduje się w pokrywie baterii/karty.
- 2 **Włóż kartę microSD i sprawdź, czy jest ustawiona prawidłowo tak, jak pokazano.**

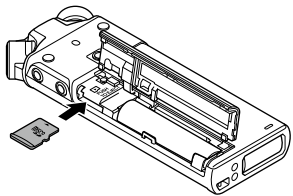

- **•** Włóż kartę microSD prosto, nie przekrzywiaj jej.
- **•** Włożenie karty microSD w nieprawidłowy sposób lub krzywo może spowodować zniszczenie powierzchni styków lub zacięcie się karty w gnieździe.
- **•** Jeśli karta microSD nie będzie włożona całkowicie (aż do słyszalnego zatrzaśnięcia na miejscu), można utracić nagrane dane.

#### 3 **Zamknij pokrywę baterii/karty.**

- **•** Po włożeniu karty microSD pojawi się ekran wyboru nośnika nagrywania.
- 4 **Aby zapisywać nagrania na karcie microSD, naciśnij przycisk**  + **lub − i wybierz opcję [**Tak**].**

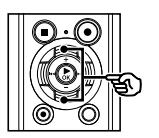

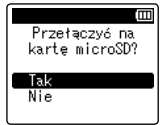

5 **Naciśnij przycisk** `OK**, aby zakończyć ustawianie.**

#### **WSKAZÓWKA**

**•** Jako nośnik do zapisu danych można również wybrać pamięć wewnętrzną (☞ [str. 73](#page-72-2)).

#### **UWAGA**

**•** Dyktafon może nie rozpoznawać kart microSD sformatowanych (zainicjowanych) na komputerze lub innym urządzeniu. Przed użyciem karty microSD zawsze należy zainicjować ją w dyktafonie (☞ [str. 93](#page-92-1)).

18 PL

#### <span id="page-18-0"></span>Wyjmowanie karty microSD

1 **W trybie zatrzymania urządzenia otwórz pokrywę baterii/karty pamięci.**

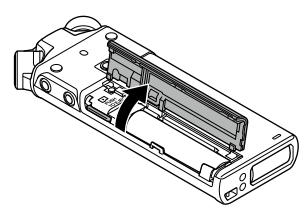

2 **Zwolnij kartę microSD wciskając ją do środka, a następnie pozwalając jej się wysunąć.**

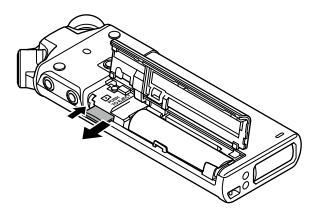

- **•** Karta wysunie się i zatrzyma. Wyciągnij kartę microSD chwytając ją palcami.
- **•** Jeśli parametr [**Wybór pamięci**] jest ustawiony na [**Karta microSD**], po wyjęciu karty microSD wyświetli się komunikat [**Wybrano wewnętrzną pamięć**].

3 **Zamknij pokrywę baterii/karty.** 

#### **UWAGA**

- **•** Karta microSD może gwałtownie wyskoczyć przy wyjmowaniu, jeśli pstrykniesz lub zbyt szybko zdejmiesz palec po wciśnięciu karty.
- **•** W zależności od producenta i typu karty niektóre z kart microSD i microSDHC mogą nie być w pełni kompatybilne z dyktafonem i nie być poprawnie rozpoznawane.
- **•** Aby sprawdzić kompatybilność karty microSD z produktem firmy Olympus, należy skontaktować się z naszym centrum pomocy technicznej pod adresem:

http://www.olympusamerica.com (Ameryka)

http://www.olympus-europa.com (Europa, Oceania)

Na tej stronie znajdują się informacje dotyczące producentów kart microSD i typów kart, których działanie zostało sprawdzone w firmie Olympus. Jednak Olympus nie gwarantuje, że będą poprawnie działały.

Należy również pamiętać, że karty mogą nie zostać prawidłowo rozpoznane przez dyktafon w przypadku wprowadzenia przez producenta zmian w specyfikacji.

- **•** Przed użyciem karty microSD należy przeczytać instrukcję obsługi dołączoną do karty.
- **•** Jeśli dyktafon nie rozpoznaje karty microSD, należy wyjąć i ponownie włożyć kartę, aby dyktafon jeszcze raz podjął próbę odczytania karty.
- **•** W przypadku niektórych kart szybkość przetwarzania może być zbyt mała. Wydajność przetwarzania może się również zmniejszać przy częstym zapisywaniu lub usuwaniu danych z karty microSD. W tym przypadku należy ponownie zainicjować kartę (☞ [str. 93](#page-92-1)).

PL 19

### <span id="page-19-0"></span>Zapobieganie przypadkowemu włączeniu funkcji

Przestawienie dyktafonu w tryb WSTRZYMAJ powoduje kontynuację bieżącego działania i blokuje funkcje przycisków. Tryb WSTRZYMAJ jest włączany ręcznie, aby zapobiegać włączaniu się funkcji urządzenia po przypadkowym naciśnięciu przycisku w trakcie noszenia dyktafonu w torbie lub kieszeni. Jest to także przydatne, aby zapobiec wyłączaniu się dyktafonu podczas nagrywania.

1

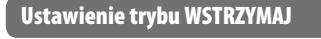

1 **Przesuń przełącznik** POWER**/**HOLD **w położenie [**HOLD**].**

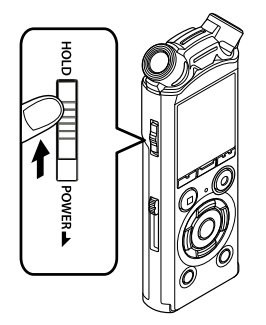

**•** Na wyświetlaczu pojawi się komunikat [**Hold**], a dyktafon przejdzie w tryb WSTRZYMAJ.

#### **UWAGA**

- **•** Gdy w trybie WSTRZYMAJ zostanie naciśnięty przycisk, na wyświetlaczu przez 2 s będzie pokazywany komunikat [**Hold**]. Nie zostanie wykonana żadna operacja.
- **•** Ustawienie trybu WSTRZYMAJ podczas odtwarzania (lub nagrywania) nie zatrzymuje odtwarzania. Zapobiega wykonaniu innych operacji (dyktafon zatrzyma się, gdy skończy się odtwarzanie lub nagrywanie, np. z powodu braku wolnej pamięci).

#### Zwalnianie trybu WSTRZYMAJ

1 **Przesuń przełącznik** POWER**/**HOLD **w położenie** A**, jak pokazano poniżej.**

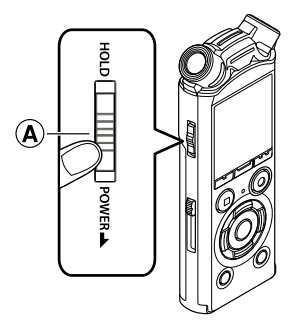

<span id="page-20-0"></span>W przypadku wyłączenia zasilania istniejące dane, ustawienia trybów i ustawienia zegara nie zostaną utracone.

1 **Przesuń przełącznik** POWER**/** HOLD **w kierunku wskazanym przez strzałkę na co najmniej pół sekundy.** 

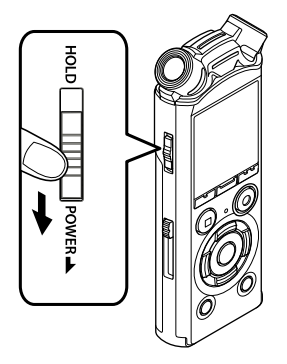

**•** Miejsce zatrzymania odtwarzania przy wyłączeniu zasilania jest zapamiętywane.

#### **WSKAZÓWKA**

**•** Wyłączanie zasilania, gdy dyktafon nie jest używany, minimalizuje zużycie baterii.

#### Tryb oszczędzania energii

Gdy dyktafon będzie po włączeniu zatrzymany przez co najmniej 10 minut (ustawienie domyślne), obraz z wyświetlacza zniknie, a dyktafon automatycznie przejdzie w tryb oszczędzania energii (☞ [str. 73](#page-72-3)).

**•** Naciśnięcie dowolnego przycisku spowoduje wyjście z trybu oszczędzania energii.

#### <span id="page-21-1"></span><span id="page-21-0"></span>Wybór trybu

Oprócz funkcji nagrywania, dyktafon zapewnia również funkcje odtwarzania muzyki. Wybierz żądaną funkcję wybierając jeden z trybów działania urządzenia.

**1** Gdy dyktafon jest w trybie **zatrzymania, naciśnij przycisk**  F1 **(**HOME**), aby wyświetlić ekran [**Główna**].**

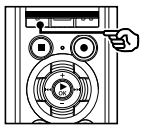

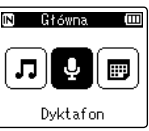

#### **2** Naciśnij przycisk **DD** lub **44**, **aby wybrać żądany tryb.**

#### **Po wybraniu trybu [**Dyktafon**]:**

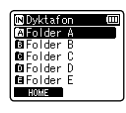

Dyktafon przechodzi w tryb [**Dyktafon**]. Dźwięk może być nagrywany za pomocą wbudowanego mikrofonu.

Pliki nagrywane za pomocą wbudowanego mikrofonu również mogą być odtwarzane (☞ [str. 27](#page-26-1), [str. 39](#page-38-1)).

#### **Po wybraniu trybu [Muzyka]:**

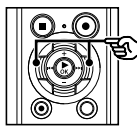

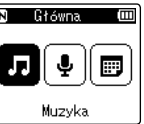

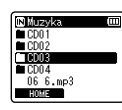

## Dyktafon przechodzi w tryb [**Muzyka**]. W tym

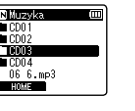

#### trybie będzie możliwe odtwarzanie plików muzycznych przeniesionych do dyktafonu (☞ [str. 39](#page-38-1)).

3 **Naciśnij przycisk** `OK**.**

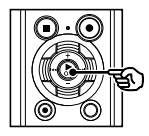

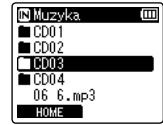

#### **Gdy jest wybrany tryb [**Szuk. kalend.**]:**

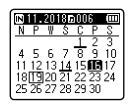

Dyktafon przechodzi w tryb [**Szuk. kalend.**]. W tym trybie można wyszukiwać pliki dźwiękowe według daty ich nagrania. (☞ [str. 51\)](#page-50-1).

<span id="page-22-1"></span><span id="page-22-0"></span>Gdy dyktafon jest zatrzymany lub odtwarza plik, można wybrać inny folder. Informacje na temat hierarchicznej struktury folderów w dyktafonie można znaleźć w punkcie "**Przenoszenie plików do komputera**" (☞ [str. 108\)](#page-107-1).

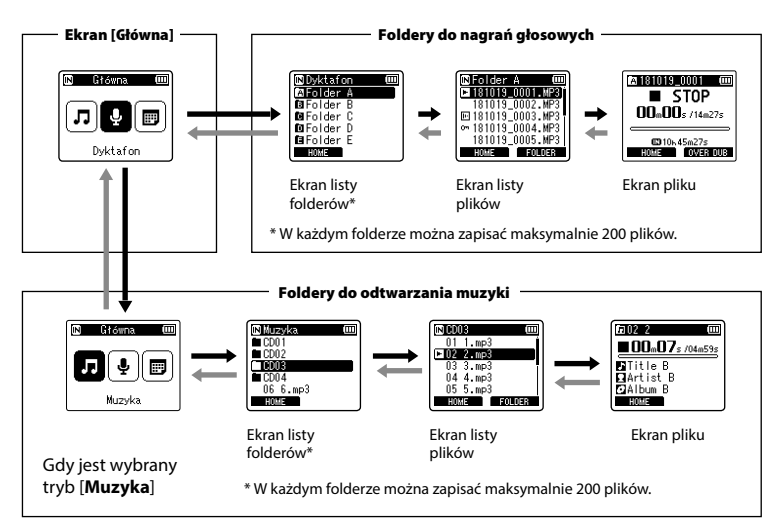

#### $\rightarrow$  Do przodu: przycisk $\rightarrow$  OK

Każde naciśnięcie przycisku `**OK** otwiera wskazany folder lub plik z listy i następuje przejście do następnego (niższego) poziomu w hierarchii folderów. Gdy jest wyświetlana lista, można wykonać tę samą funkcję naciskając przycisk **>>**.

#### Wstecz: przycisk LIST

Każde naciśnięcie przycisku **LIST** powoduje przejście do poprzedniego (wyższego) poziomu w hierarchii folderów. Gdy jest wyświetlana lista, można wykonać tę samą funkcję naciskając przycisk  $\blacktriangleleft$ .

#### **WSKAZÓWKA**

**•** Podczas nawigacji po strukturze folderów można nacisnąć i przytrzymać przycisk **LIST**, aby wrócić do wyświetlania pliku.

#### Przycisk + lub –

Używany do wybierania folderu lub pliku.

#### **Ekran [Główna]**

Używany do wybierania trybu działania dyktafonu (☞ [str. 22](#page-21-1)).

#### **Ekran listy**

Wyświetla foldery i pliki zapisane w dyktafonie. Naciśnięcie przycisku **F2 (FOLDER)**

zmienia ekran na wyświetlanie listy następnego folderu.

#### **Ekran pliku**

Wyświetla informacje o wybranym pliku.

### <span id="page-24-0"></span>Podłączanie adaptera statywu (TR2)

Należy użyć tego adaptera, aby przymocować dyktafon do statywu. Umożliwia on zmianę średnicy otworu na tylnym panelu dyktafonu na średnicę 1/4 cala.

#### 1 **Przymocuj adapter do otworu do montażu adaptera na tylnym panelu dyktafonu.**

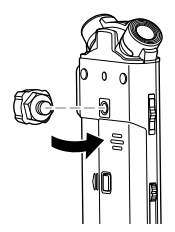

2 **Dokręć śrubę adaptera palcami, aby przymocować adapter do dyktafonu.**

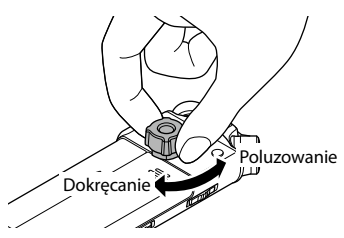

#### **UWAGA**

**•** Nie wolno używać klucza ani innego narzędzia, aby mocno dokręcić adapter do dyktafonu. Może to spowodować uszkodzenie dyktafonu.

#### Środki ostrożności dotyczące obsługi adaptera

Podczas obsługi dyktafonu zamontowanego na statywie należy przytrzymywać dyktafon. W przeciwnym razie może dojść do uszkodzenia dyktafonu, jeżeli przycisk zostanie zbyt mocno naciśnięty.

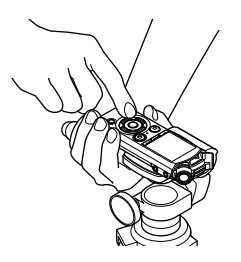

Jeżeli nie można wyjąć śruby mocującej statywu ani odłączyć adaptera, należy odłączyć część przedstawioną na rysunku przy użyciu klucza o rozmiarze M10 lub innego narzędzia.

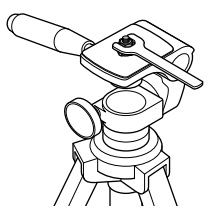

#### **UWAGA**

- **•** Nie należy zbyt mocno dokręcać adaptera do dyktafonu. Może to spowodować uszkodzenie urządzenia.
- **•** Nie należy podłączać innych adapterów. Może to spowodować uszkodzenie dyktafonu.
- **•** Podczas umieszczania dyktafonu na statywie należy obracać śrubę statywu, a nie dyktafon.
- **•** Przed otwarciem pokrywy baterii/karty należy odłączyć adapter.

1

### <span id="page-26-1"></span><span id="page-26-0"></span>Nagrywanie

Dyktafon zawiera pięć folderów ([& **do [**\*]), w których można zapisywać pliki. W tych folderach można ręcznie sortować nagrania w oddzielnych kategoriach (np. biznesowe lub rozrywka).

#### Podstawowa procedura nagrywania

- **Naciśnij przycisk <b>DD** lub  $\blacktriangleleft$ **na ekranie [**Główna**] oraz wybierz [**Dyktafon**] (**☞ **[str. 22](#page-21-1)).**
- 
- **Naciśnij przycisk ▶ OK.**
- 3 **Naciśnij przycisk** + **lub** – **aby wybrać folder do zapisu nagrania.**

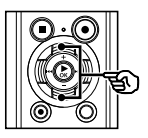

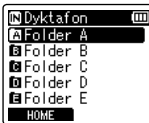

- **•** Każdy nowy plik z nagraniem dźwięku jest zapisywany w wybranym folderze.
- 4 **Naciśnij przycisk** REC **(**s**), aby przygotować nagrywanie.**

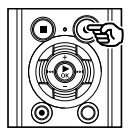

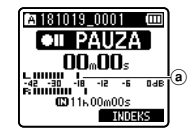

- a Wskaźnik poziomu nagrania (wskazania zmieniają się w zależności od głośności nagrania i ustawień funkcji nagrywania)
- **•** Dioda wskaźnika nagrywania miga.

5 **Ustaw wbudowany mikrofon w kierunku dźwięku, aby go nagrać.**

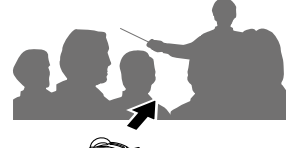

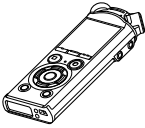

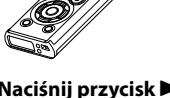

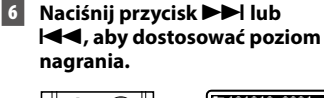

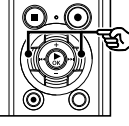

b Poziom zapisu

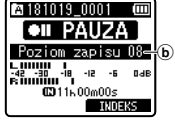

Nagrywanie

2

PL

### Nagrywanie

#### **UWAGA**

**•** Poziom nagrywania należy wyregulować, tak aby nie przekroczył wartości szczytowej wskaźnika poziomu nagrywania podczas sprawdzania wskaźnika. W przypadku przekroczenia wartości szczytowej wskaźnika poziomu zapali się dioda **PEAK**, a nagrywany dźwięk może być zniekształcony.

#### 7 **Naciśnij przycisk** REC **(**s**), aby rozpocząć nagrywanie.**

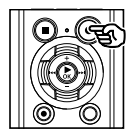

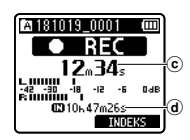

- c Aktualny czas nagrania
- d Pozostały czas nagrywania
- **•** Zaświeci się dioda wskaźnika nagrywania.
- **•** Jeżeli na początku zostanie nagrana prosta treść, ułatwi to później wyszukiwanie za pomocą funkcji [**Odtw. Wstępów**] (tylko model LS-P4 ) (☞ [str. 72](#page-71-1)).

#### 8 **Naciśnij przycisk** STOP **(**4**), aby zatrzymać nagrywanie.**

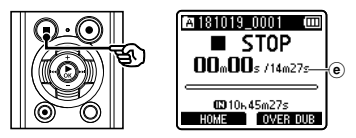

Pliki dźwiękowe nagrywane za pomocą dyktafonu automatycznie otrzymują nazwy zgodne z poniższym formatem.

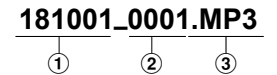

#### 1**Data nagrania**

Wskazuje rok, miesiąc i dzień wykonania nagrania.

2**Numer pliku**

Dołączane są kolejne numery plików, niezależnie od tego, czy nośnik danych został przełączony.

3**Rozszerzenie**

Rozszerzenie pliku wskazuje format pliku nagranego przez dyktafon.

- **•** Format Linear PCM: ".**WAV**"
- **•** Format FLAC\*: ".**FLAC**"
- **•** Format MP3: "**.MP3**"
- \* Tylko model LS-P4

#### **WSKAZÓWKA**

- **•** [**Tryb nagr.**] należy ustawiać, gdy dyktafon jest zatrzymany (☞ [str. 61](#page-60-1)).
- Naciśniecie przycisku **REC** (<sup>\*</sup>) spowoduje rozpoczęcie nagrywania nawet w trybie [**Muzyka**] albo [**Szuk. kalend.**]. Można zatem szybko zareagować, gdy pojawi się okazja do nagrania. Nagrany plik zostanie zapisany w lokalizacji [**Folder A**].

2

 $(e)$  Czas trwania pliku

#### **UWAGA**

- **•** Aby zapobiec ucięciu początku nagrania, należy rozpocząć nagrywanie po zaświeceniu się wskaźnika LED lub po pokazaniu się na wyświetlaczu wskaźnika trybu.
- **•** Jeśli pozostała ilość pamięci umożliwia nagrywanie przez mniej niż 60 sekund, wskaźnik LED zaczyna migać. Im mniej pozostaje czasu do nagrania, tym szybciej miga (w odstępach 30- i 10-sekundowych).
- **•** Gdy pokaże się komunikat [**Folder jest pełny**], nie można więcej nagrywać. Aby nagrać więcej, należy wybrać inny folder lub usunąć niepotrzebne pliki (☞ [str. 52\)](#page-51-1).
- **•** Komunikat [**Pamięć jest pełna**] oznacza, że w dyktafonie nie ma już więcej wolnej pamięci. Aby nagrać więcej, należy usunąć niepotrzebne pliki (☞ [str. 52](#page-51-1)).
- **•** Gdy w dyktafonie jest używana karta microSD, należy sprawdzić, czy jest wybrany odpowiedni nośnik danych ([**Pamięć**] lub [**Karta microSD**]) (☞ [str. 73\)](#page-72-2).
- **•** Wydajność przetwarzania może się zmniejszać przy częstym zapisywaniu lub usuwaniu danych z nośnika. W tym przypadku należy zainicjować nośnik danych (☞ [str. 93\)](#page-92-1).

#### Nagrywanie plików w formacie Linear PCM o wielkości ponad 2 GB

W przypadku formatu Linear PCM nagrywanie będzie kontynuowane, nawet jeśli rozmiar jednego pliku przekroczy 2 GB.

- **•** Dane zostaną podzielone i zapisane w osobnych plikach o wielkości do 2 GB. Pliki podczas odtwarzania będą przetwarzane jako wiele plików.
- **•** Po nagraniu 200 plików, których wielkość przekroczy 2 GB, nagrywanie zatrzyma się.

#### Nagrywanie plików w formacie FLAC

- Format FLAC przyjmuje "zmienna przepływność", dlatego podawany pozostały czas nagrywania może różnić się od rzeczywistego pozostałego czasu nagrywania. Przed rozpoczęciem nagrywania upewnij się, że ilość pamięci jest wystarczająca.
- **•** Nagrywanie plików w formacie FLAC jest niemożliwe podczas połączenia z urządzeniem Bluetooth®. Jeśli podłączysz do rejestratora dźwięku urządzenie Bluetooth® i rozpoczniesz nagrywanie, gdy [**Tryb nagr.**] jest ustawiony na [**FLAC**], parametr [**Tryb nagr.**] automatycznie zmieni się na [**PCM**].

#### **Tylko model LS-P4**

#### <span id="page-29-0"></span>Zatrzymywanie/wznawianie nagrywania

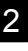

#### 1 **Naciśnij przycisk** REC **(**s**) podczas nagrywania.**

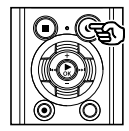

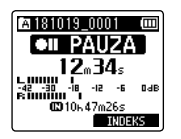

- **•** Nagrywanie zostanie przerwane, a na ekranie pojawi się migający komunikat **[PAUZA 61].**
- **•** Nagrywanie zatrzyma się automatycznie po zatrzymaniu na co najmniej 60 minut.

#### 2 **Naciśnij ponownie przycisk**  REC **(**s**), jeśli nagrywanie zostało zatrzymane.**

**•** Nagrywanie zostanie wznowione od miejsca, w którym zostało zatrzymane.

#### Szybkie sprawdzanie nagrywania

#### 1 **Naciśnij przycisk** `OK **podczas nagrywania.**

**•** Nagrywanie się kończy i jest odtwarzany właśnie nagrany plik.

#### Ustawienia nagrywania

W przypadku nagrywania są dostępne różne ustawienia, umożliwiające dostosowanie nagrywania do różnych warunków, w których się ono odbywa.

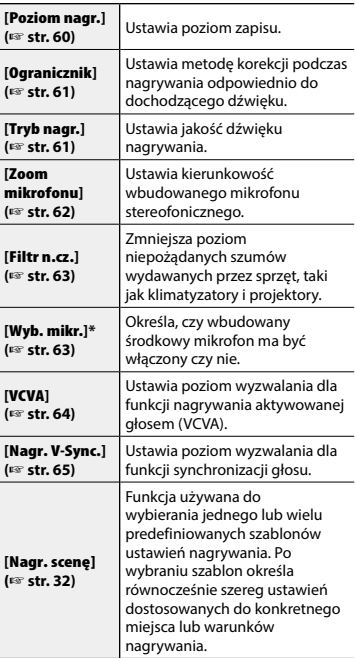

\* Tylko model LS-P4

#### <span id="page-30-0"></span>Monitorowanie podczas nagrywania

Można monitorować nagrywanie przez odsłuchiwanie go na słuchawkach<br>podłączonych do gniazda słuchawkowego  $\widehat{p(\cdot)}$  w dyktafonie. Należy użyć przycisku **+** lub **–**, aby ustawić głośność monitora nagrania.

- **•** Słuchawki są opcjonalne.
	- 1 **Podłącz słuchawki do gniazda słuchawkowego w dyktafonie ( ).**

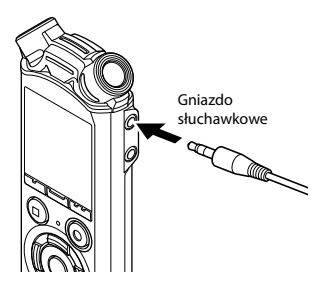

**•** Zmiana głośności nie ma wpływu na poziom nagrywania.

#### **UWAGA**

- **•** Aby uniknąć nieprzyjemnie głośnego dźwięku, przed podłączeniem słuchawek ustaw głośność na [**00**].
- **•** Aby uniknąć sprzężenia, podczas nagrywania nie kładź słuchawek w pobliżu mikrofonu.

# <span id="page-31-1"></span><span id="page-31-0"></span>Wybór ustawienia automatycznego nagrywania [Nagr. scenę]

#### Zmiana programu nagrywania

W dyktafonie są dostępne predefiniowane szablony optymalnych ustawień dopasowanych do różnych zastosowań, takich jak nagrywanie wykładów czy dyktowanie. Po wybraniu jednego z tych szablonów można jednocześnie wprowadzić wiele ustawień zalecanych dla danego zastosowania.

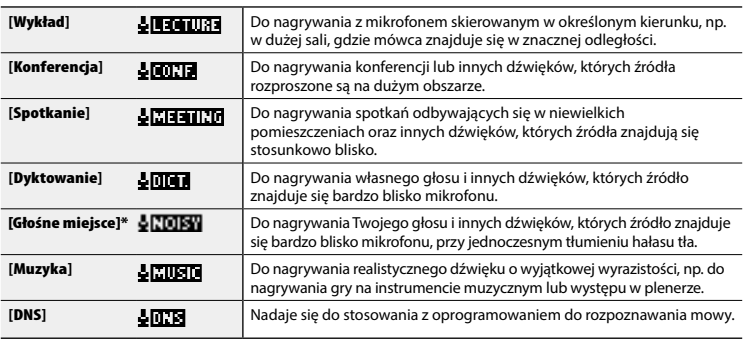

\* Tylko model LS-P4

#### 1 **W trybie zatrzymania dyktafonu naciśnij i przytrzymaj przycisk**  MENU **/**SCENE **.**

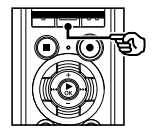

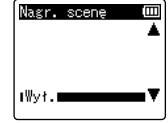

2 **Naciśnij przycisk**  + **lub -, aby wybrać żądane zastosowanie nagrywania.**

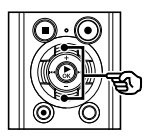

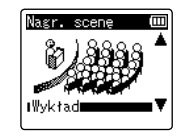

#### **WSKAZÓWKA**

• Naciśnij przycisk **>>I**, aby wyświetlić ustawienia danego szablonu. Naciśnij przycisk <sup>0</sup>**,** aby wrócić do ekranu [**Nagr. scenę**].

### Wybór ustawienia automatycznego nagrywania [Nagr. scenę]

- 3 **Naciśnij przycisk**  `OK**, aby zakończyć ustawianie.**
- 4 **Naciśnij przycisk** STOP **(** 4**), aby opuścić ekran wyboru.**

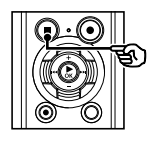

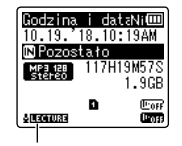

Nagr. scenę

**•** Naciśnij i przytrzymaj przycisk **STOP** ( 4), kiedy dyktafon jest zatrzymany, aby sprawdzić znaczenia wskaźników ustawień.

#### **UWAGA**

**•** Pozostałe funkcje [**Menu Nagr.**] **[Nagr. scene]. Parametr [Nagr. scene].** automatycznie zmienia się na [**Wył.**] po ustawieniu funkcji z [**Menu Nagr.**].

#### Predefiniowane ustawienia [Nagr. scenę]

#### [Wykład ]

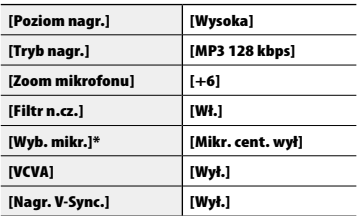

#### [Konferencja ]

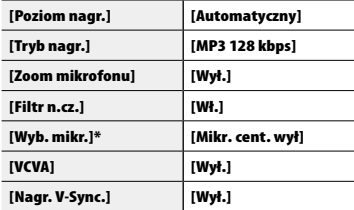

#### [Spotkanie ]

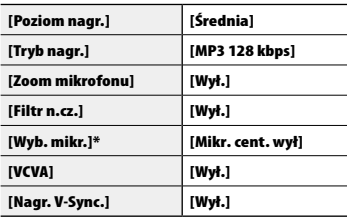

#### [Dyktowanie ]

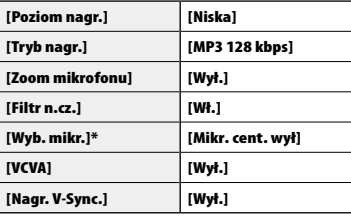

### Wybór ustawienia automatycznego nagrywania [Nagr. scenę]

#### [Głośne miejsce]\*

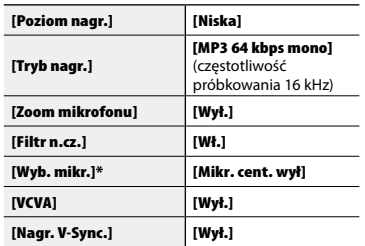

#### [Muzyka ]

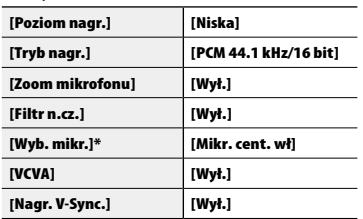

#### [DNS ]

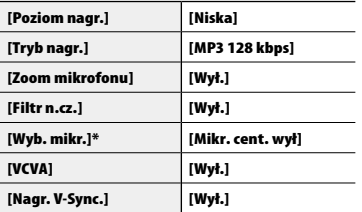

\* Tylko model LS-P4

#### **UWAGA**

**•** Jeśli wybrany został szablon [**Głośne miejsce**]\*, w celu nagrywania skieruj w kierunku mówcy mikrofon dyktafonu znajdujący się na prawym górnym lub lewym górnym rogu dyktafonu i umieść go w pozycji pionowej, w odległości ok. 3 cm od ust mówcy.

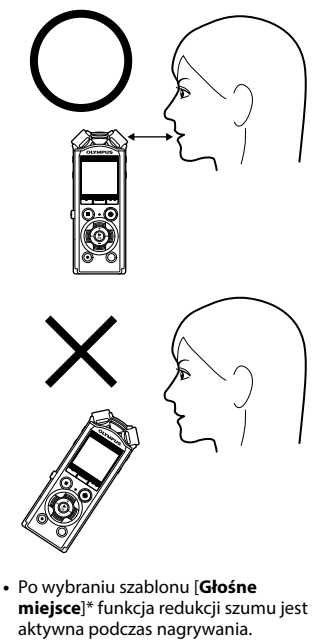

\* Tylko model LS-P4

2

#### <span id="page-34-0"></span>Wybierz plik do dogrywania

Możesz dogrywać plik podczas słuchania go w playbacku. Dograny plik zostanie zapisany pod inną nazwą. Funkcja ta jest przydatna podczas komponowania muzyki lub ćwiczenia gry na instrumentach.

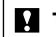

**Tylko model LS-P4**

#### **WSKAZÓWKA**

Do działania funkcji [**OVER DUB**] niezbędne jest wykonanie czynności przedstawionych poniżej.

- **•** Wybierz plik nagrany w formacie [**PCM 44.1kHz/16bit**] lub [**PCM 44.1kHz mono**] (.wav) do dogrywania (☞ [str. 23,](#page-22-1) [str. 39\)](#page-38-2).
- **•** Ustaw [**Tryb nagr.**] na [**PCM 44.1kHz/16bit**] lub [**PCM 44.1kHz mono**] przed rozpoczęciem dogrywania (☞ [str. 61](#page-60-1)).
- 1 **Podłącz słuchawki do gniazda słuchawkowego w dyktafonie ( ).**
	- **•** Dźwięk playbacku nadawany jest przez słuchawki.

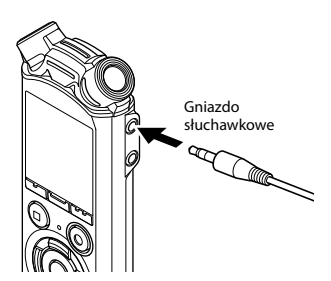

- 2 **Wybierz plik do dogrywania (**☞ **[str. 23](#page-22-1)).**
- 3 **Naciśnij przycisk** F2 **(**OVER **DUB), aby zatrzymać tryb.**

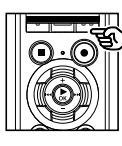

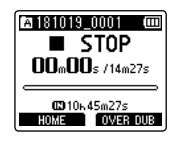

**•** Playback jest odtwarzany od początku, rozpoczyna się on równocześnie z rozpoczęciem dogrywania.

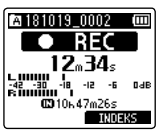

4 **Naciśnij przycisk** STOP **(**4**), aby zatrzymać nagrywanie.**

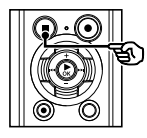

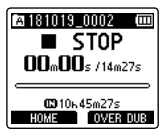

**•** Dogrywanie kończy się wraz z końcem playbacku.

#### **UWAGA**

- **•** Wybranie funkcji [**OVER DUB**] jest niemożliwe, gdy włączone są poniższe funkcje.
	- **•** [**Z nagrywaniem**] (☞ [str. 77](#page-76-1))
	- **•** [**VCVA**] (☞ [str. 64\)](#page-63-1)
	- **•** [**Nagr. V-Sync.**] (☞ [str. 65](#page-64-1))
	- **•** [**Bluetooth**]\* (☞ [str. 75\)](#page-74-1)
- \* Tylko model LS-P4

2
# Rejestrowanie za pomocą mikrofonu zewnętrznego

Dźwięk można nagrywać za pomocą zewnętrznego mikrofonu lub innego urządzenia podłączonego do gniazda mikrofonowego w dyktafonie ( ). Nie należy podłączać ani odłączać urządzeń zewnętrznych do gniazda mikrofonowego dyktafonu w czasie nagrywania.

#### 1 **Podłącz zewnętrzny mikrofon do gniazda mikrofonowego dyktafonu. ( ).**

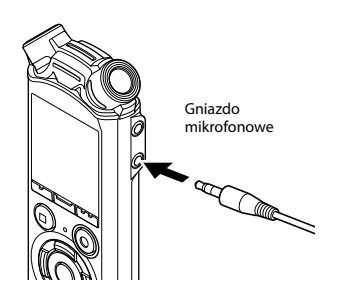

#### **UWAGA**

- **•** Można używać mikrofonów z zasilaczem.
- **•** Gdy tryb [**Tryb nagr.**] jest ustawiony na stereo, nagrywanie przez podłączony mikrofon monofoniczny odbywa się tylko w kanale lewym (☞ [str. 61](#page-60-0)).
- **•** Gdy opcja [**Tryb nagr.**] jest ustawiona na mono, podczas nagrywania za pomocą zewnętrznego mikrofonu stereofonicznego jest nagrywany dźwięk tylko z wejścia lewego kanału mikrofonu (☞ [str. 61](#page-60-0)).

# 2 **Rozpocznij nagrywanie.**

**•** Patrz część "**Nagrywanie**" (☞ [str. 27\)](#page-26-0), aby uzyskać więcej informacji o funkcjach nagrywania.

#### **WSKAZÓWKA**

**•** Patrz część "**Akcesoria (opcja)**" (☞ [str. 117](#page-116-0) ), aby uzyskać informacje na temat kompatybilnych mikrofonów zewnętrznych.

# Nagrywanie dźwięku z innego podłączonego urządzenia

# Nagrywanie dźwięku z innego urządzenia

Dźwięk może być przegrywany po połączeniu wyjścia audio (gniazdo słuchawkowe) innego urządzenia z gniazdem mikrofonowym  $(①)$ dyktafonu przy użyciu kabla KA333 (opcja).

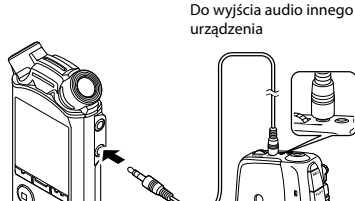

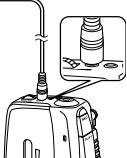

Gniazdo mikrofonowe

#### **UWAGA**

**•** Podczas nagrywania z podłączonego urządzenia zewnętrznego należy wykonać nagranie testowe i ustawić, jeśli to konieczne, poziom wyjściowy dla podłączonego urządzenia.

Rejestrowanie dźwięku z tego urządzenia za pomocą innego urządzenia

Dźwięk z dyktafonu może być przegrywany na inne urządzenie po podłączeniu jego wejścia audio (gniazdo mikrofonowe typu jack) do wyjścia słuchawkowego dyktafonu przy użyciu kabla KA333 (opcja).

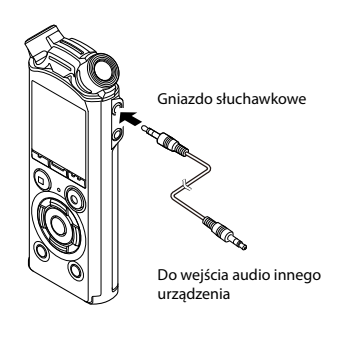

#### **UWAGA**

**•** Regulacja ustawień jakości dźwięku odtwarzania na dyktafonie wpływa na sygnał wyjściowy z gniazda słuchawkowego ( ☞ [str. 67](#page-66-0) do [str. 69\)](#page-68-0).

2

3

# Odtwarzanie

# Odtwarzanie

Poza plikami nagranymi za pomocą dyktafonu możesz odtwarzać także pliki w formatach WAV, FLAC (tylko model LS-P4) lub MP3 przeniesione z komputera.

## Podstawowa procedura odtwarzania

1 **Wybierz plik do odtwarzania z folderu zawierającego pliki (**☞ **[str. 23](#page-22-0)).**

## **WSKAZÓWKA**

**•** Pliki zostaną zapisane w poniższych lokalizacjach.

**Pliki nagrane za pomocą wbudowanego mikrofonu: Foldery [Dyktafon] (od <b>fol** do  $\blacksquare$ ) **Pliki muzyczne przeniesione z komputera:** Folder [**Muzyka**]

2 **Naciśnij przycisk** `OK**, aby rozpocząć odtwarzanie.**

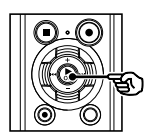

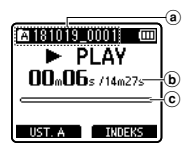

- (a) Wskaźnik folderu/nazwa pliku
- b Aktualny czas odtwarzania/czas trwania pliku
- c Pasek postępu odtwarzania

3 **Naciśnij przycisk** + **lub** –**, aby ustawić odpowiedni poziom głośności.**

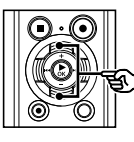

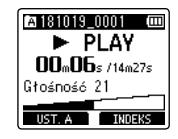

- **•** Głośność można ustawić na wartość pomiędzy [**00**] a [**30**]. Im większa wartość, tym głośniej.
- **•** Jeżeli ustawiony poziom głośności jest zbyt wysoki, może zostać wyświetlony ekran z ostrzeżeniem.

4 **Naciśnij przycisk** STOP **(**4**), aby zatrzymać odtwarzanie.** 

**•** Odtwarzanie pliku zostanie zatrzymane. Funkcja wznowienia automatycznie zapamięta miejsce zatrzymania odtwarzania. Miejsce to zostanie zapamiętane nawet wtedy, gdy zostanie wyłączone zasilanie. Po ponownym włączeniu zasilania odtwarzanie rozpocznie się od zapamiętanego miejsca zatrzymania.

# <span id="page-39-0"></span>Szybkie przewijanie do przodu

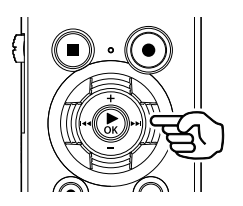

**Szybkie przewijanie do przodu, gdy dyktafon jest w trybie zatrzymania**

#### 1 **Gdy dyktafon jest zatrzymany, naciśnij i przytrzymaj przycisk** 9**.**

• Po zwolnieniu przycisku **>>I** przewijanie zostanie zatrzymane. Naciśnij przycisk `**OK**, aby rozpocząć odtwarzanie pliku od bieżącej pozycji.

#### **Szybkie przewijanie do przodu podczas odtwarzania**

#### 1 **Naciśnij i przytrzymaj przycisk**  9 **podczas odtwarzania.**

- Po zwolnieniu przycisku odtwarzanie rozpocznie się od bieżącej pozycji.
- **•** Jeśli w pliku zostanie osiągnięty znacznik indeksu lub znacznik tymczasowy, szybkie przewijanie do przodu zatrzyma się (☞ [str. 48](#page-47-0)).
- **•** Jeśli zostanie osiągnięty koniec pliku, szybkie przewijanie do przodu zatrzyma się. Ponownie naciśnij i przytrzymaj przycisk **>>I**, aby rozpocząć szybkie przewijanie do przodu od początku następnego pliku.

# Przewijanie do tyłu

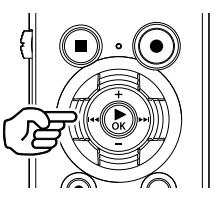

**Przewijanie do tyłu, gdy dyktafon jest w trybie zatrzymania**

#### 1 **Gdy dyktafon jest zatrzymany, naciśnij i przytrzymaj przycisk**0**.**

• Po zwolnieniu przycisku **144** przewijanie zostanie zatrzymane. Naciśnij przycisk `**OK**, aby rozpocząć odtwarzanie pliku od bieżącej pozycji.

#### **Przewijanie do tyłu w trakcie odtwarzania**

#### 1 **Naciśnij i przytrzymaj przycisk**  0 **podczas odtwarzania.**

- Po zwolnieniu przycisku **144** odtwarzanie rozpocznie się od bieżącej pozycji.
- **•** Po osiągnięciu w pliku znaku indeksu lub znaku tymczasowego szybkie przewijanie do przodu zatrzyma się (☞ [str. 48\)](#page-47-0).
- **•** Jeśli zostanie osiągnięty początek pliku, przewijanie do tyłu zatrzyma się. Ponownie naciśnij i przytrzymaj przycisk 0, aby rozpocząć przewijanie do tyłu od końca poprzedniego pliku.

# Przechodzenie do początku pliku

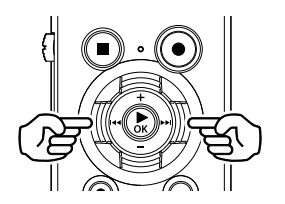

**Przechodzenie do początku następnego pliku**

1 **Naciśnij przycisk** 9**, gdy dyktafon jest w trybie zatrzymania lub odtwarzania.**

> **Przechodzenie do początku bieżącego pliku**

1 **Naciśnij przycisk**0**, gdy dyktafon jest w trybie zatrzymania lub odtwarzania.**

> **Przechodzenie do początku poprzedniego pliku**

- 1 **Naciśnij przycisk** 0**, gdy miejscem odtwarzania jest początek pliku.**
	- **•** Aby podczas odtwarzania przejść do początku poprzedniego pliku, dwukrotnie naciśnij przycisk  $\blacktriangleright$

- **•** Jeśli podczas odtwarzania przy przejściu do początku pliku zostanie osiągnięty znak indeksu lub znak tymczasowy, odtwarzanie rozpocznie się od zaznaczonej pozycji. Przejście do początku pliku w trybie zatrzymania dyktafonu powoduje zignorowanie tego znaku (☞ [str. 48\)](#page-47-0).
- **•** Jeśli parametr [**Przeskakiwanie**] jest ustawiony na wartość inną niż [**Przesk. pliku**], odtwarzanie rozpocznie się po ustawionym czasie pominięcia do przodu lub do tyłu. Odtwarzanie nie rozpocznie się od początku pliku.

#### Ustawienia odtwarzania

Można wybrać różne metody odtwarzania pliku dopasowane do różnych zastosowań i preferencji.

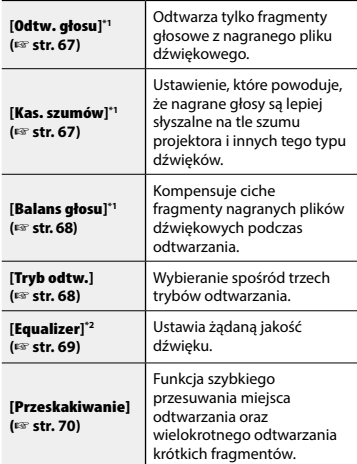

**\*1** Funkcja aktywna tylko w trybie [**Dyktafon**].

**\*2** Funkcja aktywna tylko w trybie [**Muzyka**].

# Odtwarzanie przez słuchawki

Można podłączyć słuchawki do gniazda słuchawkowego ( $\bigcap$ ) i słuchać przez nie odtwarzanych plików.

- **•** Słuchawki są opcjonalne.
- 1 **Podłącz słuchawki do gniazda słuchawkowego w dyktafonie ( ).**

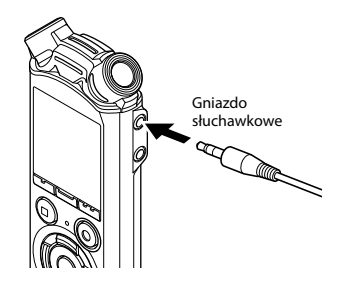

2 **Naciśnij przycisk** `OK**, aby rozpocząć odtwarzanie.**

#### **WSKAZÓWKA**

**•** Jeśli są podłączone słuchawki, głośnik nie będzie emitował dźwięku.

#### **UWAGA**

- **•** Aby uniknąć nieprzyjemnie głośnego dźwięku, przed podłączeniem słuchawek ustaw głośność na [**00**].
- **•** Unikaj ustawiania nadmiernej głośności podczas słuchania przez słuchawki. Może to spowodować uszkodzenie lub utratę słuchu.
- **•** Jeżeli ustawiony poziom głośności jest zbyt wysoki, może zostać wyświetlony ekran z ostrzeżeniem.

#### Pliki muzyczne

Jeśli plik muzyczny przesłany na dyktafon nie chce się odtworzyć, należy sprawdzić, czy częstotliwość próbkowania, liczba bitów i predkość transmisii mieszcza się w obsługiwanym zakresie. Kombinacje częstotliwości próbkowania, liczby bitów i predkości transmisii obsługiwane przy odtwarzaniu pliku muzycznego na dyktafonie są przedstawione poniżej.

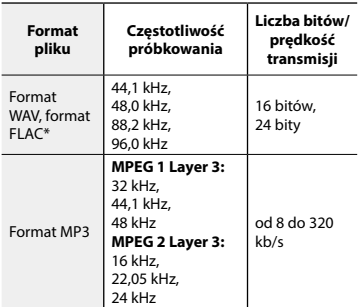

**\*** Tylko model LS-P4

- **•** Pliki MP3 o różnej prędkości transmisji (prędkość transmisji konwertowana zmiennie w jednym pliku) mogą nie odtwarzać się poprawnie.
- **•** Pliki WAV o formacie Linear PCM są jedynymi plikami WAV, które mogą być odtwarzane na dyktafonie. Odtwarzanie innych plików WAV nie jest obsługiwane.
- **•** Nawet jeśli format pliku jest odpowiedni do odtworzenia na dyktafonie, dyktafon nie obsługuje wszystkich koderów.

<span id="page-43-0"></span>Zmiana szybkości odtwarzania przydaje się do przyspieszenia prezentacji z konferencji lub spowolnienia fragmentów trudnych do zrozumienia w przypadku nauki języka.

## 1 **Naciśnij przycisk** `OK **podczas odtwarzania.**

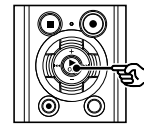

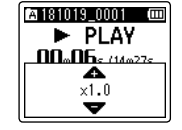

2 **Naciśnij przycisk** + **lub** –**.**

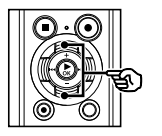

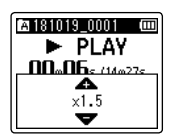

- **•** Szybkość odtwarzania można ustawić w zakresie od [**x0.5**] do [**x3.5**] w odstępach co 0.1.
- **•** Szybkość odtwarzania można zwiększyć za pomocą przycisku **+** i zmniejszyć za pomocą przycisku **–**.
- **•** Aby przywrócić normalną szybkość odtwarzania, ustaw opcję [**x1.0**].

## 3 **Naciśnij przycisk** `OK**, aby zakończyć ustawianie.**

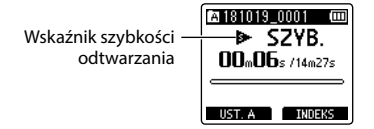

## **WSKAZÓWKA**

**•** Przy zmianie szybkości odtwarzania funkcje odtwarzania, takie jak zatrzymanie, przejście do początku pliku i zapisanie znaczników indeksu/ tymczasowych, są takie same, jak podczas standardowego odtwarzania.

#### **UWAGA**

- **•** Zmienione ustawienia szybkości odtwarzania są zapamiętywane nawet po wyłączeniu zasilania.
- **•** Zmiana szybkości odtwarzania spowoduje dużo szybsze rozładowanie baterii.

#### Ograniczenia szybkiego odtwarzania

W zależności od ich częstotliwości próbkowania i prędkości transmisji, niektóre pliki mogą się nie odtwarzać poprawnie. W takim przypadku należy zmniejszyć szybkość odtwarzania.

# Odtwarzanie z powtarzaniem ABC

Dyktafon jest wyposażony w funkcję, która umożliwia powtarzanie fragmentu nagrania (segmentu) w odtwarzanym pliku. Oprócz funkcji powtarzania A-B dostępnej w poprzednich modelach, jest dostępna zmiana fragmentu do powtarzania w trakcie odtwarzania tego fragmentu.

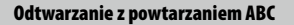

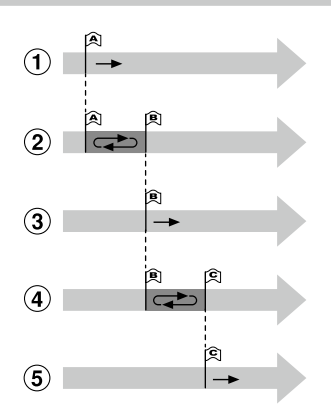

- 1Wybierz punkt początkowy fragmentu do powtarzania (A) podczas odtwarzania.
- 2Gdy zostanie wybrany punkt końcowy (B), rozpocznie się odtwarzanie z powtarzaniem.
- 3Gdy podczas odtwarzania z powtarzaniem zostanie usunięty punkt początkowy (A), końcowy punkt fragmentu (B) stanie się nowym punktem początkowym i odtwarzanie będzie kontynuowane.
- 4Gdy zostanie wybrany punkt końcowy (C), ponownie rozpocznie się odtwarzanie z powtarzaniem.
- 5Te kroki można powtarzać, aby określać nowe fragmenty do odtwarzania, aż do końca pliku.
- 1 **Wybierz plik do odtwarzania z powtarzaniem ABC i uruchom odtwarzanie.**
- 2 **Naciśnij przycisk** F1 (UST. A)**, gdy odtwarzanie osiągnie żądaną pozycję początkową dla odtwarzania z powtarzaniem ABC.**

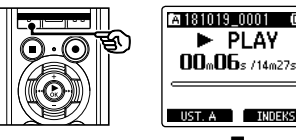

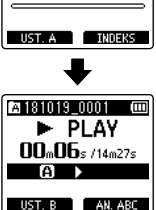

# **WSKAZÓWKA**

- **•** Gdy miga wskaźnik [B], można zmienić prędkość odtwarzania (☞ [str. 44](#page-43-0)) i wybrać szybkie odtwarzanie do przodu/do tyłu (☞ [str. 40](#page-39-0)).
- **•** Jeśli odtwarzanie osiągnie koniec pliku, gdy miga wskaźnik [**B]**, koniec pliku jest traktowany jako końcowa pozycja fragmentu i uruchamia się odtwarzanie z powtarzaniem.

m

3

3 **Ponownie naciśnij przycisk** F1 (UST. B)**, gdy odtwarzanie osiągnie żądaną pozycję końcową dla odtwarzania z powtarzaniem ABC.**

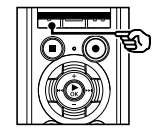

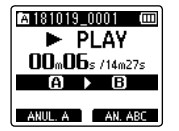

**•** Fragment A-B został ustawiony, rozpocznie się odtwarzanie z powtarzaniem ABC.

#### **Zatrzymanie odtwarzania z powtarzaniem ABC:**

☞ Przejść do kroku ]

**Określanie nowych punktów początkowych/końcowych:**

☞ Przejść do kroku [

**Określanie nowych punktów początkowych/końcowych**

4 **Naciśnij przycisk** F1 (ANUL. A) **podczas odtwarzania z powtarzaniem ABC.**

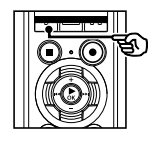

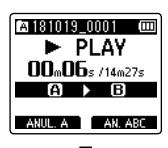

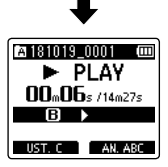

- Anulowano fragment A-B. **[B]** staje się nową pozycją początkową i odtwarzanie jest kontynuowane.
- **•** Można zmienić szybkość odtwarzania (☞ [str. 44\)](#page-43-0) oraz wybrać szybkie przewijanie do przodu i do tyłu (☞ [str. 40\)](#page-39-0).
- 5 **Naciśnij przycisk** F1 **(**UST. C**) przy żądanej pozycji końcowej, aby włączyć odtwarzanie z powtarzaniem ABC.**

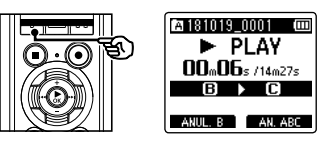

**•** Fragment B-C został ustawiony, rozpocznie się odtwarzanie z powtarzaniem ABC.

# **WSKAZÓWKA**

**•** Jeśli jest konieczna zmiana fragmentu do powtarzania, można powtórzyć kroki 4 i 5.

6 **Naciśnij przycisk** STOP **(**4**).**

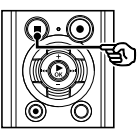

**•** Odtwarzanie zatrzyma się. Fragment do odtwarzania określony dla tej funkcji zostanie zapamiętany.

#### **UWAGA**

- **•** Nie można ustawić końcowej pozycji fragmentu do odtwarzania z powtarzaniem na pozycję znajdującą się przed pozycją początkową.
- **•** Nie można zapisać znaczników indeksu ani znaczników tymczasowych podczas odtwarzania z powtarzaniem ABC (☞ [str. 48](#page-47-0)).

Anulowanie odtwarzania z powtarzaniem ABC

1 **Naciśnij przycisk** F2 **(AN. ABC).**

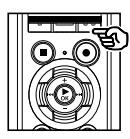

- **•** Naciśnięcie go, gdy odtwarzanie z powtarzaniem jest zatrzymane, anuluje odtwarzanie z powtarzaniem ABC.
- **•** Naciśnięcie go w trakcie odtwarzania z powtarzaniem ABC anuluje ustawienie fragmentu dla tej funkcji i kontynuuje standardowe odtwarzanie.

#### **UWAGA**

**•** W przypadku zmiany pliku lub przełączenia wyświetlania na inny ekran odtwarzanie z powtarzaniem ABC zostanie anulowane.

# Znaki indeksu i znaki tymczasowe

Zapisanie w pliku znacznika indeksu lub znacznika tymczasowego zapewni szybki dostęp do żądanej pozycji w pliku poprzez te same operacje, jakie są wykorzystywane do szybkiego przewijania do przodu i do tyłu lub do uruchamiania pliku. Możesz zapisywać znaczniki indeksu w plikach nagranych za pomocą tego rejestratora dźwięku. W przypadku plików nagranych urządzeniami innymi niż dyktafony Olympus oraz plików, w których nie można zapisać znaczników indeksu, możesz zapisać znaczniki tymczasowe dla aktualnie odtwarzanego pliku w celu tymczasowego zapamiętania określonych miejsc.

# <span id="page-47-0"></span>Zapisywanie znacznika indeksu iznacznika tymczasowego

1 **Gdy zostanie osiągnięta żądana pozycja, naciśnij przycisk**  F2 **(**INDEKS**), aby zapisać znacznik indeksu lub znacznik tymczasowy.**

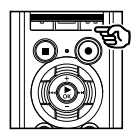

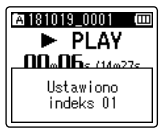

- **•** Znaki tymczasowe nie są ustawiane na trwałe. Są one automatycznie usuwane po wybraniu innego pliku, przesłaniu go lub przeniesieniu do komputera.
- **•** Jeśli pliki nagrane za pomocą tego rejestratora dźwięku są odtwarzane na komputerze, zapisanie w nich znaczników indeksu może stać się niemożliwe.
- **•** Można zapisać do 99 (16\*1 ) znaczników indeksu/tymczasowych w jednym pliku. Przy próbie zapisania więcej niż 99 (16\*1 ) znaczników zostanie wyświetlony komunikat [**Indeks/znacznik czasowy jest pełny**].
- **•** Nie można zapisać ani usunąć znaczników indeksu i tymczasowych w plikach, które zostały zablokowane za pomocą funkcji blokowania pliku (☞ [str. 57\)](#page-56-0).
- **•** Zapis znaczników indeksu w plikach w formacie FLAC \*2 jest niemożliwy.
- **\*1** Tylko model LS-P1
- **\*2** Tylko model LS-P4

# Kasowanie znaku indeksu i znaku tymczasowego

- 1 **Wybierz plik zawierający znak indeksu lub tymczasowy, który chcesz usunąć, i rozpocznij odtwarzanie.**
- **2** Użyj przycisku **DD** lub **44**, **aby wybrać znak indeksu lub znak tymczasowy do usunięcia.**

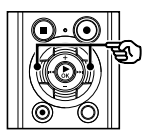

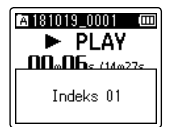

- 3 **Gdy na wyświetlaczu wyświetli się liczba znaczników indeksu/ tymczasowych do usunięcia (przez około 2 sekundy), naciśnij przycisk** ERASE**.**
	- **•** Wszystkie kolejne znaki indeksu i tymczasowe znajdujące się w pliku zostaną automatycznie przenumerowane.

Jednoczesne usuwanie wszystkich znaczników indeksu

# **Tylko model LS-P4**

Możesz usunąć wszystkie znaczniki indeksu jednocześnie.

- 1 **Wybierz plik zawierający znaczniki indeksu/tymczasowe, które chcesz usunąć (**☞ **[str. 23](#page-22-0)).**
- 2 **Gdy pojawi się ekran wyświetlania plików, naciśnij przycisk** ERASE**, gdy dyktafon będzie w trybie zatrzymania.**

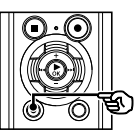

na 1810 19 0001 **no**m **STOP** Indeksy w pliku Skasuj w folderze Skasui plik Anului

- **•** Dyktafon wraca do trybu zatrzymania, jeśli w ciągu 8 sekund nie zostanie wykonana żadna operacja.
- 3 **Naciśnij** + **lub -, aby zaznaczyć [**Indeksy w pliku**].**

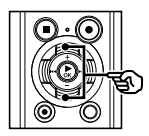

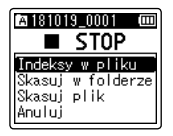

- 
- 4 **Naciśnij przycisk** `OK**.**

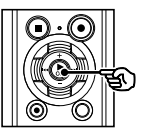

5 **Naciśnij przycisk** +**, aby wybrać opcję [**Start**].**

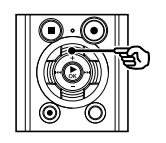

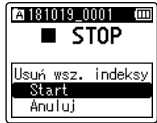

6 **Naciśnij przycisk** `OK**.**

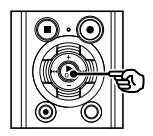

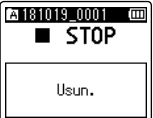

**•** Na wyświetlaczu pojawia się komunikat [**Skasuj!**] i rozpoczyna się proces kasowania. Po zakończeniu procesu kasowania, na ekranie pojawi się komunikat [**Usun.**].

Można wyszukiwać pliki dźwiękowe według daty ich nagrania. Jeśli użytkownik nie pamięta, w którym folderze jest zapisany dany plik, dzięki tej funkcji szybko uzyska do niego dostęp poprzez wprowadzenie daty jego nagrania.

#### **UWAGA**

- **•** Można wyszukiwać tylko pliki zapisane w folderze [**Dyktafon**].
- 1 **Gdy dyktafon jest w trybie zatrzymania, naciśnij przycisk** F1 (HOME), **aby wyświetlić ekran [**Główna**].**
- **2** Naciśnii przycisk **DD** lub  $\blacktriangleleft$ , **aby wybrać opcję [**Szuk. kalend.**].**

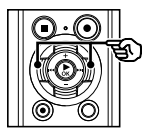

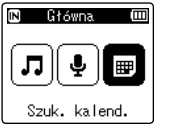

- 3 **Naciśnij przycisk** `OK**.**
- 4 **Naciśnij przycisk** +**,** –**,** 9 **lub**  0**, aby wybrać żądaną datę.**

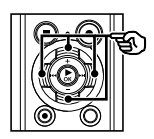

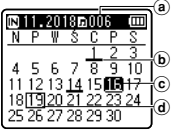

- a Liczba plików zapisanych (nagranych) w określonym dniu
- b Data nagrania pliku
- c Wybrana data
- (d) Dzisiejsza data

**•** Daty zapisania plików są podkreślone.

#### Przycisk **>>I** lub **I<I**

Przejście do następnej/poprzedniej daty. Naciśnij i przytrzymaj, aby przejść do następnej daty, z którą plik został zapisany.

Przycisk **+**, **–**: Przejście do poprzedniego/ nastepnego tygodnia.

#### Przycisk **F1**, **F2**: Przejście do poprzedniego/ następnego miesiąca.

**•** Naciśnij przycisk **STOP** (4), aby anulować ustawienie i wrócić do ekranu [**Główna**].

# 5 **Naciśnij przycisk** `OK**.**

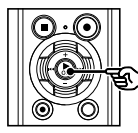

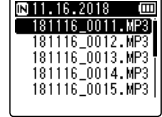

- 6 **Naciśnij przycisk** + **lub** –**, aby wybrać określony plik.**
- 7 **Naciśnij przycisk** `OK**, aby rozpocząć odtwarzanie.**

W tym rozdziale opisano, jak usunąć pojedynczy niepotrzebny plik z folderu, jednocześnie usunąć wszystkie pliki z bieżącego folderu oraz usunąć wybrany folder.

# <span id="page-51-0"></span>Kasowanie plików

- 1 **Wybierz plik, który chcesz skasować (**☞ **[str. 23\)](#page-22-0).**
- 2 **Gdy pojawi się ekran wyświetlania plików, naciśnij przycisk** ERASE**, gdy dyktafon będzie w trybie zatrzymania.**

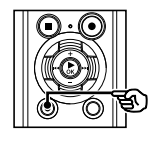

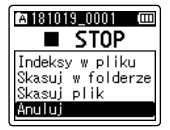

- **•** Dyktafon wraca do trybu zatrzymania, jeśli w ciagu 8 sekund nie zostanie wykonana żadna operacja.
- 3 **Naciśnij przycisk** + **lub** –**, aby wybrać opcję [**Skasuj w folderze**] lub [**Skasuj plik**].**

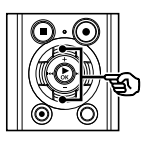

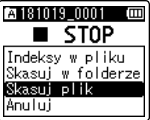

#### [**Skasuj w folderze**]:

Usuwa wszystkie pliki zapisane w tym samym folderze, w którym znajduje się wybrany plik.

#### [**Skasuj plik**]:

Usuwa tylko wybrany plik.

**Naciśnij przycisk ▶ OK.** 

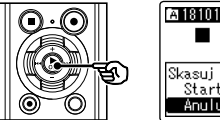

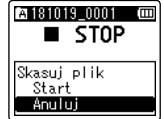

5 **Naciśnij przycisk** +**, aby wybrać opcję [**Start**].**

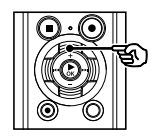

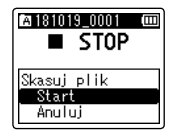

6 **Naciśnij przycisk** `OK**.**

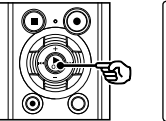

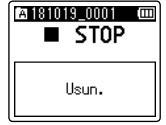

**•** Na wyświetlaczu pojawia się komunikat [**Skasuj!**] i rozpoczyna się proces kasowania. Po zakończeniu procesu kasowania, na ekranie pojawi się komunikat [**Usun.**].

# Kasowanie folderu

- 1 **Wybierz folder, który chcesz skasować (**☞ **[str. 23\)](#page-22-0).**
- 2 **Na ekranie wyświetlania folderu naciśnij przycisk** ERASE**, gdy dyktafon jest w trybie zatrzymania.**

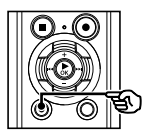

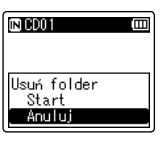

- **•** Dyktafon wraca do trybu zatrzymania, jeśli w ciągu 8 sekund nie zostanie wykonana żadna operacja.
- 3 **Naciśnij przycisk** +**, aby wybrać opcję [**Start**].**

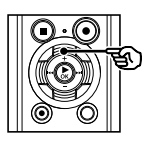

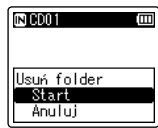

# 4 **Naciśnij przycisk** `OK**.**

**•** Na wyświetlaczu pojawia się komunikat [**Skasuj!**] i rozpoczyna się proces kasowania. Po zakończeniu procesu kasowania, na ekranie pojawi się komunikat [**Usun.**].

- **•** Po skasowaniu plików nie można ich odzyskać, dlatego operację kasowania należy wykonywać z rozmysłem.
- **•** Gdy w dyktafonie jest używana karta microSD, należy sprawdzić, czy nośnikiem danych wybranym do skasowania jest [**Pamięć**] lub [**Karta microSD**] (☞ [str. 73](#page-72-0)).
- **•** Nie można kasować plików zablokowanych i z atrybutem "tylko do odczytu" (☞ [str. 57\)](#page-56-0).
- **•** Nie można skasować domyślnych folderów dyktafonu [**Dyktafon**] ([**FolderA**] do [**FolderE**] oraz folderu [**Muzyka**].
- **•** Podfoldery folderu [**Muzyka**] inne niż [**Muzyka**] można skasować.
- **•** Pliki nierozpoznawane przez dyktafon nie zostaną skasowane. Dotyczy to również folderów zawierających te pliki. Aby skasować takie pliki lub foldery, należy podłączyć dyktafon do komputera.
- **•** Przed skasowaniem pliku lub folderu naładuj albo wymień baterię, aby upewnić się, że nie wyczerpie się przed zakończeniem procesu. Operacja kasowania może trwać ponad 10 sekund. Aby uniknąć ryzyka zniszczenia danych, nie należy próbować wykonywać żadnej z poniższych czynności przed zakończeniem procesu kasowania:
	- **•** Odłączenie zasilacza sieciowego
	- **•** Wyjmowanie baterii
	- **•** Wyjmowanie karty microSD (jeśli jako nośnik nagrywania została wybrana opcja [**Karta microSD**]).

# Menu

# Ustawianie pozycji menu

# Podstawowa obsługa

Pozycje menu są zorganizowane w kartach, co ułatwia ustawianie żądanych pozycji przez wybór karty i przejście do danej pozycji w ramach karty. Aby ustawić opcję menu, postępuj zgodnie z podaną poniżej procedurą.

1 **W trybie nagrywania lub odtwarzania lub gdy dyktafon jest w trybie zatrzymania, naciśnij przycisk** MENU**/**SCENE**.**

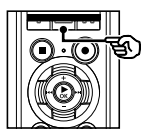

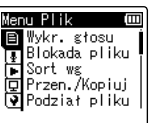

## **WSKAZÓWKA**

- **•** Niektóre menu zawierają pozycje, które mogą być ustawiane podczas nagrywania/odtwarzania (☞ [str. 56\)](#page-55-0).
- 2 **Naciśnij przycisk** + **lub** –**, aby wybrać kartę zawierającą pozycję, która ma być ustawiona.**

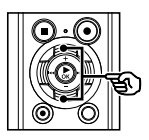

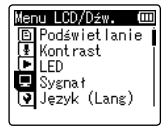

**•** Przechodzenie pomiędzy kartami powoduje przełączanie menu wyświetlanego na ekranie.

3 **Naciśnij przycisk** `OK**, aby przejść do pozycji, której ustawienie ma zostać zmienione.**

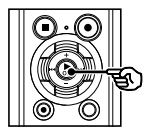

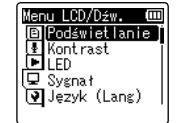

- **•** Aby wykonać tę operację, można również użyć przycisku $\blacktriangleright\blacktriangleright$ I.
- 4 **Naciśnij przycisk** + **lub** –**, aby wybrać odpowiednią opcję ustawień.**

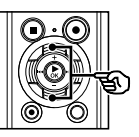

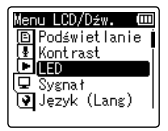

4

# Podstawowa obsługa

# 5 **Naciśnij przycisk** `OK**.**

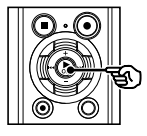

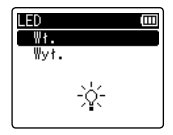

- **•** Wyświetlany jest opis wybranego ustawienia.
- **•** Aby wykonać tę operację, można również użyć przycisku $\blacktriangleright$ I.
- 6 **Naciśnij przycisk** + **lub** –**, aby zmienić ustawienie.**

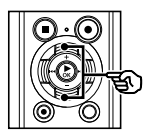

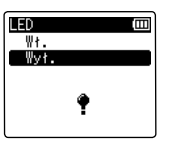

7 **Naciśnij przycisk** `OK**, aby zakończyć ustawianie.**

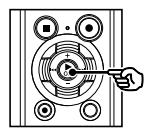

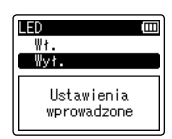

- **•** Pojawi się komunikat wskazujący, że ustawienie zostało wprowadzone.
- **•** Można anulować ustawienie i wrócić do poprzedniego ekranu naciskając przycisk  $\blacktriangleleft$  zamiast  $\blacktriangleright$  OK.

8 **Naciśnij przycisk** STOP **(**4**), aby opuścić ekran menu.**

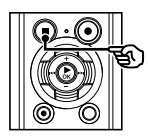

**•** Jeśli podczas nagrywania lub odtwarzania jest wyświetlany ekran menu, naciśnij przycisk **MENU**/ **SCENE**, aby wrócić do poprzedniego ekranu bez zakończenia nagrywania/ odtwarzania.

- **•** W przypadku ustawień menu wykonanych podczas gdy dyktafon jest w trybie zatrzymania, następuje wyjście z menu i powrót do trybu zatrzymania, jeśli w ciągu 3 minut nie zostanie wykonana żadna operacja. Pozycja wybrana do ustawienia nie zostanie w tym przypadku zmieniona.
- **•** W przypadku ustawień menu wykonanych podczas nagrywania/ odtwarzania nastapi wyjście z menu, jeśli w ciągu 8 sekund nie zostanie wykonana żadna operacja.

# Ustawianie pozycji menu

# Podstawowa obsługa

## <span id="page-55-0"></span>4 Pozycje menu, które można ustawiać podczas nagrywania

- **•** Poziom nagr.
- **•** Zoom mikrofonu
- **•** Filtr n.cz.
- **•** VCVA
- **•** Podświetlenie
- **•** LED

#### ■ Pozycje menu, które można ustawiać podczas odtwarzania

- **•** Właściwości
- **•** Kasowanie szumów**\*1**
- **•** Balans głosu**\*1**
- **•** Tryb odtw.
- **•** Equalizer**\*2**
- **•** Przeskakiwanie
- **•** Podświetlenie
- **•** LED
- **\*1** Funkcja aktywna tylko w trybie [**Dyktafon**].
- **\*2** Funkcja aktywna tylko w trybie [**Muzyka**].

# Menu pliku [Menu Plik]

Wyodrębnianie fragmentów mowy z plików zawierających treści mówione [Wykr. głosu]

Funkcja wyodrębnia fragmenty mowy z pliku zawierającego treści mówione, nagranego na dyktafon.

Patrz część "**Wyodrębnianie fragmentów mowy z plików zawierających treści mówione** [**Wykr. głosu**]" (☞ [str. 77](#page-76-0)), aby uzyskać więcej informacii.

# <span id="page-56-0"></span>Zapobieganie przypadkowemu skasowaniu pliku [Blokada pliku]

Funkcja blokowania pliku umożliwia zablokowanie ważnych plików, aby zapobiec ich przypadkowemu skasowaniu. Zablokowany plik nie zostanie skasowany nawet podczas kasowania wszystkich plików w danym folderze (☞ [str. 52\)](#page-51-0).

#### 1 **Wybierz plik, który chcesz zablokować (**☞ **[str. 23\)](#page-22-0).**

[**Wł.**]: Plik jest zablokowany. [**Wył.**]: Zablokowanie pliku jest anulowane.

# Sortowanie plików [Sort wg]

Kolejność odtwarzania plików w folderze można zmienić.

1 **Naciśnij przycisk** +**/**–**, aby wybrać opcję [**Nazwa pliku**], [**Data mal.**] lub [**Data rosn.**].**

#### [**Nazwa pliku**]:

Automatycznie sortuje pliki według nazwy.

#### [**Data mal.**]:

Automatycznie sortuje pliki według daty (data i godzina nagrania), od najstarszych do najnowszych.

#### [**Data rosn.**]:

Automatycznie sortuje pliki według daty (data i godzina nagrania), od najnowszych do najstarszych.

#### 2 **Naciśnij przycisk** + **lub** –**, aby wybrać folder [**Dyktafon**] lub [**Muzyka**].**

#### [**Dyktafon**]:

Sortuje wszystkie pliki w folderze [**Dyktafon**].

#### [**Muzyka**]:

Sortuje wszystkie pliki w folderze [**Muzyka**].

#### **UWAGA**

**•** Gdy wybrana jest opcja [**Nazwa pliku**], pliki są wyświetlane według nazw, w oparciu o pierwsze 20 znaków każdej nazwy.

PL

# Przenoszenie/kopiowanie plików [Przen./Kopiuj]

Pliki zapisane w pamięci wewnętrznej lub na karcie microSD można przenosić lub kopiować w obrębie pamięci.

Patrz część "**Przenoszenie/kopiowanie plików** [**Przen./Kopiuj**]" (☞ [str. 79](#page-78-0)), aby uzyskać więcej informacji.

# 4

# Dzielenie plików [Podział pliku]

Duże pliki lub pliki z długimi czasami nagrań mogą być podzielone, aby łatwiej nimi zarządzać i je edytować.

Patrz część "**Dzielenie pliku** [**Podział pliku**]" (☞ [str. 82](#page-81-0)), aby uzyskać więcej informacji.

# Częściowe kasowanie plików [Usuń część]

Można kasować niezakończone części pliku. Patrz "**Częściowe kasowanie plików**  [**Usuń część**] (☞ [str. 84\)](#page-83-0), aby uzyskać więcej informacii.

# Przycinanie pliku [Trymowanie]

Plik można przyciąć do wymaganej części, a następnie ponownie zapisać. Patrz część "**Przycinanie pliku** [**Trymowanie**]" (☞ [str. 86](#page-85-0)), aby uzyskać więcej informacji.

# **Tylko model LS-P4**

# Zwiększanie całkowitego poziomu głośności pliku [Normalizuj]

Należy zwiększyć ogólny poziom głośności, aż najwyższy poziom głośności nagranego pliku stanie się wartością progową braku przycinania (braku zniekształceń), a następnie zapisać jako nowy plik.

# **Tylko model LS-P4**

1 **Naciśnij przycisk** +**, aby wybrać opcję [**Start**].**

#### **WSKAZÓWKA**

**•** Po edycji plik otrzyma nazwę "**Nazwa pliku\_1**".

- **•** Edytować można tylko pliki w formacie PCM lub MP3 nagrane za pomocą tego dyktafonu.
- **•** Uzyskanie efektu normalizacji może nie być możliwe w przypadku plików wymienionych poniżej.
	- **•** Pliki nagrane przy wysokim poziomie głośności.
	- **•** Pliki, w których nagrano nagłe głośne dźwięku.
	- **•** Pliki o bardzo zróżnicowanym poziomie głośności.

# Menu pliku [Menu Plik]

Zgłaśnianie/ściszanie dźwięku na początku/końcu pliku [Zgłośnij/ścisz]

# **Tylko model LS-P4**

Możesz zastosować efekt zgłośnij/ścisz na początku/końcu pliku (trwający około 1 sekundy) i zapisać plik pod inną nazwą. Patrz "Zgłaśnianie/ściszanie dźwięku na początku/końcu pliku [**Zgłośnij/ścisz**]" (☞ [str. 88](#page-87-0)) w celu uzyskania informacji dotyczących procedury.

Wyświetlanie informacji o pliku lub folderze [Właściwości]

Z poziomu menu ekranu można wyświetlić informacje o pliku lub folderze.

#### **Informacje o pliku**

- 1 **Naciśnij przycisk** + **lub** –**, aby przełączyć ekran.**
	- **•** Wyświetlane są informacje o następujących pozycjach [**Nazwa**], [**Data**], [**Rozmiar**], [**Przepływność**] **\*1**, [**Wykonawca**] **\*2** i [**Album**] **\*2**.
	- **\*1** Jeśli wybrano plik w formacie Linear PCM lub FLAC (tylko model LS-P4), w pozycji [**Przepływność**] widoczna jest częstotliwość próbkowania i liczba bitów.
	- **\*2** Jeśli w pliku nie ma informacji, wyświetlane są komunikaty [**NIEZNANY\_WYKONAWCA**] i [**NIEZNANY\_ALBUM**].

#### **Informacje o folderze**

#### 1 **Naciśnij przycisk** + **lub** –**, aby przełączyć ekran.**

- **•** Wyświetlane są informacje dla następujących pozycji [**Nazwa**], [**Plik**] (liczba plików) i [**Folder**] (liczba folderów).
- **•** Pozycja [**Folder**] nie jest wyświetlana w trybie [**Dyktafon**].
- **•** Wyświetlana liczba plików nie obejmuje plików w formatach, które nie są rozpoznawane przez dyktafon.

# Menu nagrywania [Menu Nagr.]

# <span id="page-59-0"></span>Ustawianie poziomu nagrywania [Poziom nagr.]

Można zmienić poziom nagrywania (czułość) zgodnie z potrzebami związanymi z zastosowaniem nagrania.

#### [**Wysoka**]:

Najwyższa czułość nagrywania. Odpowiednia do nagrywania wykładów, dużych konferencji i do innych zastosowań, gdzie występują oddalone i ciche źródła dźwięku.

#### [**Średnia**]:

Odpowiednia do nagrywania rozmów i spotkań w małych grupach.

#### [**Niska**]:

Najniższa czułość nagrywania. Odpowiednia do nagrywania dyktowania.

#### [**Manualny**]:

Umożliwia ręczne ustawianie czułości nagrywania na jednym z 30 poziomów.

#### [**Automatyczny**]:

Poziom nagrywania zamienia się automatycznie odpowiednio do głośności dźwięku wejściowego. Odpowiedni do nagrywania wszystkich dźwięków.

## **WSKAZÓWKA**

**•** Aby wyraźnie nagrać głos z głośnika, należy ustawić parametr [**Poziom nagr.**] na wartość [**Niska**] i umieścić wbudowany mikrofon dyktafonu w pobliżu ust mówiącego (w odległości od 5 do 10 cm).

#### **UWAGA**

- **•** Gdy opcja [**Poziom nagr.**] jest ustawiona na wartość inną niż [**Manualny**], poziom nagrywania jest dostosowywany automatycznie, ale nadmierna głośność wejścia dźwiękowego może powodować powstawanie szumów.
- **•** Parametr [**Nagr. scenę**] automatycznie zmienia się na [**Wył.**] po ustawieniu funkcji [**Poziom nagr.**].

#### Regulacja poziomu nagrywania

1 **Ustaw poziom nagrywania, naciskając przycisk** 9 **lub**  0 **podczas nagrywania lub gdy nagrywanie zostanie zatrzymane.**

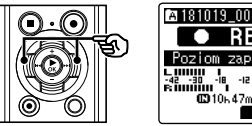

**RFC** Poziom zapisu 08 58. W. 4

Ē

**•** Zwiększenie wartości parametru [**Poziom nagr.**] powoduje zwiększenie poziomu nagrywania i wydłużenie wskaźnika poziomu nagrywania.

- **•** Jeśli jest wyświetlony symbol [**OV**], oznacza to, że nagranie dźwiękowe zostało zniekształcone. Należy wyregulować poziom nagrywania tak, aby symbol [**OV**] nie był wyświetlany.
- **•** Parametr [**Poziom nagr.**] nie może być ustawiony w trakcie nagrywania, gdy wybrano tryb [**Nagr. scenę**].

# Ograniczanie przycinania [Ogranicznik]

Umożliwia automatyczne ograniczenie przycinania spowodowanego występowaniem nadmiernie głośnych dźwięków w nagraniu.

#### [**Muzyka**]:

Wybierz to ustawienie, aby uzyskać czystość głośnego dźwięku. To ustawienie jest odpowiednie do nagrywania muzyki.

[**Głos**] Wybierz to ustawienie, aby wyrównać poziom dźwięku. Dźwięk będzie rejestrowany z ustaloną głośnością w celu uzyskania wyrównanych nagrań. To ustawienie jest odpowiednie do nagrywania głosu.

#### [**Wył.**]:

Użyj tej pozycji w przypadku regulacji poziomów wejściowych bez korzystania z funkcii korekcii.

#### **UWAGA**

- **•** Ta funkcja jest dostępna wyłącznie w przypadku wybrania dla opcji [**Poziom nagr.**] ustawienia [**Manualny**] (☞ [str. 60\)](#page-59-0).
- **•** Jeżeli dźwięk na wejściu jest za głośny, mogą się pojawić zakłócenia nawet po wybraniu opcji [**Muzyka**] lub [**Głos**]. Również w niektórych przypadkach dioda **PEAK**, która wskazuje wysoki poziom na wejściu, może się nie zaświecić. W celu uzyskania odpowiedniej jakości nagrań zalecamy przetestowanie działania funkcji i poziomu nagrywania.

# <span id="page-60-0"></span>Ustawianie trybu nagrywania [Tryb nagr.]

Można ustalić jako priorytet jakość dźwięku lub czas nagrania. Wybierz tryb nagrywania, który najlepiej odpowiada zastosowaniu nagrania.

#### 1 **Naciśnij przycisk** + **lub −, aby wybrać format zapisu.**

#### [**PCM**]:

Format dźwięku bez kompresji wykorzystywany m.in. w przypadku muzycznych płyt CD.

#### [**FLAC**]\*:

Jest to format bezstratnej kompresji dźwięku. Rozmiar pliku w tym formacie jest mniejszy niż w formacie PCM.

#### [**MP3**]:

Jest to popularny format stratnej kompresji dźwięku. Rozmiar pliku w tym formacie jest najmniejszy.

\* Tylko model LS-P4

#### 2 **Naciśnij przycisk** + **lub −, aby wybrać częstotliwość zapisu.**

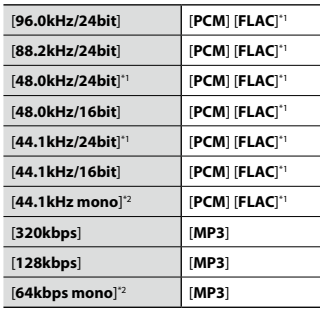

**\*1** Tylko model LS-P4

**\*2** Nagrywanie w trybie mono

PL

## **WSKAZÓWKA**

- **•** Jakość dźwięku poprawia się przy wzroście częstotliwości zapisu.
- **•** Ustawienie większej częstotliwości zapisu zwiększa rozmiar pliku. Przed wykonaniem nagrania należy sprawdzić, czy jest wystarczająco dużo pamięci.
- **•** Aby wyraźnie nagrać konferencje i prezentacje, zaleca się ustawienie parametru [**Tryb nagr.**] na wartość inną niż [**mono**].

#### **UWAGA**

- **•** Gdy tryb [**Tryb nagr.**] jest ustawiony na wartość stereo, nagrywanie przez podłączony mikrofon monofoniczny odbywa się tylko na kanale lewym.
- **•** Parametr [**Nagr. scenę**] automatycznie zmienia się na [**Wył.**] po ustawieniu funkcji [**Tryb nagr.**].
- **•** Przy aktywnym ustawieniu [**FLAC**]\* sekundy pozostałego czasu nagrywania nie są wyświetlane.
- **•** Jeśli podłączysz do rejestratora dźwięku urządzenie Bluetooth® i rozpoczniesz nagrywanie, gdy ustawiony jest format [**FLAC**], parametr [**Tryb nagr.**] automatycznie zmieni się na [**PCM**].
- \* Tylko model LS-P4

# Wybieranie kierunkowości mikrofonu [Zoom mikrofonu]

Wbudowany w dyktafon mikrofon stereofoniczny zapewnia kierunkowość przy szerokim zasięgu nagrywania stereofonicznego.

1 **Naciśnij przycisk** + **lub** –**, aby ustawić kierunkowość wbudowanego mikrofonu stereofonicznego.**

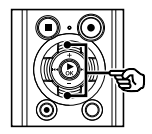

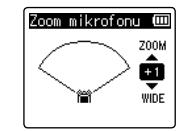

- **•** Przycisk **+** zwiększa kierunkowość.
- **•** Przycisk **–** umożliwia nagrywanie stereofoniczne o szerokim zasięgu.
- **•** Zmniejszenie kierunkowości i zwiększenie zasięgu odbioru dźwięku zapewnia nagraniom lepszy efekt stereofoniczny.
- **•** Można ustawić wartość pomiędzy [**–3**] i [**+6**].

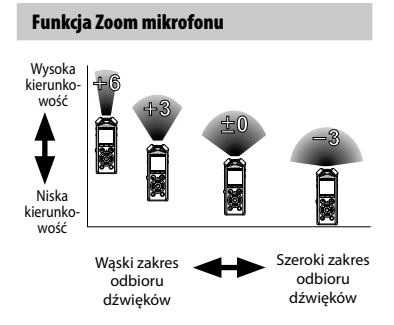

#### **UWAGA**

- **•** Funkcja [**Zoom mikrofonu**] została ustawiona tak, aby zoptymalizować wydajność, gdy w dyktafonie jest wbudowany mikrofon stereofoniczny. Należy pamiętać, że poprawne nagrywanie może nie być możliwe w przypadku korzystania z osobno zakupionego mikrofonu lub podczas nagrywania z innego urządzenia za pomocą przewodu połączeniowego.
- **•** Należy pamiętać, że używanie funkcji [**Zoom mikrofonu**] spowoduje dużo szybsze rozładowanie baterii.
- **•** Parametr [**Nagr. scenę**] automatycznie zmienia się na [**Wył.**] po ustawieniu funkcji [**Zoom mikrofonu**]. Parametr [**Zoom mikrofonu**] nie może być ustawiony w trakcie nagrywania, gdy aktywny jest tryb [**Nagr. scenę**].

# Redukowanie szumów podczas nagrywania [Filtr n.cz.]

Funkcja redukcji szumów umożliwia nagrywanie ze zmniejszonym szumem klimatyzacji lub innego sprzętu, takiego jak projektory.

#### [**Wł.**]:

Włącza filtr niskich częstotliwości. [**Wył.**]: Wyłącza filtr niskich częstotliwości.

#### **UWAGA**

**•** Parametr [**Nagr. scenę**] automatycznie zmienia się na [**Wył.**] po ustawieniu funkcji [**Filtr n.cz.**]. Parametr [**Filtr n.cz.**] nie może być ustawiony w trakcie nagrywania, gdy aktywny jest tryb [**Nagr. scenę**].

# Wybór systemu z trzema mikrofonami [Wyb. mikr.]

Można wybrać, czy wbudowany mikrofon środkowy ma być włączony czy wyłączony.

# **Tylko model LS-P4**

#### [**Mikr. cent. wł**]:

Umożliwia nagrywanie w trybie trzech mikrofonów za pomocą wbudowanego mikrofonu środkowego.

#### [**Mikr. cent. wył**]:

Wyłącza wbudowany mikrofon środkowy, aby nagrywać wyłącznie za pomocą wbudowanego mikrofonu stereo.

#### **UWAGA**

**•** Parametr [**Nagr. scenę**] automatycznie zmienia się na [**Wył.**] po ustawieniu funkcji [**Wyb. mikr.**].

# <span id="page-63-0"></span>Aktywowana głosem funkcja nagrywania [VCVA]

Funkcja nagrywania aktywowana głosem (VCVA) automatycznie rozpoczyna nagrywanie, gdy dyktafon wykryje dźwięk głośniejszy od ustawionego poziomu głośności. Gdy głośność dźwięku spada, nagrywanie automatycznie się zatrzymuje. Należy użyć tej funkcji, aby automatycznie omijać niepotrzebne fragmenty ciszy podczas nagrywania (takie jak długie chwile ciszy podczas konferencji) i oszczędzać pamięć.

#### [**Wł.**]:

Włącza funkcję VCVA. Można ustawić poziom aktywacji głosem stosowany dla funkcji VCVA.

#### [**Wył.**]:

Wyłącza funkcję VCVA. Przywraca nagrywanie standardowe.

#### Regulacja poziomu aktywacji głosem w celu nagrywania

#### 1 **Naciśnij przycisk** REC **(**s**), aby rozpocząć nagrywanie.**

**•** Nagrywanie zatrzymuje się automatycznie po około 1 sekundzie po ściszeniu dźwięku poniżej ustawionego poziomu czułości. Na wyświetlaczu pojawi się komunikat [**Oczekiwanie**]. Dioda wskaźnika nagrywania zaświeci się, gdy zostanie włączone nagrywanie i będzie migać, gdy nagrywanie zostanie przerwane.

#### **2** Naciśnij przycisk ▶▶ lub **| ◀ ◀**, **aby ustawić poziom aktywacji głosem.**

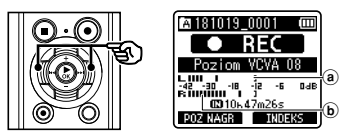

- a Poziom aktywacji głosem (przesuwaj w lewo/prawo, aby ustawić odpowiedni poziom)
- b Miernik poziomu nagrania (zmienia się zgodnie z poziomem głośności nagrania)
- **•** Można ustawić wartość pomiędzy [**01**] i [**23**].

## **WSKAZÓWKA**

- **•** Im większa wartość zostanie ustawiona, tym większa będzie czułość funkcji aktywacji głosem VCVA, umożliwiająca rozpoczęcie nagrywania przy cichszym dźwięku.
- **•** Należy ustawić poziom aktywacji głosem VCVA, aby dopasować warunki nagrywania (i zminimalizować wpływ hałasu w tle).
- **•** Aby uniknąć błędów nagrywania, zaleca się przed ustawieniem poziomu aktywacji głosem wykonanie nagrania testowego.
- **•** Aby zmienić poziom nagrywania VCVA (☞ [str. 60\)](#page-59-0) w trybie [**Manualny**], naciśnij przycisk **F1**. Dyktafon przejdzie w tryb regulacji poziomu synchronizacji głosu. Ponownie naciśnij przycisk F1, aby wrócić do trybu dostosowania poziomu aktywacji głosem.

#### **UWAGA**

- **•** Poniższe ustawienia automatycznie zmieniają się na [**Wył.**] po ustawieniu funkcii [VCVA]. Funkcia [VCVA] nie może być ustawiona w trakcie nagrywania, gdy aktywne są tryby przedstawione poniżej.
	- **•** [**Nagr. scenę**] (☞ [str. 32](#page-31-0))
	- **•** [**OVER DUB**]\* (☞ [str. 35\)](#page-34-0)
	- **•** [**Z nagrywaniem**] (☞ [str. 77](#page-76-0))
	- **•** [**Nagr. V-Sync.**] (☞ [str. 65](#page-64-0))
- \* Tylko model LS-P4

# <span id="page-64-0"></span>Funkcja nagrywania z synchronizacia głosu [Nagr. V-Sync.]

Nagrywanie z synchronizacją głosu to funkcja, która automatycznie rozpoczyna nagrywanie, gdy rejestrator wykryje dźwięk głośniejszy od ustawionego poziomu synchronizacji głosu (poziomu wykrywania). Gdy poziom dźwięku spada, nagrywanie automatycznie się zatrzymuje. Podczas kopiowania muzyki z innego urządzenia podłączonego do dyktafonu należy użyć funkcji synchronizacji głosowej nagrywania, aby wykrywać przerwy z ciszą pomiędzy utworami muzycznymi i zapisywać każdy utwór jako osobny plik.

#### [**1 sekunda**], [**2 sekundy**], [**3 sekundy**], [**5 sekund**]:

Ustawia czas wykrywania. Dyktafon przechodzi w stan wstrzymania, gdy wejście (poziom nagrywania) jest poniżej ustawionej wartości dla co najmniej jednego ustawionego czasu wykrywania.

#### [**Wył.**]:

Nagrywanie jest wykonywane w normalny sposób.

Regulacja poziomu synchronizacji głosu w celu nagrywania

1 **Naciśnij przycisk** REC **(**s**), aby przygotować nagrywanie.**

#### **Naciśnij przycisk ▶▶ lub | ◀ ◀, aby ustawić poziom synchronizacji głosu.**

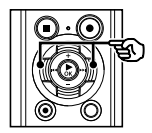

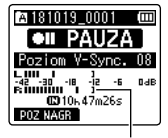

Poziom synchronizacji głosu (przesuwa się w lewo/prawo, aby ustawić odpowiedni poziom)

- **•** Poziom synchronizacji głosu można ustawić na wartość od [**01**] do [**23**].
- **•** Im większa wartość zostanie ustawiona, tym większa będzie czułość funkcji aktywacji, umożliwiająca rozpoczęcie nagrywania przy cichszym dźwięku.

## **WSKAZÓWKA**

**•** Aby zmienić poziom nagrywania (☞ [str. 60\)](#page-59-0) podczas regulacji poziomu synchronizacji głosem w trybie [**Manualny**], naciśnij przycisk **F1**. Dyktafon przejdzie w tryb regulacji poziomu synchronizacji głosu. Ponownie naciśnij przycisk **F1**, aby wrócić do trybu regulacji poziomu synchronizacji głosu.

## 3 **Ponownie naciśnij przycisk**  REC **(**s**).**

- **•** Na wyświetlaczu pojawi się migający komunikat [**Oczekiwanie**] oraz będzie migał wskaźnik nagrywania.
- **•** Nagrywanie rozpocznie się automatycznie, gdy poziom wejściowy będzie wyższy niż poziom synchronizacji głosu.

## **WSKAZÓWKA**

- **•** Gdy poziom wejściowy spadnie poniżej poziomu synchronizacji głosu na ustawiony czas wykrywania, dyktafon automatycznie zakończy nagrywanie i wróci do trybu wstrzymania. Za każdym razem gdy dyktafon przechodzi w stan wstrzymania, zamykany jest bieżący plik. Po ponownym wykryciu dźwięku nagrywanie jest kontynuowane w nowym pliku.
- **•** Naciśnij przycisk **STOP** (4), aby zakończyć sesję synchronizacji głosu.

- **•** Poniższe ustawienia automatycznie zmieniają się na [**Wył.**] po wybraniu opcji [**Nagr. V-Sync.**].
	- **•** [**Nagr. scenę**] (☞ [str. 32\)](#page-31-0)
	- **•** [**OVER DUB**]\* ( ☞ [str. 35\)](#page-34-0)
	- **•** [**Z nagrywaniem**] (☞ [str. 77\)](#page-76-0)
	- **•** [**VCVA**] (☞ [str. 64](#page-63-0))
- \* Tylko model LS-P4

# Menu odtwarzania [Menu odtw.]

<span id="page-66-0"></span>Pomijanie fragmentów bez głosu podczas odtwarzania [Odtw. głosu]

Funkcja [**Odtw. głosu**] umożliwia odtwarzanie tylko fragmentów mowy z nagranego pliku zawierającego treści mówione.

#### **UWAGA**

- **•** Fragmenty mowy w pliku muszą być wcześniej wyodrębnione (☞ [str. 77\)](#page-76-0).
- **•** Funkcja [**Odtw. głosu**] jest dostępna tylko w trybie [**Dyktafon**].

#### [**Wł.**]:

Automatyczne pomijanie cichych fragmentów pliku i odtwarzanie tylko fragmentów mowy.

#### [**Wył.**]:

Funkcja balansu głosu jest niedostępna.

<span id="page-66-1"></span>Redukowanie szumu podczas odtwarzania [Kas. szumów]

Użyj funkcji [**Kas. szumów**], aby zredukować szumy, gdy nagrany głos jest trudny do zrozumienia.

#### [**Wysoka**][**Niska**]:

Zmniejsza szumy otoczenia i tworzy wyższy poziom jakości dźwięku.

#### [**Wył.**]:

Funkcja redukcji szumów jest wyłączona.

- **•** Funkcja [**Kas. szumów**] jest dostępna tylko w trybie [**Dyktafon**].
- **•** Należy pamiętać, że używanie funkcji [**Kas. szumów**] spowoduje dużo szybsze rozładowanie baterii.

# Menu odtwarzania [Menu odtw.]

<span id="page-67-0"></span>Ustawianie niskiej głośności fragmentów podczas odtwarzania [Balans głosu]

Usuwa elementy o niskiej i wysokiej częstotliwości, a także kompensuje ciche fragmenty nagranych plików dźwiękowych podczas odtwarzania.

Używa się jej, aby poprawić głośność fragmentów konwersacji i innych nagranych plików dźwiękowych, aby stały się głośniejsze i wyraźniejsze.

#### [**Wł.**]:

Zwiększa głośność cichych fragmentów plików audio podczas ich odtwarzania. [**Wył.**]:

Funkcja balansu głosu jest wyłączona.

#### **UWAGA**

- **•** Funkcja [**Balans głosu**] działa tylko w trybie [**Dyktafon**].
- **•** Należy pamiętać, że używanie funkcji [**Balans głosu**] spowoduje dużo szybsze rozładowanie baterii.

# <span id="page-67-1"></span>Wybieranie trybów odtwarzania [Tryb odtw.]

Dla różnych warunków słuchania jest dostępnych kilka trybów odtwarzania.

1 **Naciśnij przycisk** + **lub** –**, aby wybrać folder [**Dyktafon**] lub [**Muzyka**].**

**Gdy wybrany jest folder [**Dyktafon**]**

#### 2 **Naciśnij przycisk** + **lub** –**, aby wybrać opcję [**Plik**] lub [**Folder**].**

#### [**Plik**]:

Zatrzymuje odtwarzanie po odtworzeniu bieżącego pliku.

#### [**Folder**]:

Odtwarza kolejno wszystkie pliki w folderze, zatrzymując odtwarzanie po ostatnim pliku.

#### **Gdy wybrany jest folder [**Muzyka**]**

2 **Naciśnij przycisk** + **lub** –**, aby wybrać opcję [**Zakr. odtwarz.**], [**Powtórz**] lub [**Losowo**].**

#### [**Zakr. odtwarz.**]:

Umożliwia określenie zakresu plików do odtworzenia.

#### [**Powtórz**]:

Wielokrotnie odtwarza pliki z ustalonego zakresu.

#### [**Losowo**]:

Losowo odtwarza pliki z ustalonego zakresu.

#### 3 **Naciśnij przycisk** + **lub** –**, aby wybrać ustawienie.**

#### **Gdy jest wybrana opcja [**Zakr. odtwarz.**]:** [**Plik**], [**Folder**], [**Wszystkie**]:

Określ zakres plików do odtwarzania.

#### **Gdy jest wybrana opcja [**Powtórz**] lub [**Losowo**]:**

[**Wł.**]:

Pliki z określonego zakresu są wielokrotnie odtwarzane lub odtwarzane losowo.

#### [**Wył.**]:

Anuluje odtwarzanie wielokrotne lub losowe.

#### **UWAGA**

- **•** Gdy opcja [**Zakr. odtwarz.**] jest ustawiona na [**Plik**], oznaczenie [**Koniec**] miga na wyświetlaczu przez 2 sekundy po odtworzeniu ostatniego pliku z folderu, następnie odtwarzanie zatrzymuje się na pozycji początkowej ostatniego pliku.
- **•** Gdy opcja [**Zakr. odtwarz.**] jest ustawiona na [**Folder**], oznaczenie [**Koniec**] miga na wyświetlaczu przez 2 sekundy po odtworzeniu ostatniego pliku z folderu, następnie odtwarzanie zatrzymuje się na pozycji początkowej ostatniego pliku.
- **•** Gdy opcja [**Zakr. odtwarz.**] jest ustawiona na [**Wszystkie**], po odtworzeniu ostatniego pliku z bieżacego folderu jest odtwarzany pierwszy plik z następnego folderu. Gdy odtwarzanie osiągnie koniec ostatniego pliku w dyktafonie, oznaczenie [**Koniec**] miga na wyświetlaczu przez 2 sekundy po odtworzeniu ostatniego pliku z folderu, następnie odtwarzanie zatrzymuje się na pozycji początkowej pierwszego pliku w dyktafonie.

# <span id="page-68-0"></span>Zmiana jakości odtwarzania muzyki [Equalizer]

Ustawienia equalizera dyktafonu mogą być zmieniane w celu zmiany jakości odtwarzania muzyki, zgodnie potrzebami.

#### **Gdy jest wybrana opcja [**Ustaw. użytk.**]**

1 **Naciśnij przycisk**9**.**

#### **2** Naciśnii przycisk **DD** lub **44. aby wybrać zakres częstotliwości.**

**•** Można ustawić różne poziomy dla zakresów częstotliwości [**60 Hz**], [**250 Hz**], [**1 kHz**], [**4 kHz**] i [**12 kHz**].

## 3 **Naciśnij przycisk** +**lub** –**, aby ustawić poziom.**

- **•** Poziomy można ustawić na wartości z zakresu [**–6**] do [**+6**], ze skokiem co 1 dB.
- **•** Zwiększanie ustawionego poziomu zwiększa odpowiedni zakres częstotliwości.
- **•** Aby zmienić inny zakres częstotliwości, należy powtórzyć kroki 2 i 3 .

#### **UWAGA**

**•** Funkcja [**Equalizer**] działa tylko w trybie [**Muzyka**].

# Menu odtwarzania [Menu odtw.]

# <span id="page-69-0"></span>Ustawianie pomijania fragmentu [Przeskakiwanie]

Funkcja [**Przeskakiwanie**] powoduje przeskoczenie w pliku podczas jego odtwarzania o ustaloną wielkość w przód (przeskok do przodu) lub w tył (przeskok do tyłu). Funkcja jest przydatna przy szybkim przechodzeniu do pozycji odtwarzania lub powtarzania krótkiego fragmentu.

#### 1 **Naciśnij przycisk** + **lub** –**, aby wybrać opcję [**Do przodu**] lub [**Do tyłu**].**

#### [**Do przodu**]:

Uruchamia odtwarzanie po przejściu do pozycji odtwarzania w przód o ustaloną wielkość.

#### [**Do tyłu**]:

Uruchamia odtwarzanie po przejściu do pozycji odtwarzania wstecz o ustaloną wielkość.

#### 2 **Naciśnij przycisk** + **lub** –**, aby wybrać ustawienie.**

#### **Gdy jest wybrana opcja [**Do przodu**]:**

[**Przesk. pliku**], [**Przeskocz10sek.**], [**Przeskocz30sek.**], [**Przeskocz 1min.**], [**Przeskocz 5min.**], [**Przeskocz10min.**]

#### **Gdy jest wybrana opcja [**Do tyłu**]:**

[**Przesk. pliku**], [**Przeskocz 1sek.**], [**Przeskocz 3sek.**], [**Przeskocz 5sek.**], [**Przeskocz10sek.**], [**Przeskocz30sek.**], [**Przeskocz 1min.**], [**Przeskocz 5min.**]

#### **UWAGA**

**•** Operacje przewijania z przeskakiwaniem w przód i wstecz nad miejscami, które zawierają znak indeksu/znak tymczasowy lub pozycję początkową pliku, spowodują zatrzymanie przy znaku lub pozycji początkowej.

#### Przewijanie z pomijaniem do przodu/ do tyłu

- 1 **Naciśnij przycisk** `OK**, aby rozpocząć odtwarzanie.**
- **2** Naciśnij przycisk **DD** lub **44 podczas odtwarzania.**
	- **•** Odtwarzanie rozpocznie się po przeskoczeniu w przód lub w tył o zadaną wielkość.

# Menu wyświetlacza LCD/dźwięku [Menu LCD/Dźw.]

# Ustawianie podświetlenia [Podświetlanie]

Podświetlenie wyświetlacza włącza się na określony czas, gdy jest wykonywana funkcja uruchamiana za pomocą przycisku.

#### [**5 sekund**], [**10 sekund**], [**30 sekund**], [**1 minuta**]:

Ustawia czas, przez jaki podświetlenie będzie się świecić.

#### [**Wył.**]:

Wyłącza podświetlenie.

## Dostosowywanie kontrastu [Kontrast]

Można ustawić 12 różnych poziomów kontrastu wyświetlacza.

**•** Można ustawić wartość pomiędzy [**01**] a [**12**].

# Ustawianie wskaźnika LED [LED]

Można ustawić wskaźnik LED tak, aby nie świecił.

#### [**Wł.**]:

Wskaźnik LED jest włączony.

#### [**Wył.**]:

Wskaźnik LED pozostaje wyłączony.

## **WSKAZÓWKA**

**•** Wskaźnik LED miga podczas przesyłania plików między dyktafonem a komputerem, nawet jeżeli w pozycji [**LED**] wybierzesz opcję [**Wył.**].

# Włączanie/wyłączanie sygnału dźwiękowego [Sygnał]

Dyktafon emituje dźwięki, gdy są naciskane przyciski, lub w celu ostrzeżenia przed błędną operacją. Można określić, czy dyktafon ma emitować te dźwięki.

[**Wł.**]: Włącza dźwięki. [**Wył.**]: Wyłącza dźwięki.

# Zmiana języka wyświetlania [Język (Lang)]

Można wybrać język używany na wyświetlaczu dyktafonu.

**•** [**Čeština**], [**Dansk**], [**Deutsch**], [**English**], [**Español**], [**Français**], [**Italiano**], [**Nederlands**], [**Polski**], [**Русский**], [**Svenska**], [繁體中⽂].

## **WSKAZÓWKA**

**•** Wybór języków zależy od tego, gdzie został kupiony dyktafon.

# Menu wyświetlacza LCD/dźwięku [Menu LCD/Dźw.]

# Ustawianie odtwarzania podpowiedzi głosowych [Przew. Głosowy]

Ta funkcja umożliwia ustawienie powiadomień głosowych dotyczących warunków pracy dyktafonu. Opis procedury ustawiania znajduje się w części "**Ustawianie odtwarzania podpowiedzi głosowych** [**Przew. Głosowy**]" (☞ [str. 89](#page-88-0)).

# **Tylko model LS-P4**

# Automatyczne odtwarzanie początków plików [Odtw. Wstępów]

Po każdym wybraniu pliku na ekranie listy plików dyktafon może automatycznie odtworzyć początkowe kilka sekund pliku. Funkcja ta jest przydatna podczas wyszukiwania pliku — pozwala sprawdzić zawartość plików.

# **Tylko model LS-P4**

#### [**3 sekund**], [**5 sekund**], [**10 sekund**]:

Po każdorazowym wybraniu pliku początek pliku będzie odtwarzany automatycznie.

#### [**Wył.**]:

Powoduje wyłączenie funkcji [**Odtw. Wstępów**].

# Wybieranie wyjścia głośnika [Głośnik]

Można określić, czy wbudowany głośnik ma być włączony czy wyłączony, gdy słuchawki nie są podłączone.

Gdy opcja jest ustawiona na [**Wył.**], dźwięk nie będzie dochodził z głośnika, nawet gdy słuchawki przypadkowo się odłączą. Należy użyć tego ustawienia, aby zapobiec niezręcznym sytuacjom, gdy publicznie włączy się głośny dźwięk.

#### [**Wł.**]:

Odtwarzanie dźwięków przez dyktafon odbywa się przez słuchawki, gdy są one podłączone, lub przez wbudowany głośnik, gdy słuchawki nie są podłączone.

#### [**Wył.**]:

Dźwięk odtwarzany przez dyktafon nie dochodzi z głośnika, nawet jeśli słuchawki są odłączone.
## Menu urządzenia [Menu Urządz.]

## <span id="page-72-0"></span>Wybieranie nośnika do zapisu [Wybór pamięci]

Jeśli w dyktafonie znajduje się karta microSD, można określić, czy nagrywanie ma się odbywać do pamięci wewnętrznej czy na kartę microSD (☞ [str. 18\)](#page-17-0).

#### [**Pamięć**]:

Używa pamięci wewnętrznej dyktafonu. [**Karta microSD**]: Używa karty microSD.

### Ustawianie trybu oszczędzania energii [Oszcz. energii]

Dyktafon automatycznie przechodzi w tryb oszczędzania energii, jeśli po włączeniu jest zatrzymany przez określony czas. Naciśnięcie dowolnego przycisku spowoduje wyjście z trybu oszczędzania energii.

#### [**5 minut**], [**10 minut**], [**30 minut**], [**1 godzina**]:

Określ żądany czas.

#### [**Wył.**]:

Wyłącza tryb oszczędzania energii. Należy pamiętać, że pozostawianie włączonego dyktafonu powoduje szybkie rozładowanie baterii.

## Ustawianie typu wykorzystywanej baterii [Bateria]

Ustaw typ baterii zgodny z używaną.

#### [**Ni-MH**]:

Wybierz to ustawienie, gdy jest używany akumulator niklowowodorkowy Ni-MH firmy Olympus (model BR404).

#### [**Alkaliczne**]:

Wybierz to ustawienie, gdy jest używana alkaliczna bateria z suchym ogniwem.

## Menu urządzenia [Menu Urządz.]

## Ustawianie godziny i daty [Godzina i data]

Jeśli użytkownik ustawi godzinę i datę, będzie można sprawdzić, kiedy plik został nagrany w informacjach pliku dostępnych po wybraniu opcji [**Właściwości**] w menu.

#### 1 **Naciśnij przycisk** 9 **lub**  0**, aby wybrać pozycję do ustawienia.**

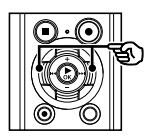

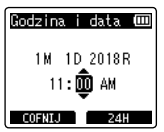

2 **Naciśnij przycisk** + **lub -, aby zmienić wartość.**

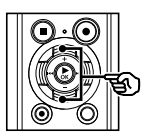

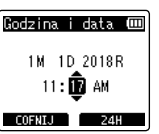

- **•** W celu zmiany ustawienia innej pozycji naciśnij przycisk **>>I** lub **I<4**, aby przesunąć migający kursor, a następnie naciśnij przycisk **+** lub **–**, aby zmienić wartość.
- 3 **Naciśnij przycisk** `OK**, aby zakończyć ustawianie.**

#### **WSKAZÓWKA**

**•** Podczas ustawiania godziny i minuty za każdym razem, gdy naciśniesz przycisk **F2**, format wyświetlania czasu zmieni się z 12- na 24-godzinny i odwrotnie.

#### **Przykład: 10:38 PM**

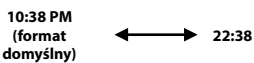

**•** Podczas ustawiania roku i miesiąca lub dnia, za każdym razem gdy naciśniesz przycisk **F2**, zmieni kolejność wyświetlania używana do dat.

#### **Przykład: 24 marca 2018**

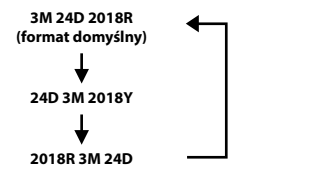

#### **UWAGA**

- **•** Jeżeli wyjęto baterie z dyktafonu, po włączeniu urządzenia na ekranie automatycznie wyświetli się ekran [**Godzina i data**].
- **•** Nawet gdy dyktafon nie jest używany przez długi czas, gdy wyczerpie się bateria, należy ponownie wprowadzić datę i godzinę.

## Nawiązywanie połączenia z urządzeniem Bluetooth® [Bluetooth]

Ta funkcia jest zgodna ze standardem Bluetooth® 2.1**+**EDR i umożliwia podłączenie dyktafonu do urządzenia, które jest zgodne z tym samym standardem.

Szczegółowe informacje można znaleźć w części "**Przed użyciem funkcji Bluetooth®**" (☞ [str. 95](#page-94-0)).

### **Tylko model LS-P4**

## Ustawianie połączenia USB [Ustawienia USB]

Ustawienie [**PC**] umożliwia podłączenie dyktafonu do komputera w celu przesłania plików. Ustawienie [**AC Adapter**] umożliwia podłączenie dyktafonu do złącza USB zasilacza sieciowego (model A514; opcja) lub komputera w celu naładowania baterii. Można zmienić ustawienie klasy USB zgodnie z wymaganiem różnych aplikacji. Patrz część "**Ustawianie połączenia USB** [**Ustawienia USB**]" (☞ [str. 91](#page-90-0)), aby dowiedzieć się więcej.

<span id="page-74-0"></span>Przywracanie domyślnych ustawień [Ust. reset.]

Funkcja [**Ust. reset.**] przywraca początkowe parametry wszystkim funkcjom dyktafonu (ustawienia fabryczne). Ustawienia czasu i liczba plików pozostaną bez zmian.

#### 1 **Naciśnij przycisk** +**, aby wybrać opcję [**Start**].**

4

Menu urządzenia [Menu Urządz.]

Menu urządzenia [Menu Urządz.]

#### **Rec Menu:**

Poziom nagr.: Manualny Ogranicznik: Muzyka Tryb nagr.: PCM: 44.1kHz/16bit Zoom mikrofonu: Wył. Filtr n.cz.: Wył. Wyb. mikr.**\*3**: Mikr. cent. wł VCVA: Wył. Nagr. V-Sync.: Wył. Nagr. scenę: Wył.

#### **Menu odtw.:**

Odtw. głosu**\*1**: Wył. Kas. szumów**\*1**: Wył. Balans głosu**\*1**: Wył. Tryb odtw.: Dyktafon: Zakr. odtwarz./Plik Muzyka: Zakr. odtwarz./Folder Powtórz/Wył. Losowo/Wył. Equalizer**\*2**: Wył. Przeskakiwanie: Do przodu: Przesk. pliku Do tyłu: Przesk. pliku

PL

## Menu urządzenia [Menu Urządz.]

#### **Menu LCD/Dźw.:**

Podświetlenie: 10 sec. Kontrast: Level 06 LED: Wł. Sygnał: Wł. Język: English Przew. Głosowy**\*3**: Wł./Wył.: Wł. Prędkość: 3 Głośność: 3 Odtw. Wstępów**\*3**: Wył. Głośnik: Wł.

#### **Menu Urządz.:**

Wybór pamięci: Pamięć wewnętrzna Oszcz. energii: 10 min Bateria: Ni-MH Ustawienia USB: USB Connect: PC USB Class: Storage Class

- **\*1** Funkcja aktywna tylko w trybie [**Dyktafon**].
- **\*2** Funkcja aktywna tylko w trybie [**Muzyka**].
- **\*3** Tylko model LS-P4

## Formatowanie nośnika danych [Formatowanie]

Formatowanie nośnika danych skasuje wszystkie istniejące pliki na nim zapisane. Należy pamiętać o skopiowaniu ważnych plików na komputer przed przeprowadzeniem formatowania. Patrz część "**Formatowanie nośnika do zapisu** [**Formatowanie**]" (☞ [str. 93](#page-92-0)), aby dowiedzieć się więcej.

## Sprawdzanie informacji o nośniku do zapisu [Info o pamięci]

Z poziomu ekranu menu można wyświetlić pojemność i pozostałą wielkość pamięci nośnika do zapisu.

#### **UWAGA**

**•** Niektóre obszary nośnika pamięci służą do zarządzania danymi, więc rzeczywista pojemność użytkowa nośnika jest nieznacznie mniejsza od wyświetlanej.

## Sprawdzanie informacji o dyktafonie [Info o syst.]

Z poziomu ekranu menu można wyświetlić informacje o dyktafonie.

**•** Zostaną wyświetlone dane [**Model**], [**Wersja**] (wersja systemu) i [**Nr seryjny**].

## Wyodrębnianie fragmentów mowy z plików zawierających treści mówione [Wykr. głosu]

Funkcja wyodrębnia fragmenty mowy z pliku zawierającego treści mówione, nagranego na dyktafon.

#### **UWAGA**

- **•** Funkcja [**Wykr. głosu**] jest dostępna tylko w trybie [**Dyktafon**].
- **•** Aby wyodrębnić fragmenty mowy z zapisanych plików, należy najpierw w folderze [**Dyktafon**] wybrać jeden z folderów od [**E1**] do [**F1**].
- 1 **Naciśnij przycisk** MENU**/**SCENE**, gdy dyktafon jest w trybie zatrzymania.**
- 2 **Naciśnij przycisk** `OK**, aby przejść do pozycji, której ustawienie ma zostać zmienione.**
	- 3 **Naciśnij przycisk** `OK**.**
	- 4 **Naciśnij przycisk** + **lub i wybierz opcję [**Wybór pliku**] lub [**Z nagrywaniem**].**

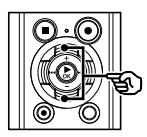

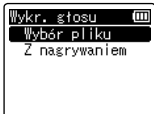

#### [**Wybór pliku**]:

Wybierz plik, z którego chcesz wyodrębnić mowę.

#### [**Z nagrywaniem**]:

Wyodrębnij mowę podczas nagrywania.

#### 5 **Naciśnij przycisk** `OK**, aby przejść do odpowiedniego ustawienia.**

#### **W razie wybrania opcji [**Wybór pliku**]:**

1 Naciśnij przycisk **+** lub **–**, aby wybrać żądany plik, w którym chcesz wykryć głos.

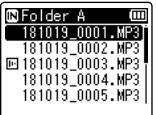

- 2 Naciśnij przycisk `**OK.**
- **•** Postęp wykonywanej operacji jest pokazywany procentowo na wyświetlaczu.
- **•** Gdy proces zostanie zakończony, wyświetli się komunikat [**Wykr. głosu zakończone**].

## Wyodrębnianie fragmentów mowy z plików zawierających treści mówione [Wykr. głosu]

#### **Po wybraniu opcji [**Z nagrywaniem**]**

1 Naciśnij przycisk **+** lub **–**, aby wybrać opcję [**Wł.**] lub [**Wył.**].

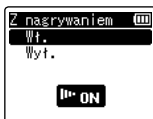

#### **[Wł.]:**

Wyodrębnia mowę podczas nagrywania.

#### **[Wył.]:**

Przywraca standardowe nagrywanie.

- 2 Naciśnij przycisk `**OK.**
- **•** Po zakończeniu procesu pojawia się komunikat [**Ustawienia wprowadzone**].

6 **Naciśnij przycisk** STOP **(**4**), aby opuścić ekran menu.**

### **WSKAZÓWKA**

**•** Gdy zakończy się proces wykrywania głosu, opcja [**Odtw. głosu**] w menu [**Menu odtw.**] zostanie ustawiona na wartość [**Wł.**] (☞ [str. 67](#page-66-0)).

#### **UWAGA**

- **•** Komunikat [**Brak plików**] pojawia się po wybraniu folderu, który nie zawiera zapisanych plików. Przed wykonaniem procesu należy wybrać folder zawierający plik.
- **•** Dyktafon może nie być w stanie prawidłowo wyodrębnić fragmentów mowy z plików zawierających treści mówione, nagranych w trakcie występów muzycznych.
- **•** Dyktafon może nie być w stanie prawidłowo wyodrębnić mówionych fragmentów, jeśli poziom głośności podczas nagrywania był zbyt niski (odczyt wskaźnika poziomu nagrania -12 dB lub mniej), lub z powodu szumów z otoczenia.
- **•** Czas potrzebny na proces wyodrębniania rośnie proporcjonalnie do rozmiaru nagranego pliku. Przed rozpoczęciem wyodrębniania zaleca się naładowanie lub wymianę baterii, aby mieć pewność, że nie wyczerpie się przed ukończeniem procesu.
- **•** Należy pamiętać, że używanie funkcji [**Z nagrywaniem**] spowoduje dużo szybsze rozładowanie baterii.
- **•** Funkcja [**Z nagrywaniem**] jest dostępna wyłącznie w przypadku wybrania dla opcji [**Tryb nagr.**] ustawienia [**MP3**] (☞ [str. 61](#page-60-0)).
- **•** Następujące funkcje są wyłączone podczas korzystania z funkcji [**Z nagrywaniem**]:
	- **•** [**Nagr. scenę**] (☞ [str. 32\)](#page-31-0)
	- **•** [**OVER DUB**]\* (☞ [str. 35\)](#page-34-0)
	- **•** [**VCVA**] (☞ [str. 64](#page-63-0))
	- **•** [**Nagr. V-Sync.**] (☞ [str. 65\)](#page-64-0)
- \* Tylko model LS-P4

# Przenoszenie/kopiowanie plików [Przen./Kopiuj]

Pliki zapisane w pamięci wewnętrznej lub na karcie microSD można przenosić lub kopiować w obrębie pamięci.

- 1 **Przed wykonaniem operacji przenoszenia/kopiowania wybierz najpierw folder zawierający plik, który chcesz przenieść lub skopiować (**☞ **[str. 23](#page-22-0)).**
- 2 **Naciśnij przycisk** MENU**/**SCENE**, gdy dyktafon jest w trybie zatrzymania.**
- 3 **Naciśnij przycisk** `OK**, aby przejść do pozycji, której ustawienie ma zostać zmienione.**
- 4 **Naciśnij przycisk** + **lub** –**, aby wybrać opcję [**Przen./Kopiuj**].**
- 5 **Naciśnij przycisk** `OK**.**
- 6 **Naciśnij przycisk** + **lub** –**, aby wybrać żądaną metodę przeniesienia/kopiowania pliku.**

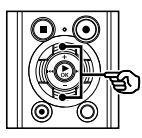

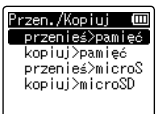

#### [**przenieś>pamięć**]:

Przenosi jeden lub więcej plików zapisanych w pamięci wewnętrznej lub włożonej karcie microSD do innego folderu w pamięci wewnętrznej.

#### [**kopiuj>pamięć**]:

Kopiuje jeden lub więcej plików zapisanych w pamięci wewnętrznej lub włożonej karcie microSD do innego folderu w pamięci wewnętrznej.

#### [**przenieś>microSD**]:

Przenosi jeden lub więcej plików zapisanych w pamięci wewnętrznej lub włożonej karcie microSD do innego folderu na karcie microSD.

#### [**przenieś>microSD**]:

Kopiuje jeden lub więcej plików zapisanych w pamięci wewnętrznej lub włożonej karcie microSD do innego folderu na karcie SD.

- 7 **Naciśnij przycisk** `OK**.**
- 8 **Naciśnij przycisk** + **lub** –**, aby wybrać kilka plików, które mają zostać przeniesione lub skopiowane.**

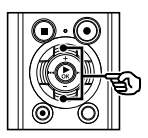

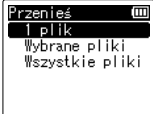

#### [**1 plik**]:

Wybór tylko określonego pliku.

#### [**Wybrane pliki**]:

Wybór wielu plików.

#### [**Wszystkie pliki**]:

Wybór wszystkich plików w folderze.

9 **Naciśnij przycisk** `OK**, aby przejść do następnych ustawień.**

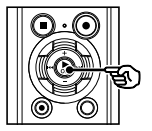

#### **Gdy zostanie wybrana opcja [**1 plik**]**

1 Naciśnij przycisk **+** lub **–**, aby wybrać plik do przeniesienia lub kopiowania, a następnie naciśnij `**OK**.

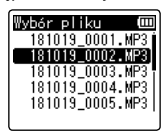

#### **Gdy zostanie wybrana opcja [**Wybrane pliki**]**

1 Naciśnij przycisk **+** lub **–**, aby wybrać plik do przeniesienia lub kopiowania, a następnie naciśnij `**OK.**

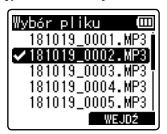

#### **WSKAZÓWKA**

**•** Można zrezygnować z zaznaczania poprzednio wybranego pliku przez ponowne wybranie go i naciśnięcie przycisku `**OK**.

2 Powtórz krok 1, aby wybrać wszystkie pliki, które chcesz przenieść lub skopiować, a następnie naciśnij przycisk **F2**.

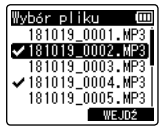

#### **Gdy zostanie wybrana opcja [**Wszystkie pliki**]**

Automatycznie wybierane są wszystkie pliki w bieżącym folderze i wyświetlany jest ekran [**Przen. Folder**].

10 **Naciśnij przycisk** +**,** –**,** 9 **lub** 0**, aby wybrać folder, do którego ma zostać przeniesiony lub skopiowany plik.**

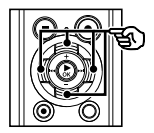

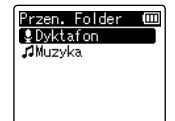

#### **WSKAZÓWKA**

**•** Nie można przenosić ani kopiować plików bezpośrednio w folderze [**Dyktafon**]. Naciśnij przycisk  $\blacktriangleright$  lub  $\blacktriangleright$  dub wybrać folder z zakresu od **El do Fl** w folderze [**Dyktafon**].

## 11 **Naciśnij przycisk** F2**.**

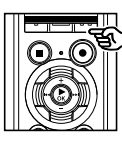

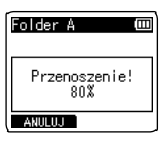

- **•** Postęp wykonywanej operacji jest pokazywany procentowo na wyświetlaczu.
- **•** Gdy proces zostanie zakończony, wyświetli się komunikat [**Przen. pliku zakończ.**] lub [**Kopiowanie pliku zakończone**].

#### **WSKAZÓWKA**

**•** Zablokowane pliki (☞ [str. 57\)](#page-56-0) pozostają zablokowane po tym, jak zostaną przeniesione lub skopiowane.

#### **UWAGA**

- **•** Pliki nie zostaną skopiowane, jeśli nie będzie dostępna wystarczająca ilość pamięci.
- **•** Nie można przenosić ani kopiować plików, gdy jest ich ponad 200.
- **•** Aby zapobiec ryzyku zniszczenia danych, nie wolno wyjmować baterii podczas przenoszenia lub kopiowania pliku.
- **•** Pliku nie można przenieść lub skopiować do tego samego folderu.
- **•** Gdy przenoszenie lub kopiowanie pliku zostanie anulowane przed zakończeniem procesu, pliki, które są przetwarzane zostaną przeniesione lub skopiowane, a dla pozostałych plików proces zostanie anulowany.

Duże pliki lub pliki z długimi czasami nagrań mogą być podzielone, aby łatwiej nimi zarządzać i je edytować.

#### **UWAGA**

- **•** Dzielić można tylko pliki w formacie PCM lub MP3 nagrane za pomocą tego dyktafonu.
- 1 **Przed wykonaniem operacji podziału wybierz folder zawierający plik, który chcesz przenieść lub skopiować (**☞ **[str. 23\)](#page-22-0).**
- 2 **Naciśnij przycisk** MENU**/**SCENE**, gdy dyktafon jest w trybie zatrzymania.**
- 3 **Naciśnij przycisk** `OK**, aby przejść do pozycji, której ustawienie ma zostać zmienione.**
- 4 **Naciśnij przycisk** + **lub** –**, aby wybrać opcję [**Podział pliku**].**
- 5 **Naciśnij przycisk** `OK**.**
- 6 **Naciśnij przycisk** `OK **i odtwórz plik do wybranego punktu podziału (**☞ **[str. 39\)](#page-38-0).**
	- **•** Można zmienić szybkość odtwarzania (☞ [str. 44](#page-43-0)) oraz wybrać szybkie przewijanie do przodu i do tyłu (☞ [str. 40](#page-39-0)).

### **WSKAZÓWKA**

**•** Przydatne jest wcześniejsze zapisanie znacznika indeksu lub znacznika tymczasowego w punkcie podziału (☞ [str. 48\)](#page-47-0). 7 **Naciśnij przycisk** F2 **w wybranym punkcie podziału.**

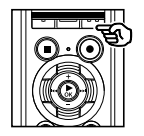

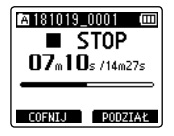

8 **Naciśnij przycisk** +**, aby wybrać opcję [**Start**].**

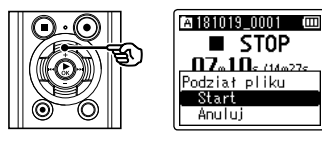

9 **Naciśnij przycisk** `OK**.**

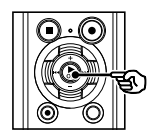

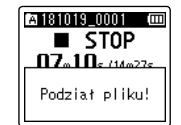

- **•** Na wyświetlaczu pojawia się komunikat [**Podział pliku!**] i rozpoczyna się proces podziału. Gdy proces zostanie zakończony, wyświetli się komunikat [**Podział pliku zakończony**].
- 10 **Naciśnij przycisk** STOP **(**4**), aby opuścić ekran menu.**

#### **WSKAZÓWKA**

**•** Po podzieleniu pliku pierwszej połowie pliku jest nadawana nazwa "**Nazwa pliku\_1**", a drugiej "**Nazwa pliku\_2**".

#### **UWAGA**

- **•** Funkcji [**Podział pliku**] nie można wykonać, kiedy wyświetlana jest lista plików.
- **•** Nie można dzielić plików, gdy jest ich 200 w folderze.
- **•** Nie można dzielić zablokowanych plików (☞ [str. 57](#page-56-0)).
- **•** Może również nie być możliwe dzielenie plików w formacie MP3 lub PCM o wyjątkowo krótkich czasach nagrań.
- **•** Aby zapobiec ryzyku zniszczenia danych, nie wolno wyjmować baterii podczas dzielenia pliku.

# Częściowe kasowanie plików [Usuń część]

Można kasować niezakończone części pliku.

#### **UWAGA**

- **•** Można wymazać tylko pliki w formacie PCM nagrane na dyktafonie.
- **1** Przed wykonaniem operacji **usuwania wybierz najpierw folder zawierający plik, który chcesz usunąć (**☞ **[str. 23\)](#page-22-0).**
- 2 **Naciśnij przycisk** MENU**/**SCENE**, gdy dyktafon jest w trybie zatrzymania.**
- **B** Naciśnij przycisk  $\triangleright$  OK, aby **przejść do pozycji, której ustawienie ma zostać zmienione.**
- 4 **Naciśnij przycisk** + **lub** –**, aby wybrać [**Usuń część**].**
- 5 **Naciśnij przycisk** `OK**.**
- 6 **Naciśnij przycisk** `OK **i odtwórz plik do wybranego punktu usuwania (**☞ **[str. 39\)](#page-38-0).**
	- **•** Można zmienić szybkość odtwarzania (☞ [str. 44](#page-43-0)) oraz wybrać szybkie przewijanie do przodu i do tyłu (☞ [str. 40](#page-39-0)).

7 **Naciśnij przycisk** F2 **w pozycji początkowej usuwania częściowego.**

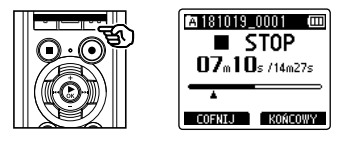

#### **WSKAZÓWKA**

- **•** Odtwarzanie będzie kontynuowane po ustawieniu pozycji [**Start**]. Podobnie, jak podczas normalnego odtwarzania, można używać opcji szybkiego przewijania do przodu i do tyłu, aby szybko przejść do pozycji [**Koniec**].
- **•** Jeśli podczas zostanie osiągnięty koniec pliku, a nie ustawiono pozycji [**Koniec**], będzie to pozycja końcowa usuwania.
- **•** Przydatne jest wcześniejsze zapisanie znacznika indeksu lub znacznika tymczasowego w punkcie rozpoczęcia i w punkcie zakończenia (☞ [str. 48](#page-47-0)).
- 8 **Naciśnij ponownie przycisk** F2 **w miejscu, w którym chcesz zakończyć usuwanie częściowe.**

9 **Naciśnij przycisk** +**, aby wybrać opcję [**Start**].**

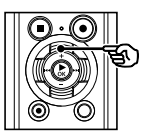

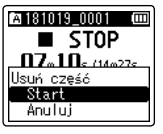

## 10 **Naciśnij przycisk** `OK**.**

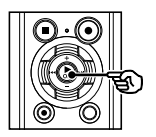

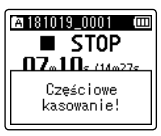

- **•** Na wyświetlaczu pojawia się komunikat [**Częściowe kasowanie!**] i rozpoczyna się proces kasowania. Gdy proces zostanie zakończony, wyświetli się komunikat [**Zakończono częściowe kas.**].
- 

11 **Naciśnij przycisk** STOP **(**4**), aby opuścić ekran menu.**

#### **UWAGA**

- **•** Po skasowaniu plików nie można ich odzyskać, dlatego operację kasowania należy wykonywać z rozmysłem.
- **•** Nie można kasować plików zablokowanych i z atrybutem "tylko do odczytu" (☞ [str. 57\)](#page-56-0).
- **•** Przed skasowaniem pliku lub folderu należy naładować albo wymienić baterię, aby upewnić się, że nie wyczerpie się przed zakończeniem procesu. Operacja kasowania może trwać ponad 10 sekund. Aby uniknąć ryzyka zniszczenia danych, nie należy próbować wykonywać żadnej z poniższych czynności przed zakończeniem procesu kasowania:
	- **•** Odłączenie zasilacza sieciowego
	- **•** Wyjmowanie baterii
	- **•** Wyjmowanie karty microSD (jeśli jako nośnik nagrywania została wybrana opcja [**Karta microSD**]).

Plik można przyciąć do wymaganej części, a następnie ponownie zapisać.

## **Tylko model LS-P4**

#### **UWAGA**

- **•** Można przycinać tylko pliki w formacie PCM nagrane na dyktafonie.
- 1 **Przed wykonaniem operacji przycinania wybierz najpierw folder zawierający plik, który chcesz przyciąć (**☞ **[str. 23](#page-22-0)).**
- 2 **Naciśnij przycisk** MENU**/**SCENE**, gdy dyktafon jest w trybie zatrzymania.**
- **B** Naciśnij przycisk  $\triangleright$  OK, aby **przejść do pozycji, której ustawienie ma zostać zmienione.**
- 4 **Naciśnij przycisk** + **lub** –**, aby wybrać opcję [**Trymowanie**].**
	- 5 **Naciśnij przycisk** `OK**.**
- 6 **Naciśnij przycisk** `OK **i odtwórz plik do wybranego punktu przycinania (**☞ **[str. 39\)](#page-38-0).**
	- **•** Można zmienić szybkość odtwarzania (☞ [str. 44](#page-43-0)) oraz wybrać szybkie przewijanie do przodu i do tyłu (☞ [str. 40](#page-39-0)).

7 **Naciśnij przycisk** F2 **w punkcie, w którym chcesz rozpocząć przycinanie.**

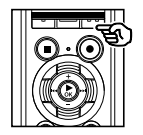

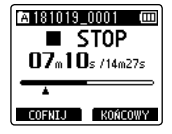

### **WSKAZÓWKA**

- **•** Odtwarzanie będzie kontynuowane po ustawieniu pozycji [**Start**]. Podobnie, jak podczas normalnego odtwarzania, można używać opcji szybkiego przewijania do przodu i do tyłu, aby szybko przejść do pozycji [**Koniec**].
- **•** Jeśli podczas zostanie osiągnięty koniec pliku, a nie ustawiono pozycji [**Koniec**], będzie to pozycja końcowa przycinania.
- **•** Przydatne jest wcześniejsze zapisanie znacznika indeksu lub znacznika tymczasowego w punkcie rozpoczęcia i zakończenia (☞ [str. 48\)](#page-47-0).
- 8 **Naciśnij ponownie przycisk** F2 **w punkcie, w którym chcesz zakończyć przycinanie.**

9 **Naciśnij przycisk** +**, aby wybrać opcję [**Start**].**

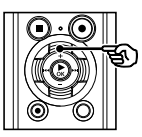

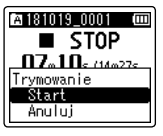

## 10 **Naciśnij przycisk** `OK**.**

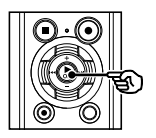

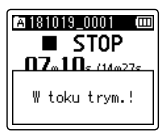

- **•** Na wyświetlaczu pojawia się komunikat [**W toku trym.!**] i rozpoczyna się proces przycinania. Gdy proces zostanie zakończony, wyświetli się komunikat [**Trymowanie jest zakoń.**].
- 

### 11 **Naciśnij przycisk** STOP **(**4**), aby opuścić ekran menu.**

#### **UWAGA**

- **•** Jeśli czas nagrania pliku jest bardzo krótki, nie będzie można go przyciąć, nawet w przypadku pliku PCM.
- **•** Nie można przycinać plików zablokowanych i z atrybutem "tylko do odczytu" (☞ [str. 57\)](#page-56-0).
- **•** Przed przycięciem pliku należy wymienić baterię, aby mieć pewność, że nie wyczerpie się przed zakończeniem procesu. Operacja przycinania może trwać ponad 10 sekund. Aby unikąć ryzyka zniszczenia danych, nie należy próbować wykonywać żadnej z poniższych czynności przed zakończeniem procesu przycinania:
	- **•** Odłączenie zasilacza sieciowego
	- **•** Wyjmowanie baterii
	- **•** Wyjmowanie karty microSD (jeśli jako nośnik nagrywania została wybrana opcja [**Karta microSD**]).

# Zgłaśnianie/ściszanie dźwięku na początku/ końcu pliku [Zgłośnij/ścisz]

Możesz zastosować efekt zgłośnij/ścisz na początku/końcu pliku (trwający około 1 sekundy) i zapisać plik pod inną nazwą.

## **Tylko model LS-P4**

#### **UWAGA**

- **•** Efekt zgłośnij/ścisz można zastosować tylko do plików w formacie PCM nagranych za pomocą tego dyktafonu.
- 1 **Wybierz plik, do którego chcesz zastosować efekt zgłośnij/ścisz (**☞ **[str. 23](#page-22-0)).**
- 2 **Naciśnij przycisk** MENU**/**SCENE**, gdy dyktafon jest w trybie zatrzymania.**
- 3 **Naciśnij przycisk** `OK**, aby przejść do pozycji, której ustawienie ma zostać zmienione.**
- 4 **Naciśnij przycisk** + **lub** –**, aby wybrać opcję [**Trymowanie**].**
	- 5 **Naciśnij przycisk** `OK**.**
- 6 **Naciśnij przycisk** +**, aby wybrać opcję [**Start**].**

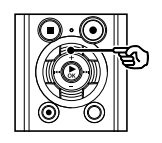

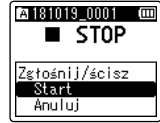

## 7 **Naciśnij przycisk** `OK**.**

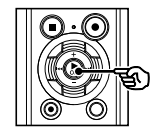

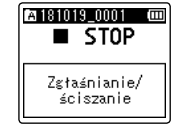

- **•** Podczas zgłaśniania i ściszania pliku widoczny jest komunikat [**Zgłaśnianie/ściszanie**]. Operacja dobiegła końca, gdy na ekranie pojawi się komunikat [**Zgłośniono/ściszono**].
- 8 **Naciśnij przycisk** STOP **(**4**), aby opuścić ekran menu.**

#### **WSKAZÓWKA**

**•** Po zastosowaniu efektu plik zostaje nazwany "**Nazwa pliku** 1".

## Ustawianie odtwarzania podpowiedzi głosowych [Przew. Głosowy]

Ta funkcja umożliwia ustawienie powiadomień głosowych dotyczących warunków pracy dyktafonu. Dla informacji głosowych można ustawić następujące opcje: Wł./Wył., Szybkość i Głośność.

### **Tylko model LS-P4**

- 1 **Naciśnij przycisk** MENU **/**SCENE**, gdy dyktafon jest w trybie zatrzymania.**
- 2 **Naciśnij przycisk**  + **lub**  –**, aby przejść do karty [**Menu LCD/Dźw.**].**
- 3 **Naciśnij przycisk**  `OK**, aby przejść do pozycji, której ustawienie ma zostać zmienione.**
- 4 **Naciśnij przycisk**  + **lub**  –**, aby wybrać [**Przew. Głosowy **] .**
- **5** Naciśnij przycisk ▶ OK.
- 6 **Naciśnij przycisk**  + **lub**  –**, aby ustawić opcje [**Wł./Wył.**], [**Prędkość**] i [**Głośność**].**

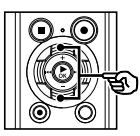

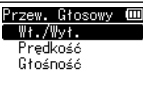

#### [**Wł./Wył.**]:

Włącza lub wyłącza podpowiedzi głosowe.

#### [**Prędkość**]:

Ustawia prędkość odtwarzania podpowiedzi głosowych.

#### [**Głośność**]:

Ustawia głośność podpowiedzi głosowych.

#### 7 **Naciśnij przycisk**  `OK**, aby przejść do odpowiedniego ustawienia.**

#### **W razie wybrania opcji [**Wł./Wył. **]**

1 Naciśnij przycisk **+** lub **–**, aby wybrać opcję [**Wł.**] lub [**Wył.**].

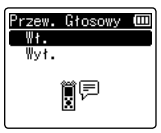

#### [**Wł.**]:

Podpowiedzi głosowe będą włączone. [**Wył.**]:

Podpowiedzi nie będą przedstawiane.

2 Naciśnij przycisk `**OK**, aby opuścić ekran wyboru.

#### **Po wybraniu opcji [**Prędkość **]**

1 Naciśnij przycisk **+** lub **–**, aby wybrać szybkość głosu.

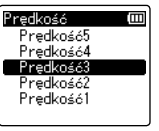

#### [**Prędkość1**] to [**Prędkość5**]:

Im większa liczba, tym większa szybkość.

2 Naciśnij przycisk `**OK**, aby opuścić ekran wyboru.

## Ustawianie odtwarzania podpowiedzi głosowych [Przew. Głosowy]

### **Wybór opcji [**Głośność**]**

1 Naciśnij przycisk **+** lub **–**, aby ustawić głośność mowy.

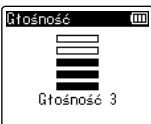

#### [**Głośność 1**] do [**Głośność 5**]:

Im większa liczba, tym głośniejszy sygnał dźwiękowy.

- 2 Naciśnij przycisk `**OK**, aby opuścić ekran wyboru.
- 8 **Naciśnij przycisk** STOP **(**4**), aby opuścić ekran menu.**

#### **UWAGA**

**•** Podczas odtwarzania pliku opcja [**Prędkość**] w ustawieniach [**Podp. głosowe**] jest wyłączona.

# <span id="page-90-0"></span>Ustawianie połączenia USB [Ustawienia USB]

Ustawienie [**PC**] umożliwia podłączenie dyktafonu do komputera w celu przesłania plików. Ustawienie [**AC Adapter**] umożliwia podłączenie dyktafonu do złącza USB zasilacza sieciowego (model A514; opcja) lub komputera w celu naładowania baterii. Można zmienić ustawienie klasy USB zgodnie z wymaganiem różnych aplikacji.

- 1 **Naciśnij przycisk** MENU**/**SCENE**, gdy dyktafon jest w trybie zatrzymania.**
- 2 **Naciśnij przycisk** + **lub** –**, aby wybrać kartę [**Menu Urządz.**].**
- **B** Naciśnij przycisk  $\triangleright$  OK, aby **przejść do pozycji, której ustawienie ma zostać zmienione.**
- 4 **Naciśnij przycisk** + **lub** –**, aby wybrać opcję [**Ustawienia USB**].**
- 5 **Naciśnij przycisk** `OK**.**
- 6 **Naciśnij przycisk**+ **lub** –**, aby wybrać opcję [**USB Connect**] lub [**USB Class**].**

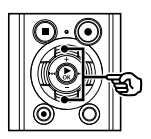

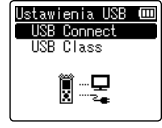

#### [**USB Connect**]:

Używana do ustawiania typu połączenia z komputerem.

#### [**USB Class**]:

Używana do ustawienia klasy USB.

## 7 **Naciśnij przycisk** `OK**.**

Gdy jest wybrana opcja [**USB Connect**] ☞ Przejść do kroku \ Gdy jest wybrana opcja [**USB Class**] ☞ Przejść do kroku Å

### **WSKAZÓWKA**

- **•** Gdy dyktafon nie został rozpoznany przez komputer jako urządzenie pamięci zewnętrznej, wybierz opcję [**Storage Class**] lub [**USB Class**].
- **•** Jeśli w przypadku opcji [**USB Connect**] wybrano ustawienie [**AC Adapter**], dyktafon po podłączeniu do komputera nie zostanie przez niego rozpoznany.

## Ustawianie połączenia USB [Ustawienia USB]

#### **Gdy jest wybrana opcja [**USB Connect**]**

8 **Naciśnij przycisk** + **lub** –**, aby wybrać ustawienie.**

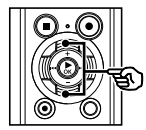

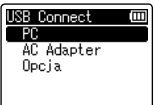

#### [**PC**]:

Wybierz podłączenie dyktafonu do komputera. Dyktafon zostanie podłączony jako urządzenie pamięci lub kompozytowe.

#### [**AC Adapter**]:

Wybierz ładowanie baterii przez komputer lub podłącz dyktafon do zasilacza sieciowego (model A514; opcja).

#### [**Opcja**]:

Wybierz, aby potwierdzić metodę połączenia przy każdym podłączeniu do portu USB.

#### 9 **Naciśnij przycisk** `OK **i przejdź do kroku Î.**

#### **Gdy jest wybrana opcja [**USB Class**]**

#### 10 **Naciśnij przycisk** + **lub** –**, aby wybrać ustawienie.**

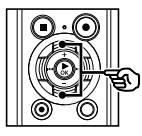

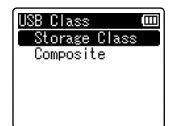

#### [**Storage Class**]:

Wybierz, aby dyktafon został rozpoznany przez komputer, do którego został podłączony, jako urządzenie pamięci zewnętrznej.

#### [**Composite**]:

Wybierz, aby dyktafon został rozpoznany przez komputer, do którego został podłączony, jako urządzenie pamięci zewnętrznej, oraz aby użyć dyktafonu jako głośnika/ mikrofonu USB.

- 11 **Naciśnij przycisk** `OK**.**
- 12 **Naciśnij przycisk** STOP **(**4**), aby opuścić ekran menu.**

<span id="page-92-0"></span>Formatowanie nośnika danych skasuje wszystkie istniejące pliki na nim zapisane. Należy pamiętać o skopiowaniu ważnych plików na komputer przed przeprowadzeniem formatowania.

- 1 **Naciśnij przycisk** MENU**/**SCENE**, gdy dyktafon jest w trybie zatrzymania.**
- 2 **Naciśnij przycisk** + **lub** –**, aby wybrać kartę [**Menu Urządz.**].**
- **B** Naciśnij przycisk  $\triangleright$  OK, aby **przejść do pozycji, której ustawienie ma zostać zmienione.**
- 4 **Naciśnij przycisk** + **lub** –**, aby wybrać opcję [**Formatowanie**].**
- **Naciśnij przycisk ▶ OK.**
- 6 **Naciśnij przycisk** + **lub** –**, aby wybrać nośnik do sformatowania.**
- 7 **Naciśnij przycisk** `OK**.**
- 8 **Naciśnij przycisk** +**, aby wybrać opcję [**Start**].**

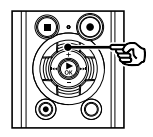

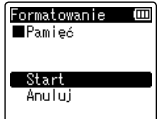

## 9 **Naciśnij przycisk** `OK**.**

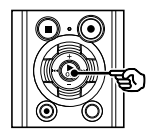

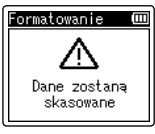

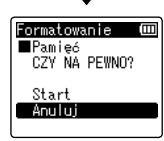

- 10 **Naciśnij przycisk** +**, aby ponownie wybrać opcję [**Start**].**
- 11 **Naciśnij przycisk** `OK**.**

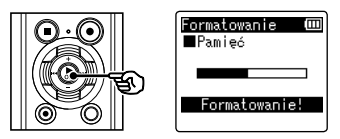

- **•** Pojawi się komunikat [**Formatowanie!**] i rozpocznie się formatowanie.
- **•** Po zakończeniu procesu pojawia się komunikat [**Formatowanie wykonane**].

#### **WSKAZÓWKA**

**•** Aby przywrócić wszystkim ustawieniom dyktafonu ich wartości domyślne, zastosuj operację [**Ust. reset.**] (☞ [str. 75\)](#page-74-0).

#### **UWAGA**

- **•** Nie wolno formatować dyktafonu z poziomu komputera.
- **•** Formatowanie kasuje wszystkie istniejące dane, w tym zablokowane pliki oraz pliki z atrybutem "tylko do odczytu".
- **•** Gdy w dyktafonie jest używana karta microSD, należy sprawdzić, czy wybrano ten nośnik danych, [**Pamięć**] lub [**Karta microSD**], z którego dane mają zostać skasowane (☞ [str. 73\)](#page-72-0).
- **•** Przed wykonaniem formatowania naładuj lub wymień baterię, aby upewnić się, że nie wyczerpie się przed zakończeniem procesu. Proces formatowania może trwać ponad 10 sekund. Aby zapobiec zniszczeniu danych, nie należy próbować wykonywać żadnej z poniższych czynności przed zakończeniem procesu formatowania:
	- **•** Odłączanie zasilacza sieciowego z portem USB
	- **•** Wyjmowanie baterii
	- **•** Wyjmowanie karty microSD (jeśli jako nośnik nagrywania została wybrana opcja [**Karta microSD**])
- **•** Nawet przy formatowaniu lub kasowaniu (☞ [str. 52\)](#page-51-0) są aktualizowane w pamięci wewnętrznej i/lub kartach microSD tylko informacje dotyczące zarządzania plikami, natomiast zapisane dane nie są usuwane całkowicie. Przy pozbywaniu się dyktafonu lub karty microSD należy się upewnić, że zostały zniszczone, sformatowane zarówno fragmenty ciszy, jak i nagrań, w całym obszarze dostępnym do nagrywania, lub wykonano inną tego typu operację w celu zabezpieczenia przed ujawnieniem danych osobistych.

# <span id="page-94-0"></span>Przed użyciem funkcji Bluetooth®

## **Tylko model LS-P4**

Ta funkcja jest zgodna ze standardem Bluetooth® 2.1**+**EDR i umożliwia podłączenie dyktafonu do urządzenia, które jest zgodne z tym samym standardem.

Jeżeli użytkownik posiada zgodne słuchawki Bluetooth®, może swobodnie korzystać z dyktafonu w zasięgu odbioru sygnału, bez potrzeby podłączania kabli.

Sygnały radiowe rozchodzą się na znaczne odległości i przenikają przez przeszkody (drewno, szkło itp.), dlatego połączenie jest możliwe nawet wtedy, gdy dyktafon znajduje się w innym pomieszczeniu.

Ponadto po zainstalowaniu specjalnej aplikacji na smartfonie można sterować dyktafonem (włączać/wyłączać nagrywanie) zdalnie w zasięgu odbioru sygnału. Szczegółowe informacje można znaleźć na naszej stronie internetowej.

#### Do czego można wykorzystać funkcję Bluetooth®?

- **•** Można bezprzewodowo podłączać słuchawki i inne urządzenia wyposażone w technologię Bluetooth®.
- **•** Można sterować dyktafonem (włączać/wyłączać nagrywanie) przy użyciu smartfonu**\*.**
- **\*** Korzystanie z tej funkcji wymaga zainstalowania specialnej aplikacii w smartfonie.

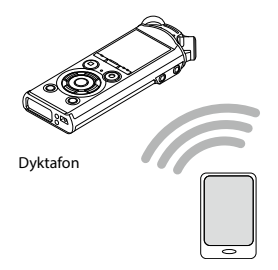

Smartfon

#### **UWAGA**

**•** Z funkcji Bluetooth® dostępnej w dyktafonie można korzystać w następujących regionach.

**Ameryka:** Stany Zjednoczone, Kanada

**Europa:** Austria, Belgia, Bułgaria, Chorwacja, Cypr, Dania, Estonia, Finlandia, Francja, Grecja, Hiszpania, Holandia, Irlandia, Islandia, Lichtensztajn, Litwa, Luksemburg, Łotwa, Malta, Niemcy, Norwegia, Polska, Portugalia, Republika Czeska, Rumunia, Słowacja, Słowenia, Szwajcaria, Szwecja, Turcja, Węgry, Wielka Brytania, Włochy **Oceania:** Australia, Nowa Zelandia

Do wolno korzystać z funkcji Bluetooth® w regionach innych niż wymienione powyżej. Nie wolno również korzystać z funkcji Bluetooth® w krajach lub regionach innych niż ten, w którym dokonano zakupu.

Korzystanie z tej funkcji w krajach innych niż wymieniony może spowodować naruszenie ograniczeń związanych z sygnałami radiowymi. Producent nie ponosi odpowiedzialności za skutki korzystania z tej technologii.

- **•** Komunikacja może być utrudniona, jeśli między dyktafonem a smartfonem znajduje się beton, żelbet lub metal.
- **•** Funkcji Bluetooth® dyktafonu nie należy używać w szpitalach, w samolotach oraz we wszystkich miejscach, w których jest to zabronione.
- **•** W pobliżu mikrofalówek, telefonów bezprzewodowych oraz innych urządzeń korzystających z częstotliwości 2,4 GHz korzystanie z dyktafonu w pobliżu działającego urządzenia może mieć wpływ na wydajność komunikacji. Dlatego dyktafonu należy używać w pewnej odległości od tych urządzeń.
- **•** Należy unikać używania dyktafonu w pobliżu telefonów komórkowych, odbiorników TV i radiowych.
	- **•** Telefony komórkowe, PHS, odbiorniki TV i radiowe używają innych częstotliwości niż dyktafon, ale fale elektromagnetyczne generowane przez urządzenia Bluetooth®, również przez dyktafon, mogą powodować zakłócenia dźwięków lub obrazów.
- **•** Korzystanie z funkcji Bluetooth® powoduje szybsze wyczerpanie baterii. Podczas korzystania z połączenia Bluetooth® zalecane jest zatem używanie zasilacza sieciowego (sprzedawanego oddzielnie).
- **•** Nie ma gwarancji, że dyktafon nawiąże połączenie lub współpracę ze wszystkimi urządzeniami korzystającymi z interfejsu Bluetooth®.
- **•** Firma nie ponosi żadnej odpowiedzialności za utratę danych wynikającą z korzystania z funkcji Bluetooth®.

#### Uwagi dotyczące bezpieczeństwa podczas używania urządzeń Bluetooth®

**•** Przy korzystaniu z połączenia Wi-Fi informacje między dyktafonem i smartfonem są wymieniane bezprzewodowo, a elastyczne połączenie jest możliwe zawsze, gdy dyktafon znajduje się w zasięgu sygnałów radiowych.

Jednak ponieważ sygnały radiowe przenikają przez przeszkody (drewno, szkło itp.), jeśli nie zostaną podjęte odpowiednie kroki związane z zabezpieczeniami, mogą wystąpić następujące problemy.

- **•** Nieupoważnione osoby mogą przechwytywać sygnały radiowe i uzyskiwać dostęp do przesyłanych informacji.
- **•** Nieautoryzowany dostęp może spowodować wyciek danych osobowych.
- **•** Przechwycone informacje mogą zostać zapisane i przesłane dalej.
- **•** Niszczące wirusy komputerowe mogą niszczyć dane i systemy.
- **•** Jeżeli funkcja Bluetooth® nie jest używana, należy wyłączyć połączenie.
- **•** W przypadku wystąpienia problemów związanych ze specyfikacją połączeń Bluetooth®, producent nie ponosi żadnej odpowiedzialności za możliwe uszkodzenie bądź zniszczenie danych.

PL 96

## Informacje o programie OLYMPUS Audio Controller BT

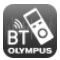

Aplikacia OLYMPUS Audio Controller BT przeznaczona dla smartfonów jest wymagana, jeśli smartfon ma być używany do sterowania dyktafonem na odległość.

#### Jak uzyskać aplikację

Obsługiwane systemy operacyjne (stan na wrzesień 2017 r.)

**•** Android™: system Android w wersjach od 4.0 do 7.1

Aplikację można uzyskać w następujący sposób.

### 1 **Podłącz smartfon do sieci.**

#### 2 **Wyszukaj aplikację.**

Przejdź do "**Google PlayTM (dawniej Android Market™)**" i wyszukai produkt "**OLYMPUS Audio Controller BT**".

#### **B** Wybierz aplikacie "OLYMPUS **Audio Controller BT", pobierz ją i zainstaluj.**

**•** Do menu aplikacji na smartfonie zostanie dodana ikona .

#### Możliwości aplikacji

Po zainstalowaniu na smartfonie aplikacja umożliwia:

#### **Używanie smartfonu do sterowania dyktafonem:**

Funkcji Bluetooth® można używać do sterowania dyktafonem (nagrywanie, zatrzymywanie) na odległość.

#### **UWAGA**

- **•** Szczegółowe informacje na temat aplikacji znajdują się na naszej stronie internetowej.
- **•** Jeśli aplikacja jest pobierana poprzez linię telefonii komórkowej, taką jak 3G, w zależności od podpisanej umowy może się to wiązać z dodatkowymi kosztami.

### Nawiazywanie połaczenia z urządzeniem Bluetooth $^\circ$

Ta funkcja jest zgodna ze standardem Bluetooth® 2.1**+**EDR i umożliwia podłączenie dyktafonu do urządzenia, które jest zgodne z tym samym standardem. Połączenie bezprzewodowe umożliwia swobodne korzystanie z słuchawek i innych zgodnych urządzeń w określonym zasięgu.

#### **UWAGA**

- **•** Upewnij się, że bateria jest wystarczająco naładowana. Wymień lub naładuj baterię (☞ [str. 9](#page-8-0), [str. 12\)](#page-11-0).
- **•** Sprawdź, czy wskaźnik funkcji Bluetooth® jest wyłączony (☞ [str. 5](#page-4-0)).
- **•** Włącz urządzenie, które chcesz podłączyć i sprawdź, czy bateria jest wystarczająco naładowana.
- **•** Ustaw dyktafon i podłączane urządzenie w odległości 1 m od siebie.

#### **WSKAZÓWKA**

**•** Urządzenie Bluetooth® można podłączać na dwa sposoby opisane poniżej.

#### [**Parow.**]:

Tej metody należy użyć do podłączania urządzenia, które będzie używane po raz pierwszy lub jeżeli usunięto ustawienia połączenia.

- [**Połączenie**] (☞ [str. 100\)](#page-99-0): Tą metodą można podłączać urządzenia Bluetooth®, których informacje są zarejestrowane**\***.
- **\*** Informacje parowania zostały zapisane w obu urządzeniach.

#### Nawiązywanie połączenia przy użyciu opcji [Parow.]

Tej metody należy użyć do podłączania urządzenia, które będzie używane po raz pierwszy lub jeżeli usunięto ustawienia połączenia.

#### 1 **Włącz tryb parowania w urządzeniu, które chcesz podłączyć.**

- **•** Informacje dotyczące trybu parowania można znaleźć w instrukcji obsługi używanego urządzenia.
- 2 **Naciśnij przycisk** MENU**/**SCENE**, gdy dyktafon jest w trybie zatrzymania.**
- 3 **Naciśnij przycisk** + **lub −, aby wybrać kartę [**Menu Urządz.**].**
- 4 **Naciśnij przycisk** `OK**, aby przejść do pozycji, której ustawienie ma zostać zmienione.**
- 5 **Naciśnij przycisk** + **lub** –**, aby wybrać opcję [**Bluetooth**].**

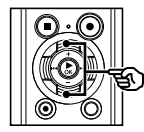

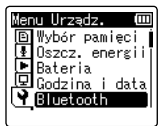

## 6 **Naciśnij przycisk** `OK**.**

7 **Naciśnij przycisk** + **lub** –**, aby wybrać opcję [**Parow.**].**

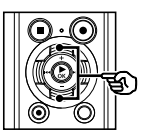

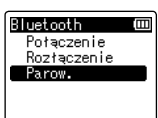

- 8 **Naciśnij przycisk** `OK**.**
- 9 **Naciśnij** + **lub -, aby wybrać [**Z rejestratora**] lub [**Z urządzenia**].**

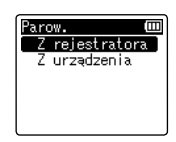

#### [**Z rejestratora**]:

Szuka urządzeń do podłączenia za pomocą rejestratora dźwięku.

#### [**Z urządzenia**]:

Szuka rejestratora dźwięku za pomocą urządzenia do podłączenia. ☞ Po wyświetleniu ekranu z kroku Î przejdź do kroku **i**8.

### 10 **Naciśnij przycisk** `OK**.**

- **•** Rozpocznie się wyszukiwanie urządzeń Bluetooth®, z którymi można nawiązać połączenie.
- **•** Urządzenie, które chcesz podłączyć może zostać wyświetlone na liście dopiero po pewnym czasie.

11 **Naciśnij przycisk** + **lub** –**, aby wybrać urządzenie do podłączenia.**

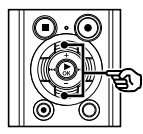

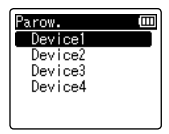

## 12 **Naciśnij przycisk** `OK**.**

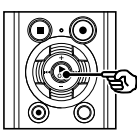

Parow. łaczenie! ANULUJ

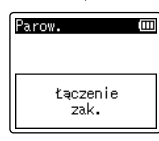

- **•** Na wyświetlaczu pojawia się komunikat [**Łączenie!**] i rozpoczyna się proces łączenia. Po zakończeniu procesu pojawia się komunikat [**Łączenie zak.**].
- **•** Wskaźnik funkcji Bluetooth® zaświeci się na ekranie, co oznacza, że podłączone urządzenie jest gotowe do użycia.
- 13 **Naciśnij przycisk** STOP **(**4**), aby opuścić ekran menu.**

### $\blacksquare$  Informacje dotyczące parowania

Parowanie to proces rejestracji pary urządzeń podczas nawiązywania połączenia z urządzeniem Bluetooth®. Po zakończeniu procesu parowania wymagane informacje są przechowywane na obu urządzeniach i można nawiązywać połączenie z urządzeniem poprzez wybranie go z listy bez potrzeby ponownego parowania.

#### Parowanie należy przeprowadzić ponownie w następujących przypadkach.

- **•** Informacje parowania z dyktafonem zostały usunięte na podłączanym urządzeniu wyposażonym w technologię Bluetooth®.
- **•** Jeżeli włączono funkcję [**Ust. reset.**] na dyktafonie w celu przywrócenia domyślnych ustawień fabrycznych (☞ [str. 75\)](#page-74-0).
- **•** Jeżeli w inny sposób usunięto informacje dotyczące parowania.

#### <span id="page-99-0"></span>Nawiązywanie połączenia przy użyciu opcji [Połączenie]

Tej metody można użyć, aby połączyć się z innym urządzeniem Bluetooth®**\***.

**\*** Informacje parowania zostały zapisane w obu urządzeniach.

#### 1 **Włącz tryb parowania w urządzeniu, które chcesz podłączyć.**

**•** Informacje dotyczące trybu parowania można znaleźć w instrukcji obsługi używanego urządzenia.

- 2 **Naciśnij przycisk** MENU**/**SCENE**, gdy dyktafon jest w trybie zatrzymania.**
- 3 **Naciśnij przycisk** + **lub −, aby wybrać kartę [**Menu Urządz.**].**
- 4 **Naciśnij przycisk** `OK**, aby przejść do pozycji, której ustawienie ma zostać zmienione.**
- 5 **Naciśnij przycisk** + **lub** –**, aby wybrać opcję [**Bluetooth**].**
- 6 **Naciśnij przycisk** `OK**.**
- 7 **Naciśnij przycisk**+**/**–**, aby wybrać opcję [**Połączenie**].**

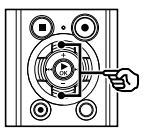

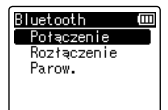

### 8 **Naciśnij przycisk** `OK**.**

- **•** Nazwa urządzenia Bluetooth® podłączonego wcześniej do dyktafonu jest wyświetlana na liście.
- 9 **Naciśnij przycisk** + **lub** –**, aby wybrać urządzenie do podłączenia.**

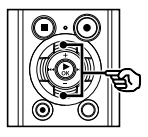

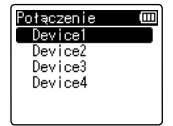

• Naciśnii przycisk **>>I**, aby potwierdzić nazwę i adres wybranego urządzenia Bluetooth<sup>®</sup>. Naciśnii przycisk  $\blacktriangleleft$ . aby wrócić do poprzedniego ekranu.

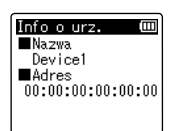

## 10 **Naciśnij przycisk** `OK**.**

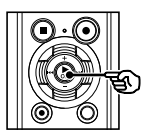

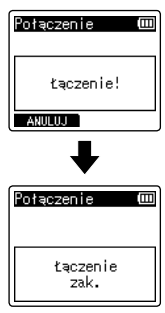

- **•** Na wyświetlaczu pojawia się komunikat [**Łączenie!**] i rozpoczyna się proces łączenia. Po zakończeniu procesu pojawia się komunikat [**Łączenie zak.**].
- **•** Wskaźnik funkcji Bluetooth® zaświeci się na ekranie, co oznacza, że podłączone urządzenie jest gotowe do użycia.

#### 11 **Naciśnij przycisk** STOP **(**4**), aby opuścić ekran menu.**

### **UWAGA**

- **•** Podczas procesu parowania nie można korzystać z funkcji nagrywania i odtwarzania ani wykonywać innych działań.
- **•** Podczas konfiguracji ustawień parowania można nawiązać połączenie tylko z jednym urządzeniem Bluetooth®. Nie można nawiązać połączenia z wieloma urządzeniami jednocześnie. Należy skonfigurować ustawienia połączenia oddzielnie dla każdego urządzenia.
- **•** Tylko jedno urządzenie może być podłączone jednocześnie.
- **•** Jeżeli po zakończeniu parowania z urządzeniem Bluetooth® zostanie wyłączone zasilanie, połączenie Bluetooth® zostanie wyłączone. Aby ponownie nawiązać połączenie, należy użyć funkcji [**Połączenie**].
- **•** Jeżeli połączenie Bluetooth® zostanie wyłączone za pomocą urządzenia Bluetooth®, funkcja Bluetooth® dyktafonu zostanie automatycznie wyłączona.
- **•** Jeżeli komunikacja będzie niestabilna po nawiązaniu połączenia, dyktafon może przełączyć się w tryb oczekiwania na połączenie.
- **•** Operacje nagrywania lub odtwarzania zostaną przerwane, jeśli w ich trakcie połączenie Bluetooth® przejdzie w stan oczekiwania. W trakcie nagrywania lub odtwarzania należy sprawdzać stan działania dyktafonu.
- **•** Operacje nagrywania lub odtwarzania zostaną przerwane, jeśli w ich trakcie dojdzie do zerwania połączenia Bluetooth®.

wyposażonym w technologię Bluetooth® Nawiązywanie/wyłączanie połączenia z urządzeniem

wyposażonym w technologię Bluetooth® lawiązywanie/wyłączanie połączenia z urządzenien

## Wyłaczanie połaczenia z urządzeniem Bluetooth $^\circ$

Wyłączanie połączenia przy użyciu funkcji [Rozłaczenie]

- 1 **Naciśnij przycisk** MENU**/**SCENE**, gdy dyktafon jest w trybie zatrzymania.**
- 2 **Naciśnij przycisk** + **lub −, aby wybrać kartę [**Menu Urządz.**].**
- **B** Naciśnij przycisk  $\triangleright$  OK, aby **przejść do pozycji, której ustawienie ma zostać zmienione.**
- 4 **Naciśnij przycisk** + **lub** –**, aby wybrać opcję [**Bluetooth**].**
- 5 **Naciśnij przycisk** `OK**.**
- 6 **Naciśnij przycisk** + **lub** –**, aby wybrać opcję [**Rozłączenie**].**

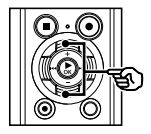

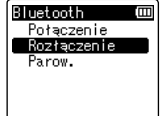

## 7 **Naciśnij przycisk** `OK**.**

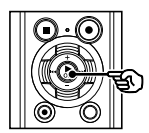

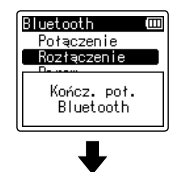

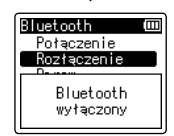

- **•** Na wyświetlaczu pojawi się komunikat [**Kończ. poł. Bluetooth**] i rozpocznie się proces wyłączania połączenia. Po zakończeniu procesu na ekranie pojawi się komunikat [**Bluetooth wyłączony**].
- **•** Wskaźnik funkcji Bluetooth® na ekranie zostanie wyłączony.
- 8 **Naciśnij przycisk** STOP **(**4**), aby opuścić ekran menu.**

# Używanie z komputerem PC

Podłączenie dyktafonu do komputera umożliwia:

- **•** Możesz odtwarzać pliki w formatach MP3 i Linear PCM (WAV) z komputera oraz pliki w formacie FLAC\* pobrane ze stron oferujących wysokiej jakości nagrania.
- **•** Dyktafon można również wykorzystywać jako pamięć zewnętrzną do przechowywania danych z komputera lub ich ładowania na komputer (☞ [str. 108](#page-107-0)).
- **\*** LS-P4 model only

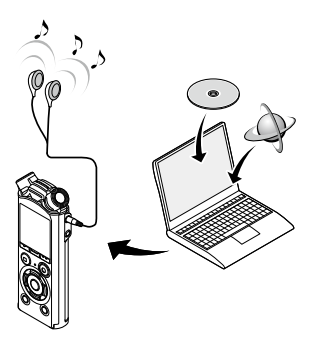

**•** Słuchawki są opcjonalne

## Środowisko robocze komputera

Przedstawione wymagania dotyczą środowiska operacyjnego umożliwiającego korzystanie z połączenia USB w celu zapisywania na komputerze plików nagranych na dyktafon.

#### Windows

**System operacyjny:** Microsoft Windows 7/8/8.1/10 (instalacja standardowa) **Komputer** z systemem operacyjnym Windows i co najmniej jednym portem USB

#### Macintosh

**System operacyjny:** od Mac OS X 10.8 do macOS Sierra 10.12 (instalacja standardowa) **Komputer** Apple Macintosh z co najmniej jednym dostępnym portem USB

#### **UWAGA**

**•** Nawet jeśli wymagania dotyczące środowiska operacyjnego są spełnione, to takie przypadki jak aktualizacje wersji, środowiska typu "multiboot", własne modyfikacje komputerów i innych kompatybilnych urządzeń nie są objęte gwarancją działania.

#### Środki ostrożności dotyczące podłączania do komputera

- **•** Podczas wysyłania lub pobierania pliku z dyktafonu, wskaźnik LED miga, gdy odbywa się transfer danych, nawet jeśli zniknie ekran komunikacji z komputerem. Nie wolno odłączać złącza USB przed zakończeniem przesyłania danych. Przy odłączaniu złącza USB należy przestrzegać procedury opisanej w ☞ [str. 107.](#page-106-0) Dane mogą nie zostać przesłane prawidłowo, jeśli złącze zostanie odłączone przed zatrzymaniem napędu.
- **•** Nie wolno formatować (inicjować) dyktafonu z poziomu komputera PC. Formatowanie wykonane z poziomu komputera będzie niepoprawne. Do formatowania należy użyć funkcji [**Formatowanie**] z menu dyktafonu (☞ [str. 93](#page-92-0)).
- **•** Foldery lub pliki w dyktafonie, które są przenoszone lub których nazwa jest zmieniana za pomocą narzędzi do zarządzania plikami systemów Windows lub Macintosh, mogą zostać poprzestawiane lub stać się nierozpoznawalne.
- **•** Należy pamiętać, że nadal będzie możliwe ich odczytywanie i zapisywanie na dyktafonie po ustawieniu na komputerze dla napędu dyktafonu atrybutu "tylko do odczytu".
- **•** Aby zapobiec powodowaniu szumów przez pobliskie urządzenia elektryczne, należy odłączyć zewnętrzny mikrofon i słuchawki, gdy dyktafon jest podłączany do komputera.

## Podłączanie do komputera/odłączanie od komputera

### Podłączanie dyktafonu do komputera

### 1 **Uruchom komputer.**

2 **Przesuń dźwignię przesuwu złącza USB w kierunku wskazanym przez strzałkę.**

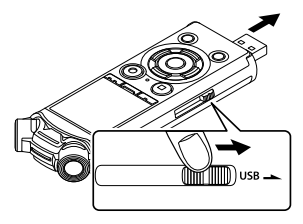

3 **Po upewnieniu się, że dyktafon jest zatrzymany podłącz jego złącze USB do portu USB w komputerze.**

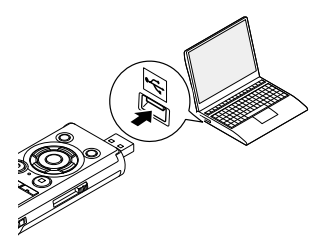

#### **Jeżeli używasz akumulatora niklowowodorkowego firmy Olympus:**

- **•** Aby naładować baterię, naciśnij przycisk `**OK**.
- **•** Aby anulować ładowanie baterii, naciśnij dowolny przycisk poza przyciskiem `**OK**.
- **•** Gdy zostanie podłączone złącze USB, na ekranie dyktafonu pojawi się komunikat [**Zdalny (Storage)**].
- **•** Dyktafon nie zostanie podłączony do komputera, jeśli w przypadku opcji [**USB Connect**] wybrano ustawienie [**AC Adapter**]. Wybierz opcję [**PC**] dla ustawienia [**USB Connect**] (☞ [str. 91\)](#page-90-0).

#### **WSKAZÓWKA**

- **•** Komputer z systemem Windows: Dyktafon jest rozpoznawany i wyświetlany w folderze [**Mój komputer**] wraz z nazwą modelu jako nazwą napędu. Jeśli w dyktafonie znajduje się karta microSD, może on być wykorzystywany jako dysk wymienny [**Dysk wymienny**].
- **•** Komputer Macintosh: Dyktafon jest rozpoznawany i wyświetlany na pulpicie wraz z nazwą modelu jako nazwą napędu. Jeśli w dyktafonie jest umieszczona karta microSD, wyświetlana jest opcja [**BEZ NAZWY**].
- **•** Aby uzyskać więcej informacji na temat portu USB w komputerze, skorzystaj z podręcznika użytkownika komputera.

## Podłączanie do komputera/odłączanie od komputera

#### **UWAGA**

- **•** Wtyczkę USB należy wsunąć do końca. Urządzenie może nie działać poprawnie, jeśli podłączenie nie będzie prawidłowe.
- **•** Jeżeli dyktafon jest podłączony za pośrednictwem koncentratora USB, może pracować niestabilnie. Jeśli dyktafon działa niestabilnie, nie należy używać koncentratora USB.
- **•** Należy używać wyłącznie zgodnego kabla przedłużacza USB firmy Olympus. Urządzenie może nie działać, jeśli zostanie użyty kabel innego producenta. Z dyktafonem należy używać wyłącznie kabla przedłużacza USB firmy Olympus. Nigdy nie należy używać dyktafonu z produktami innego producenta.

## Podłączanie do komputera/odłączanie od komputera

## <span id="page-106-0"></span>Odłączanie dyktafonu od komputera

#### Windows

1 **Na pasku zadań w prawym dolnym rogu ekranu kliknij przycisk [ ] i wybierz opcję [**Odłącz DYKTAFON CYFROWY**].**

 $\bigodot$  :  $\Box$  +  $\bigodot$   $\bigodot$   $\$ 

- **•** Litera używana do identyfikacji napędu zależy od komputera.
- **•** Kiedy wyświetlone zostanie okno z informacją, że wyjęcie urządzenia jest bezpieczne, zamknij je.
- 2 **Upewnij się, że wskaźnik LED dyktafonu przestał migać i odłącz kabel USB.**

#### Macintosh

1 **Przeciągnij i upuść ikonę dysku wymiennego oznaczającą dyktafon na ikonę kosza znajdującą się na pulpicie.**

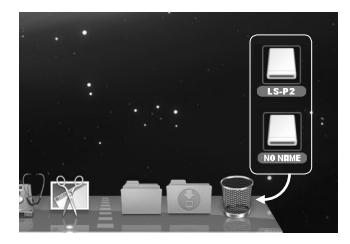

2 **Upewnij się, że wskaźnik LED dyktafonu przestał migać i odłącz kabel USB.**

#### **WSKAZÓWKA**

**•** Można odłączyć kabel USB i używać dyktafonu przed pełnym naładowaniem baterii.

#### **UWAGA**

**•** Aby zapobiec ryzyku uszkodzenia danych, nie odłączaj dyktafonu od portu USB, kiedy miga wskaźnik LED.

## <span id="page-107-0"></span>Przenoszenie plików do komputera

Podłączenie dyktafonu do komputera umożliwia przeniesienie nagrań dźwiękowych w celu zapisania ich na komputerze lub odwrotnie. W komputerze jest wyświetlanych pięć plików dyktafonu: [**FOLDER\_A**], [**FOLDER\_B**], [**FOLDER\_C**], [**FOLDER\_D**] i [**FOLDER\_E**] (rys. C). Pliki z nagraniami zapisane na dyktafonie można skopiować do dowolnego folderu na komputerze (rvs.  $(D)$ ).

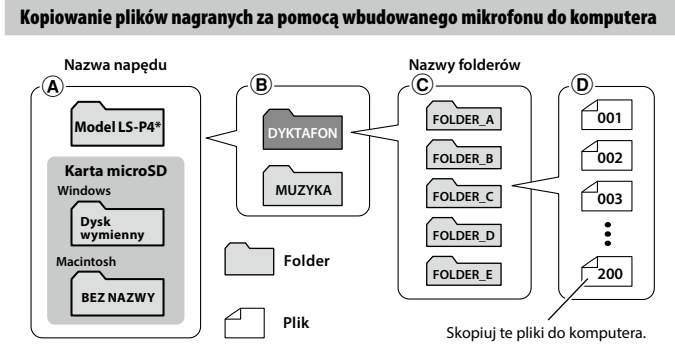

\*Nazwa napędu rozpoznawana/wyświetlana przez dyktafon.

#### Przenoszenie plików muzycznych i treści związanych z nauką

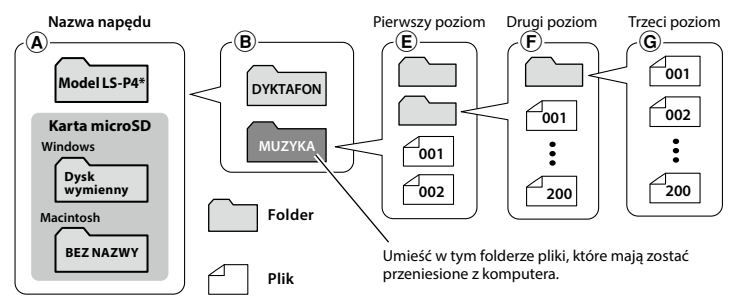

\*Nazwa napędu rozpoznawana/wyświetlana przez dyktafon.
# **WSKAZÓWKA**

- **•** W każdym folderze można zapisać maksymalnie 200 plików.
- **•** W folderze [**Muzyka**] można utworzyć maksymalnie 400 folderów, włącznie z folderem [**Muzyka**].
- **•** Dyktafon rozpoznaje maksymalnie dwa podrzędne poziomy folderów.

#### **Windows**

- 1 **Podłącz dyktafon do komputera (**☞ **[str. 105](#page-104-0)).**
- 

# 2 **Otwórz program Eksplorator Windows.**

- **•** Dyktafon jest rozpoznawany i wyświetlany w folderze [**Mój komputer**] wraz z nazwą modelu jako nazwą napędu.
- 3 **Kliknij folder oznaczony nazwą modelu dyktafonu.**
- 4 **Skopiuj wybrane dane do komputera.**
- 5 **Odłącz dyktafon od komputera (**☞ **[str. 107\)](#page-106-0).**

#### Macintosh

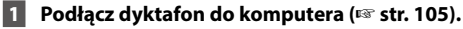

- **•** Gdy dyktafon jest podłączony do systemu operacyjnego Macintosh, jest rozpoznawany i wyświetlany na pulpicie wraz z nazwą modelu jako nazwą napędu.
- 2 **Dwukrotnie kliknij ikonę dysku wymiennego oznaczoną nazwą modelu dyktafonu.**
- 3 **Skopiuj wybrane dane do komputera.**
- 4 **Odłącz dyktafon od komputera (**☞ **[str. 107\)](#page-106-0).**

#### **UWAGA**

**•** Aby zapobiec ryzyku uszkodzenia danych, nie odłączaj dyktafonu od portu USB, kiedy miga wskaźnik LED.

# Lista komunikatów alarmowych

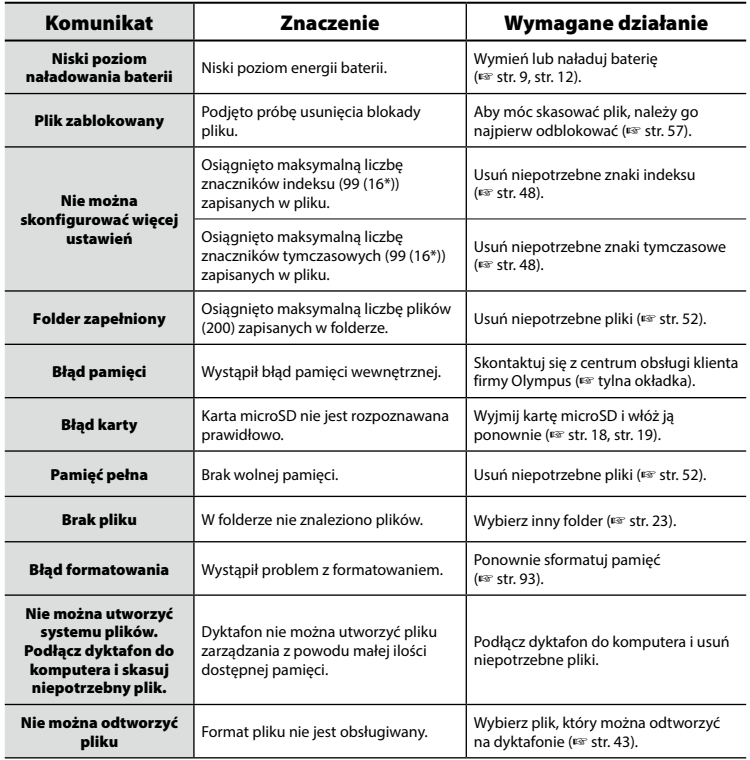

# Lista komunikatów alarmowych

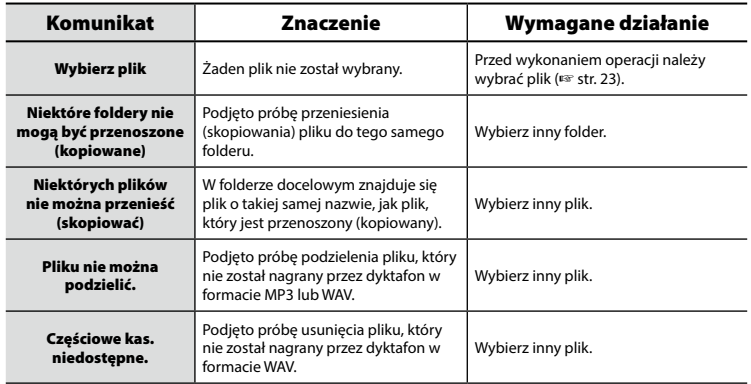

\* Tylko model LS-P1

# Rozwiązywanie problemów

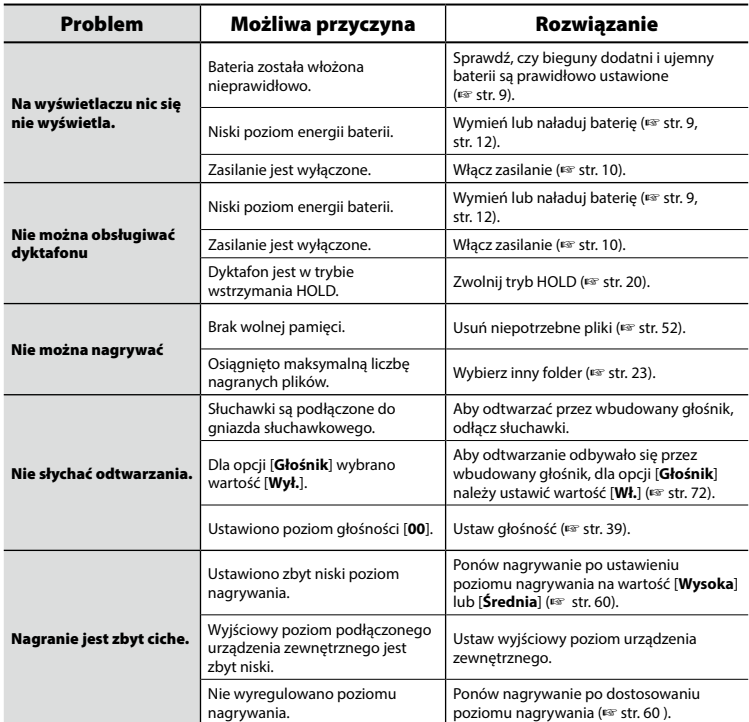

# Rozwiązywanie problemów

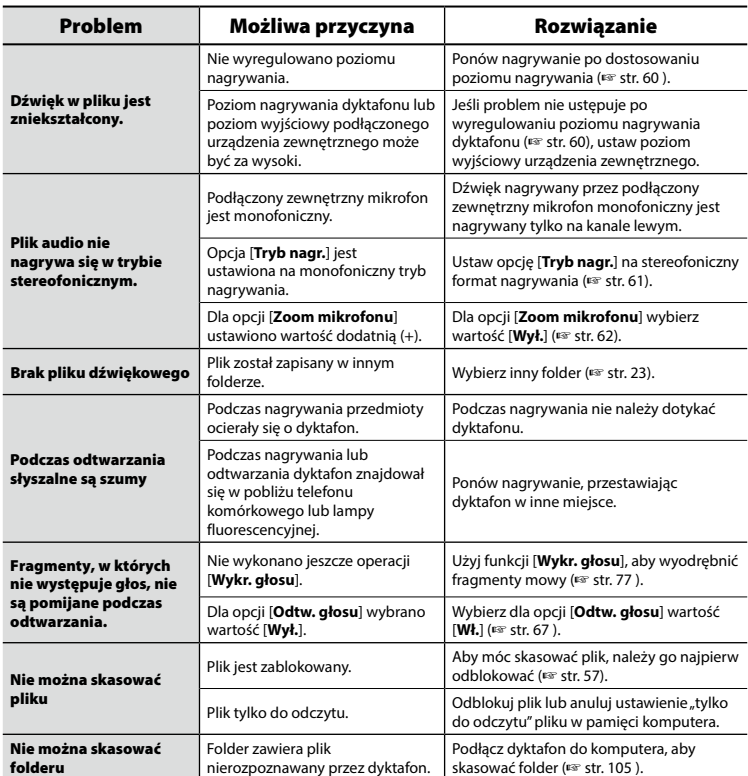

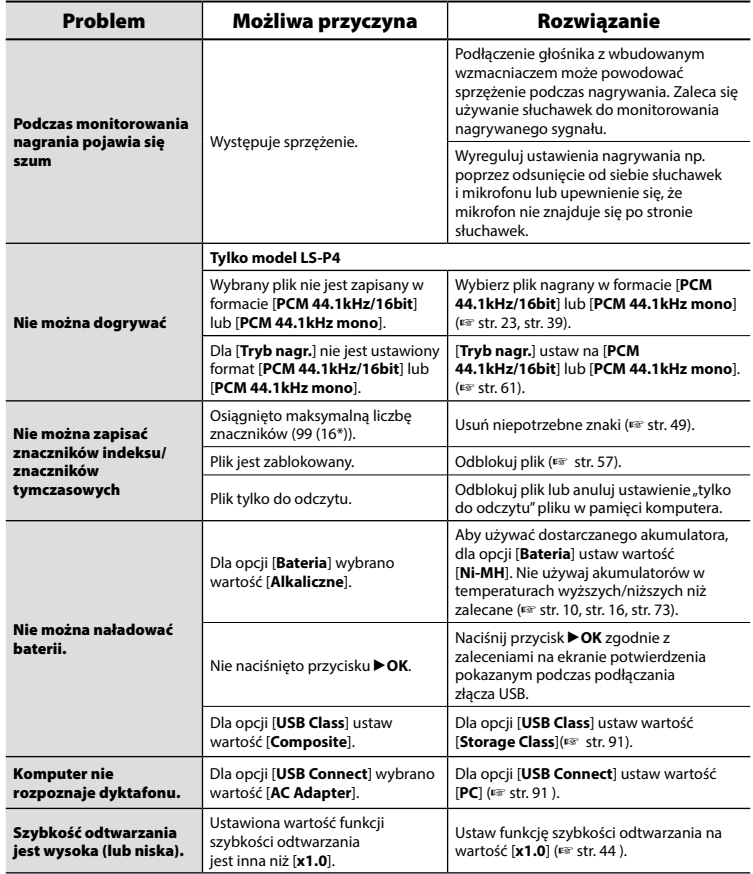

PL

# Rozwiązywanie problemów

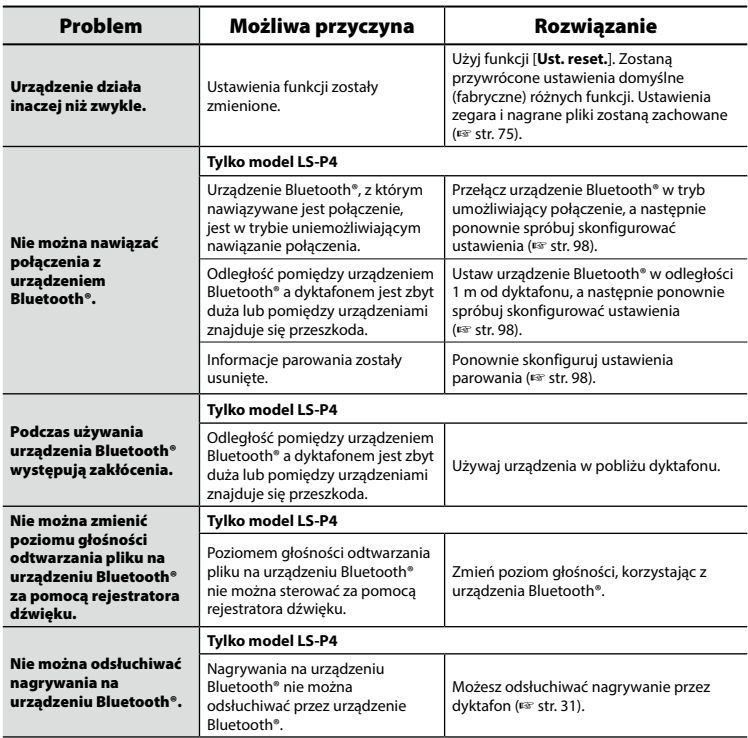

\* Tylko model LS-P1

### $\bullet$  **Elementy zewnętrzne**

**•** Gdy rejestratora dźwięku zabrudzi się, przetrzyj go delikatnie miękką ściereczką. Jeśli dyktafon jest bardzo zabrudzony, nasącz szmatkę słabym roztworem wody z mydłem i dobrze wyciśnij. Wytrzyj dyktafon wilgotną szmatką i osusz suchą.

# s **Wyświetlacz**

**•** Przecierać delikatnie miękką ściereczką.

#### **UWAGA**

**•** Nie należy stosować benzenu, alkoholu i innych silnych rozpuszczalników oraz chemicznych środków czyszczących.

Akcesoria do dyktafonów Olympus można kupić bezpośrednio w sklepie internetowym na stronie firmy Olympus.

Dostępność akcesoriów różni się w zależności od kraju.

#### **Mikrofon stereofoniczny: ME51SW**

Mikrofon stereofoniczny o dużej średnicy umożliwia nagrywanie stereofoniczne z wysoką czułością.

#### **Mikrofon 2-kanałowy (dookólny): ME30W**

Mikrofon dookólny w parze z niskoszumowym projektem jest idealnym rozwiązaniem do nagrywania w salach wykładowych i innych dużych pomieszczeniach. Mikrofony lewy i prawy można rozstawić na odległość do około 5 metrów.

#### **Kompaktowy mikrofon pistoletowy (jednokierunkowy): ME31**

Ręczny kierunkowy mikrofon pistoletowy do nagrywania głosów ptaków w terenie i innych zastosowań wymagających kierunkowości. Metalowa obudowa zapewnia dużą wytrzymałość.

#### **Kompaktowy mikrofon zoom (jednokierunkowy): ME34**

Dostarczany z trójnogiem znakomicie nadaje się do postawienia na stole podczas nagrywania z pewnej odległości, tak jak w przypadku konferencji i wykładów.

### **Mikrofon powierzchniowy ME33**

Mikrofon do nagrywania konferencji, umożliwiający podłączenie do trzech urządzeń do kanału lewego i do trzech do kanału prawego.

Kaskadowe połączenie umożliwia przedłużenie do 12 metrów połączeń kanału lewego/prawego, aby nagrywać dźwięk z szerszego zasięgu.

### **Mikrofon do odbierania telefonu: TP8**

Mikrofon słuchawkowy, który można nosić w uchu podczas rozmów telefonicznych. Wyraźnie odbiera głosy podczas rozmów telefonicznych.

#### **Akumulator niklowo-wodorkowy BR404 typu AAA**

Akumulator o dużej wydajności i długiej żywotności.

#### **Zasilacz sieciowy A514 podłączany do portu USB**

Zasilacz sieciowy podłączany do portu USB, zapewniający na wyjściu napięcie 5 V prądu stałego. (100–240 V AC, 50/60 Hz)

#### **Przewód służący do podłączania: KA333**

Rezystancyjny przewód połączeniowy z wtyczkami stereo mini (średnica 3,5 mm) na obu końcach. Używany podczas nagrywania do łączenia gniazda wyjścia słuchawek z wejściem liniowym. Dostarczany z przejściówkami (PA331/ PA231) do wtyczek mono mini (średnica 3,5 mm) lub mono mini mini (średnica 2,5 mm).

#### **Podstawka CL4**

Uchwyt do mocowania dyktafonu. Może również służyć jako stojak, gdy dyktafon jest stawiany na blacie.

#### **Etui CS150**

### **Osłona przeciwwietrzna WJ2**

Redukuje szum niskiej częstotliwości powodowany przez wiatr.

# Informacje o prawach autorskich i znakach towarowych

- **•** Informacje w tym dokumencie mogą ulec zmianie bez uprzedzenia. Aby uzyskać najnowsze informacje dotyczące nazw produktów i numerów modeli, należy skontaktować się z centrum pomocy technicznej firmy Olympus.
- **•** Zawarte w instrukcji ilustracje przedstawiające ekran i dyktafon mogą odbiegać wyglądem od rzeczywistego produktu. Choć podjęto wszelkie środki w celu zapewnienia dokładności informacji w tym podręczniku, od czasu do czasu mogą pojawić się błędy. Wszelkie pytania i wątpliwości dotyczące informacji, ewentualnych błędów lub braków należy kierować do centrum pomocy technicznej firmy Olympus.
- **•** Firma Olympus Corporation jest posiadaczem praw autorskich do tego podręcznika. Prawo autorskie zabrania nieupoważnionego powielania niniejszego podręcznika lub rozpowszechniania jego kopii.
- **•** Firma Olympus nie ponosi żadnej odpowiedzialności za szkody, utratę dochodów lub roszczenia stron trzecich, wynikające z niewłaściwego użytkowania produktu.

# Znaki towarowe i zastrzeżone znaki towarowe

- **•** IBM i PC/AT są znakami towarowymi lub zastrzeżonymi znakami towarowymi firmy International Business Machines Corporation.
- **•** Microsoft i Windows są zarejestrowanymi znakami handlowymi firmy Microsoft Corporation.
- **•** microSD i microSDHC są znakami handlowymi stowarzyszenia SD Card Association.
- **•** Macintosh jest znakiem towarowym firmy Apple Inc.
- **•** Technologia Voice Activity Detection została użyta na mocy licencji firmy NTT Electronics Corporation.
- **•** Android i Google Play są znakami towarowymi lub zarejestrowanymi znakami towarowymi firmy Google Inc.
- **•** Znak słowny i logo Bluetooth® są zastrzeżonymi znakami towarowymi należącymi do firmy Bluetooth SIG, Inc., a każde wykorzystanie tych znaków przez firmę OLYMPUS Corporation podlega licencji. Pozostałe znaki towarowe i nazwy handlowe należą do odpowiednich właścicieli.

Wszystkie pozostałe nazwy produktów i marek wymienione w tej instrukcji są znakami towarowymi lub zastrzeżonymi znakami towarowymi odpowiednich podmiotów.

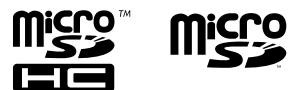

# 119 PL

Informacje o prawach autorskich i znakach handlowych

# **Uwagi**

# $f\hat{}$  OSTRZEŻENIE

# s **Dyktafon należy wyłączać w szpitalu oraz w pobliżu elektrycznych urządzeń medycznych.**

Fale elektryczne emitowane przez dyktafon mogą oddziaływać na elektryczne urządzenia medyczne i powodować zakłócenie ich działania.

### s **Dyktafon powinien się znajdować w odległości co najmniej 22 cm od osoby ze stymulatorem pracy serca.**

Fale elektryczne emitowane przez dyktafon mogą zakłócić działanie stymulatora pracy serca.

# ● Przed wejściem na pokład samolotu należy WYŁACZYĆ dyktafon.

Korzystanie z urządzeń bezprzewodowych na pokładzie samolotu może stanowić zagrożenie dla bezpieczeństwa podczas lotu.

Produkt zawiera oprogramowanie stworzone przez podmioty trzecie. Oprogramowanie podmiotów trzecich jest dostarczane na warunkach ustalonych przez jego właściciela lub posiadacza praw autorskich. Warunki te przedstawiono poniżej.

libFLAC - Free Lossless Audio Codec library Copyright (C) 2000-2009 Josh Coalson Copyright (C) 2011-2013 Xiph.Org Foundation

Redistribution and use in source and binary forms, with or without modification, are permitted provided that the following conditions are met:

- Redistributions of source code must retain the above copyright notice, this list of conditions and the following disclaimer.
- Redistributions in binary form must reproduce the above copyright notice, this list of conditions and the following disclaimer in the documentation and/or other materials provided with the distribution.
- Neither the name of the Xiph.org Foundation nor the names of its contributors may be used to endorse or promote products derived from this software without specific prior written permission.

THIS SOFTWARE IS PROVIDED BY THE COPYRIGHT HOLDERS AND CONTRIBUTORS "AS IS" AND ANY EXPRESS OR IMPLIED WARRANTIES, INCLUDING, BUT NOT LIMITED TO, THE IMPLIED WARRANTIES OF MERCHANTABILITY AND FITNESS FOR A PARTICULAR PURPOSE ARE DISCLAIMED. IN NO EVENT SHALL THE FOUNDATION OR CONTRIBUTORS BE LIABLE FOR ANY DIRECT, INDIRECT, INCIDENTAL, SPECIAL, EXEMPLARY, OR CONSEQUENTIAL DAMAGES (INCLUDING, BUT NOT LIMITED TO, PROCUREMENT OF SUBSTITUTE GOODS OR SERVICES; LOSS OF USE, DATA, OR PROFITS; OR BUSINESS INTERRUPTION) HOWEVER CAUSED AND ON ANY THEORY OF LIABILITY, WHETHER IN CONTRACT, STRICT LIABILITY, OR TORT (INCLUDING NEGLIGENCE OR OTHERWISE) ARISING IN ANY WAY OUT OF THE USE OF THIS SOFTWARE, EVEN IF ADVISED OF THE POSSIBILITY OF SUCH DAMAGE.

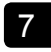

**Przed rozpoczęciem użytkowania dyktafonu należy przeczytać ten podręcznik, aby zapewnić prawidłowe i bezpieczne działanie urządzenia. Po przeczytaniu podręcznika należy przechowywać go w dostępnym miejscu, aby w razie potrzeby móc po niego sięgnąć.**

# **Ważne uwagi dotyczące bezpieczeństwa**

- **•** Ważne uwagi dotyczące bezpieczeństwa zawarte w niniejszej instrukcji są oznaczone poniższymi symbolami i etykietami. Należy zawsze przestrzegać poniższych środków ostrożności, aby uniknąć zranienia siebie lub innych oraz uszkodzenia mienia.
- **•** Znaczenie każdego rodzaju środka ostrożności podano poniżej.

# f **NIEBEZPIECZEŃSTWO**

**Środki ostrożności dotyczące bezpośredniego zagrożenia, które może skutkować śmiercią lub poważnymi obrażeniami, jeśli urządzenie jest obsługiwane nieprawidłowo.**

# f **OSTRZEŻENIE**

**Środki ostrożności dotyczące sytuacji, które potencjalnie mogą stanowić zagrożenie skutkujące śmiercią lub poważnymi obrażeniami ciała, jeśli urządzenie jest obsługiwane nieprawidłowo.**

# f **PRZESTROGA**

**Środki ostrożności dotyczące sytuacji, które potencjalnie mogą stanowić zagrożenie skutkujące obrażeniami ciała lub potencjalnym uszkodzeniem mienia, jeśli urządzenie jest obsługiwane nieprawidłowo.**

# **Środki ostrożności dotyczące dyktafonu**

# f **OSTRZEŻENIE**

s **Nie należy używać dyktafonu w środowisku, w którym mogą znajdować się gazy palne lub wybuchowe.**

Grozi to pożarem lub wybuchem.

s **Nie należy demontować, naprawiać ani modyfikować dyktafonu.**

Może to spowodować porażenie prądem elektrycznym lub zranienie.

s **Nie należy korzystać z dyktafonu w trakcie prowadzenia pojazdów (takich jak rower, motocykl czy samochód).**

Może to być przyczyną wypadków drogowych.

s **Nie należy zostawiać dyktafonu w miejscach dostępnych dla niemowląt i dzieci.**

Należy zwrócić uwagę, aby podczas korzystania z dyktafonu w obecności niemowląt lub dzieci nie pozostawiać go bez nadzoru. Dzieci i niemowlęta nie są w stanie zrozumieć środków bezpieczeństwa, jakie należy zachować przy korzystaniu z dyktafonu, i są narażone na ryzyko wypadków, takich jak:

- Uduszenie spowodowane przypadkowym owinięciem szyi przewodem słuchawek.
- Porażenie prądem lub zranienie wynikające z niewłaściwej obsługi.

- s **Jeśli używany dyktafon zacznie wydawać nietypowe dźwięki, nagrzewać się, wydzielać nietypowy zapach, zapach spalenizny lub dym:**
	- 1Należy natychmiast ostrożnie wyjąć baterię i odłączyć przewód USB, tak aby nie poparzyć się ani nie zranić. Dalsze korzystanie z urządzenia może spowodować pożar lub oparzenia (jeśli produkt się przegrzewa, nie należy go dotykać gołymi rękoma).
	- 2Skontaktować się z punktem zakupu lub z punktem serwisowym Olympus.
- s **Nie podłączać przewodu zasilania USB do gniazda zapalniczki samochodowej ani innych zmodyfikowanych źródeł zasilania.**

Może to spowodować przegrzanie, pożar, porażenie prądem elektrycznym lub awarię.

s **Należy używać jedynie kart pamięci microSD/microSDHC. Nie należy wkładać do dyktafonu innych typów kart.**

Jeśli przypadkowo umieści się w dyktafonie kartę innego typu, nie należy wyciągać jej na siłę. Należy skontaktować się z punktem zakupu lub z punktem serwisowym Olympus w celu wykonania naprawy.

- s **Jeśli dyktafon wpadnie do wody lub jeśli woda, metal lub substancja łatwopalna dostanie się do wnętrza, należy:**
	- 1Natychmiast wyjąć baterię.
	- 2Skontaktować się z punktem zakupu lub z punktem serwisowym Olympus w celu wykonania naprawy. Kontynuowanie użytkowania może spowodować pożar lub porażenie prądem.
- s **Nie należy korzystać z dyktafonu w samolotach, szpitalach i innych miejscach, w których korzystanie z urządzeń elektronicznych jest ograniczone.**
- s **Jeśli używany dyktafon zacznie wydawać nietypowe dźwięki, nagrzewać się, dziwnie pachnieć lub dymić, należy zaprzestać jego używania.**

Może to spowodować pożar lub poparzenia. Należy niezwłocznie wyjąć baterie, zachowując ostrożność, aby uniknąć poparzenia. Należy skontaktować się z punktem zakupu lub z punktem serwisowym Olympus w celu wykonania naprawy. (Podczas wyjmowania baterii nie można dotykać jej gołymi rękami. Należy ją wyjmować na dworze, z dala od łatwopalnych obiektów)

s **Podczas przenoszenia dyktafonu za pasek postępować ostrożnie, aby nie uderzać nim w inne przedmioty.**

# f **PRZESTROGA**

### s **Nie należy zwiększać głośności przed wykonaniem tej czynności.**

Może to spowodować uszkodzenie lub utratę słuchu.

# **Baterie**

# f **NIEBEZPIECZEŃSTWO**

- s **Nie wolno umieszczać baterii w pobliżu źródeł zapłonu.**
- s **Nie wolno spalać, podgrzewać ani rozmontowywać baterii. Nie dopuszczać do zwarcia biegunów baterii.**

Może to spowodować pożar, pęknięcie, przepalenie lub przegrzanie.

- s **Nie wykonywać połączeń lutowanych bezpośrednio do baterii. Nie wolno deformować, modyfikować ani rozmontowywać baterii.**
- s **Nie wolno łączyć ze sobą dodatniego i ujemnego styku baterii.**

Może to spowodować przegrzanie, porażenie prądem elektrycznym lub pożar.

s **W przypadku przenoszenia lub przechowywania baterii należy włożyć ją do opakowania w celu ochrony styków. Nie należy nosić i przechowywać baterii z metalowymi przedmiotami, takimi jak breloki.**

Może to spowodować przegrzanie, porażenie prądem elektrycznym lub pożar.

- s **Nie wolno podłączać baterii bezpośrednio do gniazdka elektrycznego ani gniazda zapalniczki w samochodzie.**
- s **Nie należy pozostawiać dyktafonu w miejscach, w których występuje wysoka temperatura ani wystawiać go na bezpośrednie działanie promieni słonecznych, np. w samochodzie w gorący dzień lub w pobliżu działającego w pomieszczeniu grzejnika.**

Może to spowodować pożar, poparzenie lub zranienie z powodu wycieku, przegrzania lub pęknięcia.

# $\mathop{\textstyle\widehat{\mathstrut}}\nolimits$  OSTRZEŻENIE

s **Nie należy dotykać ani trzymać baterii mokrymi rękoma.**

Może to spowodować porażenie prądem elektrycznym lub awarię.

s **Nie należy używać baterii, których obudowa jest porysowana lub uszkodzona.**

Może to spowodować pęknięcie lub przegrzanie.

**• Nie wolno wkładać baterii, zamieniając położenie jej dodatniego i ujemnego styku.**

Może to spowodować wyciek, przegrzanie, przepalenie lub pęknięcie.

- **•** Nie należy używać baterii z rozerwaną osłoną uszczelniającą (pokrycie izolacją).
- **•** Jeśli dyktafon nie będzie używany przez dłuższy czas, należy przed schowaniem wyjąć z niego baterię.
- **•** Przy pozbywaniu się zużytych baterii należy zaizolować ich styki taśmą i zutylizować je w sposób określony przez lokalne władze.
- **•** Wyjąć baterię z dyktafonu od razu, gdy stanie się bezużyteczna. Może spowodować wyciek.
- s **Jeśli płyn z baterii dostanie się do oczu, może spowodować ślepotę. Jeśli płyn z baterii dostanie się do oczu, nie wolno ich trzeć. Należy natomiast dokładnie przepłukać bieżącą wodą z kranu lub czystą wodą z innego źródła. Natychmiast udać się do lekarza.**
- s **Nie należy powtórnie ładować baterii alkalicznych, litowych ani żadnych innych baterii jednorazowego użytku.**

#### $\bullet$  **Baterie należy przechowywać w miejscach niedostępnych dla niemowląt i dzieci.**

Niemowlę lub dziecko może połknąć baterię. W takim przypadku należy natychmiast zawieźć dziecko do lekarza.

- s **Nie należy zanurzać baterii w wodzie (słodkiej ani słonej) ani dopuszczać do zawilgocenia jej styków.**
- s **Nie należy używać baterii, która ma wyciek, zmieniła kolor lub uległa zdeformowaniu.**
- s **Należy przerwać ładowanie akumulatora, jeśli nie zakończyło się ono w określonym czasie przeznaczonym na ładowanie.**
- s **Płyn z baterii, który dostanie się na odzież bądź skórę, należy spłukać bieżącą wodą z kranu lub czystą wodą z innego źródła.**

# f **PRZESTROGA**

- s **Nie wolno rzucać baterią ani poddawać jej silnym wstrząsom.**
- s **Przed pierwszym użyciem lub po dłuższym okresie nieużywania należy zawsze naładować akumulator.**
- $\bullet$  **Baterie mają ograniczony czas eksploatacji. Gdy czas działania dyktafonu po naładowaniu baterii w określonych warunkach jest coraz krótszy, rozważ, czy bateria nie jest wyeksploatowana i wymień ją na nową.**
- s **Włożenie do aparatu baterii niewłaściwego rodzaju grozi eksplozją.**

# **Podczas utylizacji baterii należy przestrzegać poniższych instrukcji.**

Oddawaj baterie do punktów recyklingu — pomóż chronić naturalne zasoby naszej planety. Wyrzucając zużyte baterie, należy pamiętać o zakryciu ich złączy oraz zawsze przestrzegać lokalnych praw i uregulowań.

# **Utylizacja zużytego akumulatora**

s **Oddanie akumulatora do recyklingu pomaga chronić środowisko. Gdy pozbywasz się zużytych baterii, zawsze zakrywaj ich styki i przestrzegaj lokalnych przepisów.**

# **Inne środki ostrożności**

- **•** Nie należy pozostawiać dyktafonu w miejscach, w których występuje wysoka temperatura i wilgotność ani wystawiać go na bezpośrednie działanie promieni słonecznych, np. latem na plaży.
- **•** Nie należy przechowywać dyktafonu w wilgotnym i zakurzonym miejscu.
- **•** Jeśli dyktafon stanie się mokry lub wilgotny, należy go przetrzeć suchą szmatką. Szczególnie należy unikać kontaktu dyktafonu ze słoną wodą.
- **•** Nie zostawiać dyktafonu na telewizorze, lodówce ani innych urządzeniach elektrycznych lub w ich pobliżu.
- **•** Zapobiegać dostaniu się do urządzenia piasku i błota. Może to spowodować nienaprawialne jego uszkodzenie.
- **•** Nie poddawać urządzenia intensywnym drganiom ani wstrząsom.
- **•** Nie należy przechowywać dyktafonu w wilgotnych miejscach.
- **•** Położenie karty magnetycznej (takiej jak karta kredytowa) w pobliżu głośnika lub słuchawek może spowodować utratę danych przechowywanych na tej karcie.
- **•** Jeżeli podczas nagrywania lub

odtwarzania dyktafon znajdował się w pobliżu przewodu lampy elektrycznej, lampy fluorescencyjnej lub telefonu komórkowego, mogą być słyszalne zakłócenia.

#### **<Środki ostrożności związane z utratą danych>**

- **•** Zawartość zapisana w pamięci wewnętrznej lub karcie microSD może zostać zniszczona lub utracona z powodu błędów działania, uszkodzeń urządzenia i jego napraw.
- **•** Również kiedy zawartość jest zapisana w pamięci przez długi czas lub jest wielokrotnie wykorzystywana, operacje takie jak zapisanie, odczytanie lub skasowanie danych mogą nie być już możliwe.
- **•** Zalecamy wykonywanie kopii zapasowej ważnych danych i zapisywanie jej na dysku twardym komputera lub innych nośnikach danych.
- **•** Firma Olympus nie ponosi żadnej odpowiedzialności za szkody lub utratę dochodów z powodu zniszczenia lub utraty danych, niezależnie od przyczyny.

#### **<Środki ostrożności dotyczące nagranego pliku>**

- **•** Firma Olympus nie ponosi odpowiedzialności za nagrane pliki, które zostaną usunięte lub staną się niemożliwe do odtworzenia z powodu awarii dyktafonu lub komputera.
- **•** Nagrywanie materiału objętego prawami autorskimi jest dozwolone jedynie, gdy ma on być wykorzystywany do celów prywatnych. Każdy inny sposób jego wykorzystania bez zezwolenia właściciela praw autorskich jest zabroniony przez prawo.

#### **<Środki ostrożności przy pozbywaniu się dyktafonu i kart microSD>**

**•** Nawet przy formatowaniu (☞ [str. 93](#page-92-0)) lub usuwaniu plików (☞ [str. 52\)](#page-51-0) są aktualizowane w pamięci wewnętrznej i/lub kartach microSD tylko informacje dotyczące zarządzania plikami, natomiast zapisane dane nie są usuwane całkowicie. Przy pozbywaniu się dyktafonu lub karty microSD należy się upewnić, że zostały zniszczone, sformatowane zarówno fragmenty ciszy, jak i nagrań, w całym obszarze dostępnym do nagrywania, lub wykonano inną tego typu operację w celu zabezpieczenia przed ujawnieniem danych osobistych.

#### Informacje ogólne

#### 4 **Formaty zapisu**

Format Linear PCM Format FLAC\* Format MP3 \* Tylko model LS-P4

#### 4 **Poziom wejściowy**

**–**60 dBv

# 4 **Częstotliwość próbkowania**

Format Linear PCM/FLAC\*

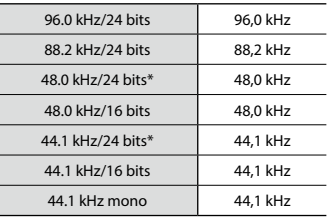

Format MP3

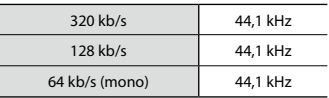

\* Tylko model LS-P4

### 4 **Maksymalna moc wyjściowa**

150 mW (głośnik 8 Ω)

#### 4 **Maksymalne napięcie wyjściowe**

Dyktafon: â 150 mV (zgodnie z normą EN 50332-2)

#### 4 **Nośniki danych\***

Wewnętrzna pamięć **FLASH** typu NAND:  $I$  S-P4 $\cdot$  8 GB LS-P1: 4 GB

Karta microSD

(Obsługuje karty o pojemności od 2 do 32 GB.)

\* Niektóre obszary nośnika pamięci służą do zarządzania danymi, więc rzeczywista pojemność użytkowa nośnika jest nieznacznie mniejsza od wyświetlanej.

#### 4 **Dane techniczne opcji Bluetooth®\*1**

Standard: 2.1**+** EDR

Poziom mocy: klasa 2

Odległość komunikacji: Na linii wzroku ok. 10 m\*2 (maks.)

- Zakres częstotliwości roboczej: od 2,4 GHz do 2,4835 GHz 2 mW lub mniej
- Metoda modulacii: FHSS

Oprogramowanie układowe w wersji 1.0 lub nowszej

Zgodne profile:

A2DP (zaawansowany profil dystrybucji dźwięku, ang. Advanced Audio Distribution Profile) AVRCP (profil zdalnego sterowania dźwiękiem/obrazem wideo, ang. Audio/Video Remote Control Profile) HSP (profil zestawu słuchawkowego, ang. Headset Profile) HFP (Profil bezdotykowy) SPP (Profil portu szeregowego, ang. Serial Port Profile)

- \*1 Tylko model LS-P4
- \*2 Podana odległość komunikacji to wartość orientacyjna. Rzeczywista odległość komunikacji może się różnić w zależności od warunków otoczenia.

# 4 **Głośnik**

125 PL

# Dane techniczne

# 4 **Gniazdo mikrofonowe**

Średnica 3,5 mm, impedancja 2 kΩ

# 4 **Gniazdo słuchawkowe**

Średnica 3,5 mm, impedancja 8 Ω (min.)

#### 4 **Źródło zasilania**

Napięcie standardowe: 1,5 V Bateria: tylko bateria typu AAA z suchym ogniwem (model LR03) lub akumulator niklowo-wodorkowy firmy Olympus (używaj tylko akumulatorów Olympus BR404)

Zewnętrzny zasilacz sieciowy podłączany do portu USB (model A 514; 5 V DC)

#### 4 **Wymiary zewnętrzne**

 $101 \times 40.6 \times 15.1$  mm (bez elementów wystających)

#### 4 **Waga**

54 g (łącznie z bateriami)

### 4 **Temperatura pracy**

Od 0 do 42°C

#### Przenoszone częstotliwości

#### 4 **Podczas nagrywania za pomocą gniazda** MIC

Format Linear PCM/FLAC\*

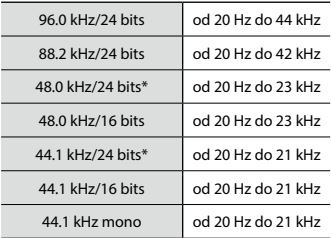

#### Format MP3

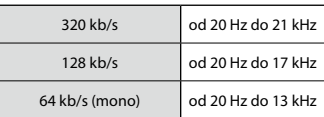

\* Tylko model LS-P4

#### 4 **Przy nagrywaniu z użyciem wbudowanego mikrofonu stereofonicznego**

#### **LS-P4:**

Od 20 Hz do 20 kHz ([**Mikr. cent. wł**]) Od 60 Hz do 20 kHz ([**Mikr. cent. wył**]) **LS-P1:**

60 Hz**–**20 kHz

(Górna granica pasma przenoszenia jest ustalana przez tryb nagrywania przy nagrywaniu w formacie MP3)

#### 4 **W trakcie odtwarzania**

20 Hz**–**44 kHz

(Górna i dolna wartość graniczna zakresu przenoszonych częstotliwości zależy od formatu nagrywania).

# Żywotność baterii

Poniższe dane są orientacyjne.

### 4 **Przy nagrywaniu przy użyciu wbudowanego mikrofonu stereofonicznego (używanie pamięci wewnętrznej)**

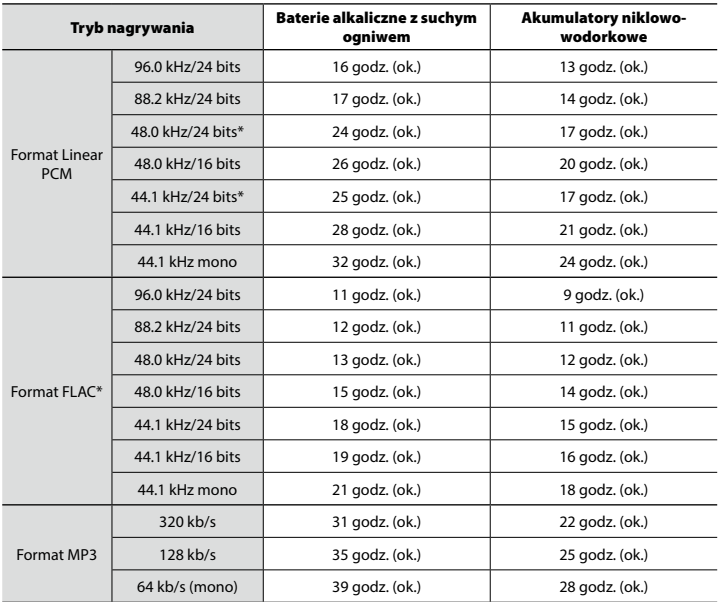

**\*** Tylko model LS-P4

# 4 **W trakcie odtwarzania pliku dźwiękowego (wszystkie tryby odtwarzania)**

W trakcie odtwarzania przez głośnik

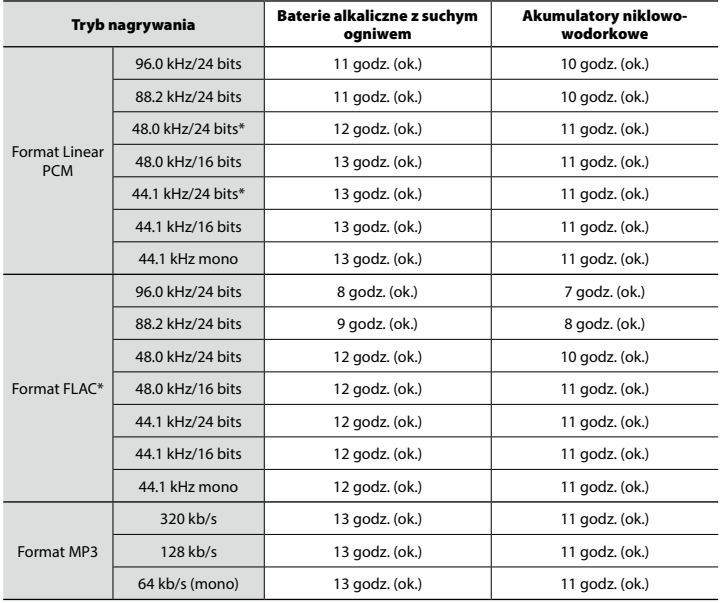

**\*** Tylko model LS-P4

PL

#### Podczas odtwarzania przez słuchawki

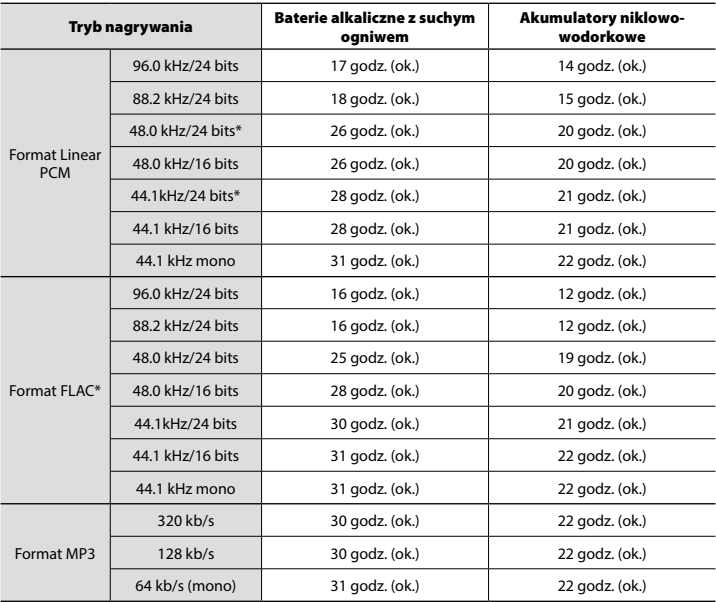

**\*** Tylko model LS-P4

#### **UWAGA**

- **•** Przedstawione tu dane dotyczące żywotności baterii określono w wyniku testów metodą firmy Olympus (z opcją [**Wyb. mikr.**]\* ustawioną na wartość [**Mikr. cent. wył**] i opcją [**LED**] ustawioną na wartość [**Wył.**]). Rzeczywiste wartości mogą się znacznie różnić w zależności od używanej baterii i warunków jej użytkowania (zmiana prędkości odtwarzania oraz używanie funkcji [**Zoom mikrofonu**], [**Kas. szumów**], [**Balans głosu**] oraz [**Bluetooth**] mogą wpływać na czas eksploatacji baterii).
- **•** Żywotność baterii będzie krótsza, jeśli zostanie zastosowany akumulator niklowowodorkowy, który będzie wykorzystywany wielokrotnie.
- **•** W przypadku używania karty microSD czas pracy na bateriach może ulec skróceniu.
- \* Tylko model LS-P4

**Dane techniczne** Dane techniczne

# Czas nagrywania

Poniższe dane są orientacyjne.

# 4 **Format Linear PCM**

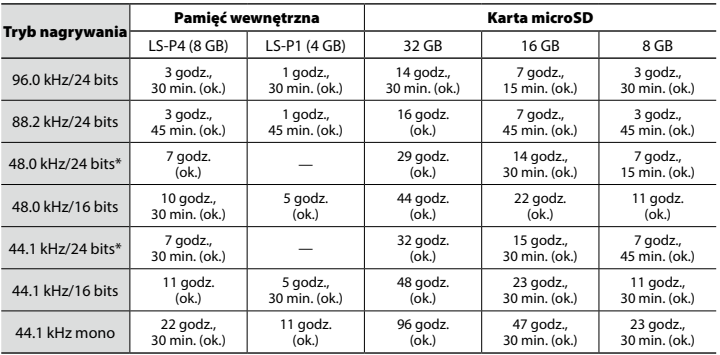

**\*** Tylko model LS-P4

# 4 **Format** FLAC**\***

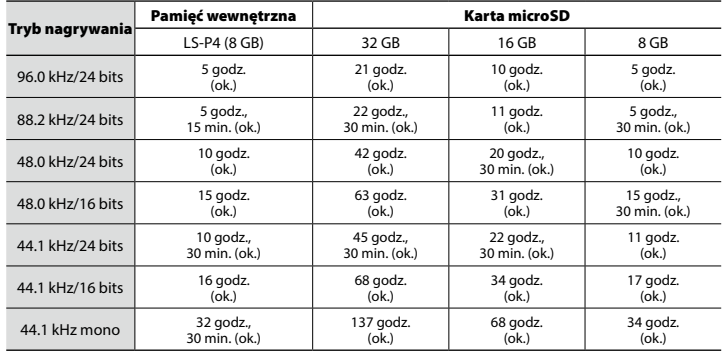

**\*** Tylko model LS-P4

# 4 **Format MP3**

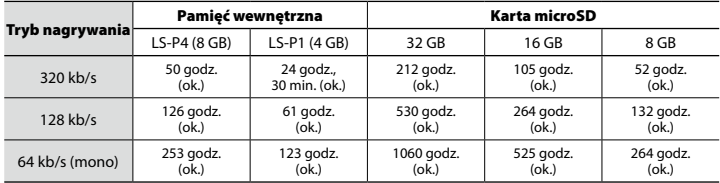

#### **UWAGA**

- **•** Rzeczywiste dostępne czasy nagrywania mogą być krótsze niż przedstawione poniżej, gdy wielokrotnie nagrywane są krótkie pliki (wyświetlane czasy dostępne/pozostałe do nagrania są wartościami orientacyjnymi).
- **•** Dostępne czasy nagrywania będą się różne w zależności od dostępnej pojemności pamięci kart microSD.

### Maksymalny czas nagrywania dla pojedynczego pliku

- **•** Maksymalny rozmiar pliku jest ograniczony do ok. 2 GB w przypadku formatu Linear PCM (WAV) oraz ok. 4 GB w przypadku formatu FLAC\*/MP3.
- **•** Niezależnie od ilości pozostałej pamięci, najdłuższy czas nagrywania dla jednego pliku jest ograniczony do następujących wartości:
- \* Tylko model LS-P4

#### 4 **Format Linear PCM**

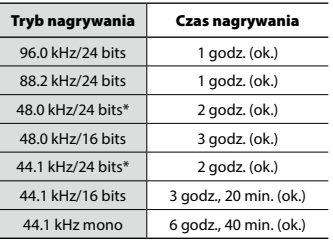

**\*** Tylko model LS-P4

#### 4 **Format** FLAC**\***

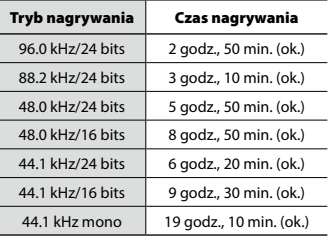

**\*** Tylko model LS-P4

#### 4 **Format MP3**

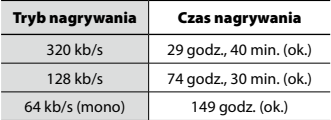

### Liczba ścieżek muzycznych (utworów), które mogą zostać nagrane

Poniższe dane są orientacyjne.

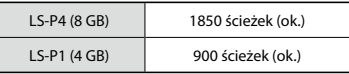

(prędkość transmisji 128 kb/s, 4 minuty na ścieżkę)

Należy pamiętać, że dane techniczne i wygląd dyktafonu mogą się zmienić bez uprzedzenia z powodu wprowadzania ulepszeń lub innych rozwiązań.

# Dla klientów w Ameryce Południowej i Środkowej:

# **Oświadczenie o zgodności z przepisami FCC**

- To urządzenie zostało przetestowane i spełnia wymagania stawiane urządzeniom cyfrowym klasy B zgodnie z częścią 15 przepisów FCC. Te ograniczenia opracowano, aby zapewnić należytą ochronę przed szkodliwym wpływem zakłóceń w miejscach zamieszkania.
- Niniejszy sprzęt generuje, wykorzystuje oraz może emitować fale o częstotliwościach radiowych i **–** jeśli nie jest zainstalowany i użytkowany zgodnie z instrukcją obsługi **–** może powodować szkodliwe zakłócenia komunikacii radiowei.
- Nie ma jednak gwarancji, że w określonej instalacji nie wystąpią żadne zakłócenia. Jeśli sprzęt negatywnie wpływa na odbiór sygnału radiowego lub telewizyjnego (co można określić, włączając i wyłączając sprzęt), użytkownik powinien skorygować zakłócenia, wykonując jedno lub kilka z poniższych działań:
	- Zmiana orientacji lub położenia anteny odbiorczej.
	- Zwiększenie odległości pomiędzy sprzętem a odbiornikiem.
	- Podłączenie urządzenia do obwodu innego niż ten, do którego podłączony jest odbiornik.
	- Skonsultowanie się ze sprzedawcą lub doświadczonym technikiem radiowotelewizyjnym w celu uzyskania pomocy.
	- Do podłączania sprzętu do zewnętrznych urządzeń lub gniazda zasilania należy używać wyłącznie kabla i zasilacza firmy Olympus.

# **OSTRZEŻENIA DOTYCZĄCE ZGODNOŚCI Z PRZEPISAMI FCC**

Zmiany i modyfikacje tego urządzenia, które nie są autoryzowane przez organizację odpowiedzialną za zapewnienie zgodności z przepisami, mogą anulować prawo do używania urządzenia.

Tego nadajnika nie można umieszczać ani używać w pobliżu jakiejkolwiek anteny bądź innego nadajnika.

To urządzenie spełnia wymagania FCC/IC w zakresie granicznych wartości narażenia na promieniowanie określonych dla środowiska o niekontrolowanym narażeniu i spełnia wytyczne FCC dotyczące narażenia na fale o częstotliwościach radiowych (RF) zawarte w Dodatku C do dokumentu OET65 i normie RSS-102. To urządzenie emituje bardzo niskie poziomy energii o częstotliwościach radiowych (RF), uznawane za zgodne z normami bez konieczności przeprowadzania pomiarów współczynnika absorpcji swoistej (SAR).

#### **Dla klientów w Stanach Zjednoczonych**

Deklaracja zgodności Numer modelu: LS-P4/LS-P1 Nazwa handlowa: OLYMPUS Firma odpowiedzialna: OLYMPUS AMERICA INC. Adres: 3500 Corporate Parkway, P.O. Box 610, Center Valley, PA 18034-0610, U.S.A. Telefon: 484-896-5000

#### **Na podstawie przeprowadzonych badań urządzenie spełnia normy FCC DO UŻYTKU DOMOWEGO LUB BIUROWEGO**

To urządzenie spełnia wymogi normy FCC, część 15 oraz kanadyjskich norm branżowych dotyczących urządzeń RSS zwolnionych z licencji.

Działanie urządzenia podlega następującym wymogom:

- (1)urządzenie nie może generować szkodliwych zakłóceń
- (2)urządzenie musi przyjmować wszelkie odbierane zakłócenia, włącznie z zakłóceniami mogącymi powodować jego niepożądane działanie.

### **Dla klientów w KANADZIE**

CAN ICES-3 (B)/NMB-3 (B)

# **Informacja dla użytkowników w Europie:**

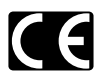

Oznaczenie "CE" wskazuje, że niniejszy produkt jest zgodny z europejskimi wymaganiami dotyczącymi bezpieczeństwa, zdrowia oraz ochrony środowiska i klienta. Produkty z oznaczeniem CE przeznaczone są do sprzedaży w Europie.

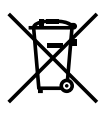

Przedstawiony tu symbol [przekreślony wizerunek kosza na kółkach, zgodny z dyrektywą WEEE, aneks IV] informuje o istniejącym w UE obowiązku sortowania i osobnego usuwania lub utylizacji sprzętu elektronicznego. Nie należy wyrzucać tego sprzętu razem ze śmieciami i odpadkami domowymi. Pozbywając się tego produktu, należy korzystać z funkcjonujących w poszczególnych krajach systemów zbiórki odpadów i surowców wtórnych.

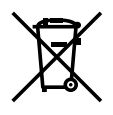

Przedstawiony tu symbol [przekreślony wizerunek kosza na kółkach, zgodny z dyrektywą 2006/66/EC, aneks II] informuje o istniejącym w UE obowiązku sortowania zużytych baterii. Nie należy wyrzucać baterii razem ze śmieciami i odpadkami domowymi. Przy pozbywaniu się baterii prosimy o korzystanie z funkcjonujących w poszczególnych krajach systemów i rozwiązań zbierania surowców wtórnych.

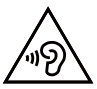

Aby uniknąć uszkodzenia słuchu, nie należy słuchać dźwięków o wysokim poziomie głośności przez dłuższy czas.

Niniejszym firma Olympus Corporation oświadcza, że urządzenie radiowe typu LS-P4 jest zgodne z dyrektywą 2014/53/UE.

Pełny tekst Deklaracji zgodności z przepisami UE dostępny jest pod następującym adresem internetowym: http://www.olympus-europa.com/

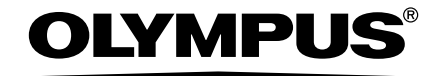

### OLYMPUS CORPORATION

2951 Ishikawa-machi, Hachioji-shi, Tokyo 192-8507, Japan.

# OLYMPUS EUROPA SE & CO. KG

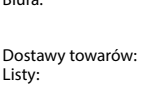

Biura: Consumer Product Division Wendenstrasse 14–18, 20097 Hamburg, Niemcy Tel.: +49 40–23 77 3-0/Faks: +49 40–23 07 61 Modul H, Willi-Bleicher Str. 36, 52353 Düren, Niemcy Postfach 10 49 08, 20034 Hamburg, Niemcy

#### **Europejskie wsparcie techniczne dla klientów:**

Zapraszamy do odwiedzenia naszych stron internetowych **http://www.olympus-europa.com** lub do kontaktu telefonicznego z BEZPŁATNYM NUMEREM\*: **00800 – 67 10 83 00**

dla klientów z Austrii, Belgii, Czech, Danii, Finlandii, Francji, Niemiec, Luksemburga, Holandii, Norwegii, Polska, Portugalii, Rosji, Hiszpanii, Szwecji, Szwajcarii, Wielkiej Brytanii.

\* Prosimy pamiętać, że niektórzy operatorzy (komórkowych) sieci telefonicznych nie zapewniają dostępu do powyższego numeru lub wymagają wprowadzenia dodatkowego prefiksu przed numerami +800.

Klienci pochodzący z krajów nie wymienionych na liście lub nie mogący uzyskać połączenia z powyższym numerem mogą dzwonić pod następujące numery NUMERY PŁATNE: **+49 40 – 237 73 899**.

### OLYMPUS AUSTRALIA PTY LTD.

Ground Floor, 82 Waterloo Road, Macquarie Park NSW 2113, Australia PO Box 1991 Macquarie Centre NSW 2113 **Tel: +61 2 9886 3992**

**http://www.olympus.com.au**

#### **Customer Service Centres:**

Australia Olympus Australia Pty Ltd. Tel: **1300 659 678**  Fax: **+61 2 9889 7988** http://www.olympus.com.au New Zealand Dictation Distributors Ltd. Tel: **0800 659 678**  Fax: **+64 9 303 3189** http://www.dictation.co.nz